كلیة العلوم الاداریة ونظم المعلومات **جامـــعة بـولیتكـــــنك فلســــــــطین** تكنولولجیا المعلومات

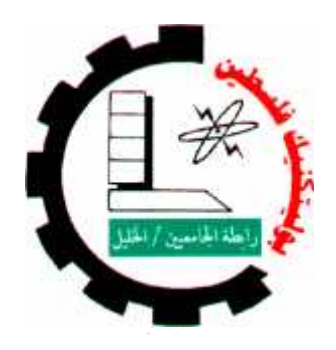

**المذكرة الالكترونیة E-Diary**

**فریق العمل :**

هلیل جحیشة مدحت الشویكي

**المشرف : د. فیصل خمایسة**

جاء ھذا المشروع استكمالا للمتطلبات الواجب إتمامھا للحصول على درجة البكالوریوس من تكنولوجیا المعلومات

**2010**

## لإهداء

إن ما نقدمھ من جھد في ھذا النظام لھو متواضع في قدر من نذكرھم فهو الإهداء مستفيع محمد صلى لله عليه وسلم ومن سار على دربه<br>شهداء الذين حيوا بدمائهم مجد<br>الوالدين الذين بفضل الله ثم بفضلهم قد ارتقينا منحن فيه<br>كل الهيئة التعليمية في جامعتنا الغراء جامعة بوليتكنك فلسطين<br>كل الهيئة التعليمي

## قائمة المحتويات

المشروع بوصفه وحدة واحدة يحتوي على عدة أجزاء رئيسة تتقدما مقدمة عامة عن المشروع. محتويات المشروع

- Introduction
- Vision document
- Planning document
- Software requirement specification document
	- Architecture document
		- Sequence diagram
			- Testing plan

#### المقدمة

نمي الوقت الذي تتزايد فيه الأعمال والأعباء اليوميـ أصبح الوقت من يعتبر أمرا جوهريا لتحقيق الأهداف المختلفة وفي حال تجاهل التعامل مع إدارة الوقت واستغلاله بأفضل الصور فان ذلك يؤدي إلى الوصول إلى الأهداف المرجوة في كثير من العمليات لا لشيء إلا لمعدم كفاية الوقت المتاح , بل إن الكثير من الدول المتقدمة حاليا يقاس تطور ها ومنسوب إنتاجها بالساعات الفعلية التي يقضيها الفرد في العمل فكان لا بد من إبر از الاهتمام بهذا المجال وإضافة ما هو جديد للمساعدة في استغلال هذه النقطة الحرجة فــ مسيرة الفرد والمجتمع لذلك فان فريق البحث ارتأى أن يقدم خطوة تسير في اتجاه الاهتمام بعنصر الوقت لاستغلاله في أحسن هيئة . إلا أنهما بين يدينا ً من مشروع لا يقتصر على ما سبق ذكره بل انه يقدم ألية فعالة في تواصل الفرد خاصہ

المنطوبين نحت لواء الجامعة مما يعطي إثراء حقيقي للشاطات خاصة وان النقدم اليوم في كثير من المجالات يعتمد في صلبه على التعاون المشترك فـ تبادل الخبرات وانجاز النشاطات والذي سيتم إناحته إلى المستخدمين

لمهذا النظام من السيت كما يستبق كما كما كما يست العشروع .

اعتمد فريق العمل في عملية التوثيق ألية أل(RUP) وهو اختصار يشير إلى Rational Unified Process ألية عمل رشونال الموحدة والتي نقوم على أساس ايجا الخدمات الأساسية ثم تصنيف الخدمات الفرعية من الخدمات الأساسية ثم شرح كل خدمة على حدة كما أن هذه الآلية تعمل على زيادة فعالية عمل الفريق من خلال وضوح الخطوط الرئيسة لم

سما تتميز به (RUP) :عمها من قبل بعض الأدوات المساعدة التي تمكن فريق العمل من بناء بعض العمليات بشكل تلقائي.

## مشكلة المشروع

#### تتلخص مشكلة المشروع فمي الأمور التالية

- تنظيم الأوقات الخاصة بنشاطات المنتسبين للجامعة سواء الطلاب أو الأساتذة  $\checkmark$ 
	- تسبق النشاطات المختلف منتسبى الجامعة  $\checkmark$
	- الحد من التعارضات بين مختلف الأنشطة الخاصة والعامة  $\checkmark$ 
		- التفاعل بين أعضاء الجامعة على اختلاف تخصصاتهم.  $\checkmark$

#### أهداف المشروع

- إنشاء مذكرة الكترونية خاصة بطلاب ومدرسي الجامعة  $\checkmark$
- إنشاء ألية تواصل واضطلاع الأعضاء على نشاطات بعضهم البعض  $\checkmark$ 
	- نشاء ألية تواصل خاصة بين الأسناذ وطلاب مساق محدد  $\checkmark$

#### منهجية البحث

اعتمد فريق البحث . (RUP) في عملية التوثيق والتي نقدم ذكرها ، كما أن فريق العمل وضع المتطلبات التي تتماشى مع المشكلة القائمة ثم تم بناء النظام باستخدام بيئة asp.netوتم تطبيقه على عينة من الأساتذة والطلاب ثم تم نقييمه من العينة المذكورة.

#### ملخص المشروع

يقوم هذا المشروع بالتعرض لمشكلة نرتيب المواعيد والنشاطات المختلفة الخاصة باطلاب و الأساتذة المنتسبين

بوليتكنك فلسطين إضافة إلى زيادة الاتصال الدمال بين منتسى الجامعة على اختلافهم.

نقد كان الهدف الرئيسي للمشروع إنشاء مذكرة الكترونين عدكل من الطلاب والأساتذة على مذكرات خاصة لكل منهم إضافة إلى إيجاد نفاعل بين الطلاب فيما بينهم وكذلك الأساتذة بل اخص من ذلك وهو التواصل الفعال ن الأستاذ والطلاب خاصة المسجلين ضمن مساق معين

نم العرف على منطلبات المشروع اللازمة لإنشانه بمع استمرارية التطوير على هذه المنطلبات إلى أن نم الوصول إلى الصيغة الحالية.

رقد تم استخدام ما بعرف ،العملية الموحّدة من(Rational) والتي تهدف في النهاية إلى منتجات برمجية تلبي حاجة<br>المستخدم – أقصــي حد ممكن.

#### **Abstract**

This project exposure to the problem of arranging appointments and various activities for students and teachers that affiliated with the university .

in addition trying to increasing effective communication between employees of the Whole on the differences.

The main objective of the project to establish electronic diary to help both students and teachers notes for each of them as well as interaction among students and among teachers as well as the core of Shame that and effective communication between teachers and students, particularly within a particular course.

Has been customary to project requirements necessary for the establishment, with the continuity of development on these requirements has been reached that the current version.

Have been using the process aspiring consolidated Rrational unifed process to meet the needs of the user the in maximum extent possible.

في الوقت الذي نتزايد – الأعمال والأعباء اليوميـ يعتبر الوقت أمر ا جوهريا لتحقيق الأهداف المختلفة وفي حال<br>نجاهل التعامل مع إدارة الوقت واستغلاله ، الصور فان ذلك يؤدى إلى الوصول إلى الأهداف المرجوة في كثير من العمليات لا لشيء إلا لعدم كفاية الوقت المتاح , بل إن الكثير من الدول المتقدمة حاليا يقاس تطورها ومنسوب إنتاجها بالساعات الفعلية اتي يقضيها الررد في العمل فكان لا بد من إبر از الاهتمام بـ ذا المجال وإضافة ما هو جديد للمساعدة في استغلال هذه النقطة الحرجة فـ مسيرة الفرد والمجتمع لذلك فان فريق البحث ارتأى أن يقدم خطوة تسير في اتجاه الاهتمام بعنصر الوقت لاستغلاله في أحسن

بين يدينا من مشروع لا يقتصر على ما سبق ذكره بل انه يقدم آلية فعالة في نواصل الفرد خاصہ إلا أنه المنطوبين نحت لواء الجامعة مما يعطي إثراء للنشاطات خاصة وان النقدم اليوم في كثير من المجالات بعثمد في صلبه على التعاون المشترك فـ تبادل الخبرات وانجاز النشاطات والذي سوم إناحته إلى المستخدمين لهذا النظام من السيت المن الاضطلاع على ألية عمل المشروع .

اعتمد فريق العمل في عملية التوثيق ألية أل(RUP) وهو اختصار يشير إلى

بشكل تلقائي.

المقدمة

(Rational Unified Process) الية عمل (Rational) الموحدة والتي نقوم على أساس ايجا الخدمات الأساسية ثم تصنيف الخدمات الفرعية من الخدمات الأساسية ثم شرح كل خدمة على حدة ، أن هذه الآلية نعمل على زيادة فعالية عمل الفريق من خلال وضوح الخطوط الرئيسة لعمل .

سما تتميز به أل(RUP) دعمها من قبل بعض الأدوات المساعدة التي تمكن فريق العمل من بناء بعض العمليات

#### مشكلة المشروع

#### تلخص مشكلة المشروع في الأمور التالية

- تنظيم الأوقات الخاصة بنشاطات المنتسبين للجامعة سواء الطلاب او الأساتذة  $\checkmark$ 
	- تسيق النشاطات المختلف منتسبى الجامعة  $\checkmark$
	- الحد من النعارضات لن سختلف الأنشطة الخاصة والعامة  $\checkmark$ 
		- التفاعل بين أعضاء الجامعة على اختلاف تخصصاتهم.  $\checkmark$

#### أهداف المشروع

- إنشاء لذكرة الكترونية خاصة بطلاب ومدرسي الجامعة  $\checkmark$
- إنشاء ألية نواصل واضطلاع الأعضاء لـى نشاطات بعضهم البعض  $\checkmark$ 
	- إنشاء ألية تواصل خاصة بين الأستاذ وطلاب مساق محدد  $\checkmark$

#### منهجية البحث

اعتمد فريق البحث في عمله على الأسلوب الاستكشافي الذي يعتمد على استيضاح المتطلبات الخاصة بالنظام والتلاؤم مع هذه المتطلبات في طور عمل المشروع من إضافة وتعديل وحذف للوصول في النهاية إلى الصيغة النهائية المرجوة من البحث .

ٱلية عمل المشروع مما اضطر الفريق لأكثر من مرة إلى حيث واجه الفريق العديد من المستجدات الخاصه تعديل صيغة وهيئة عمل النظام

أن الخبرة المنز ايدة لفريق البحث الناتجة من العمل والتطوير المستمر أدى إلى إضافة العديد من الخدمات داخل النظام.

## قائمة المحتويات

المشروع بوصفه وحدة واحدة يحتوي على عدة أجزاء رئيسة تتقدما مقدمة عامة عن المشروع. محتويات المشروع

- Introduction
- Vision document
- Planning document
- Software requirement specification document
	- Architecture document
		- Sequence diagram
			- Testing plan

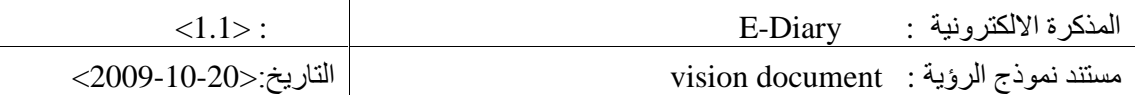

## **Revision history**

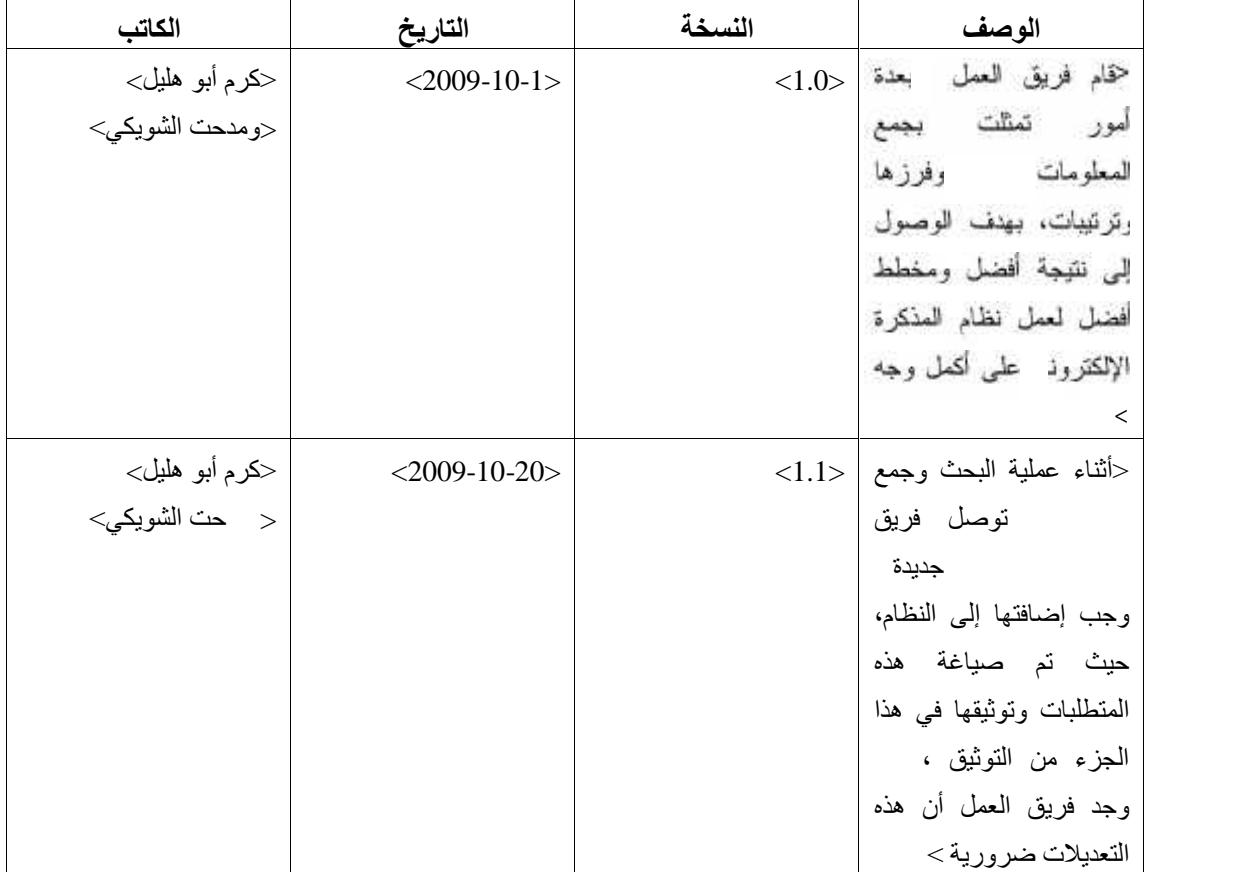

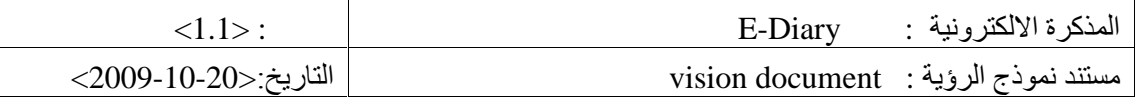

## Table of content فَانْمَةَ المحتويات

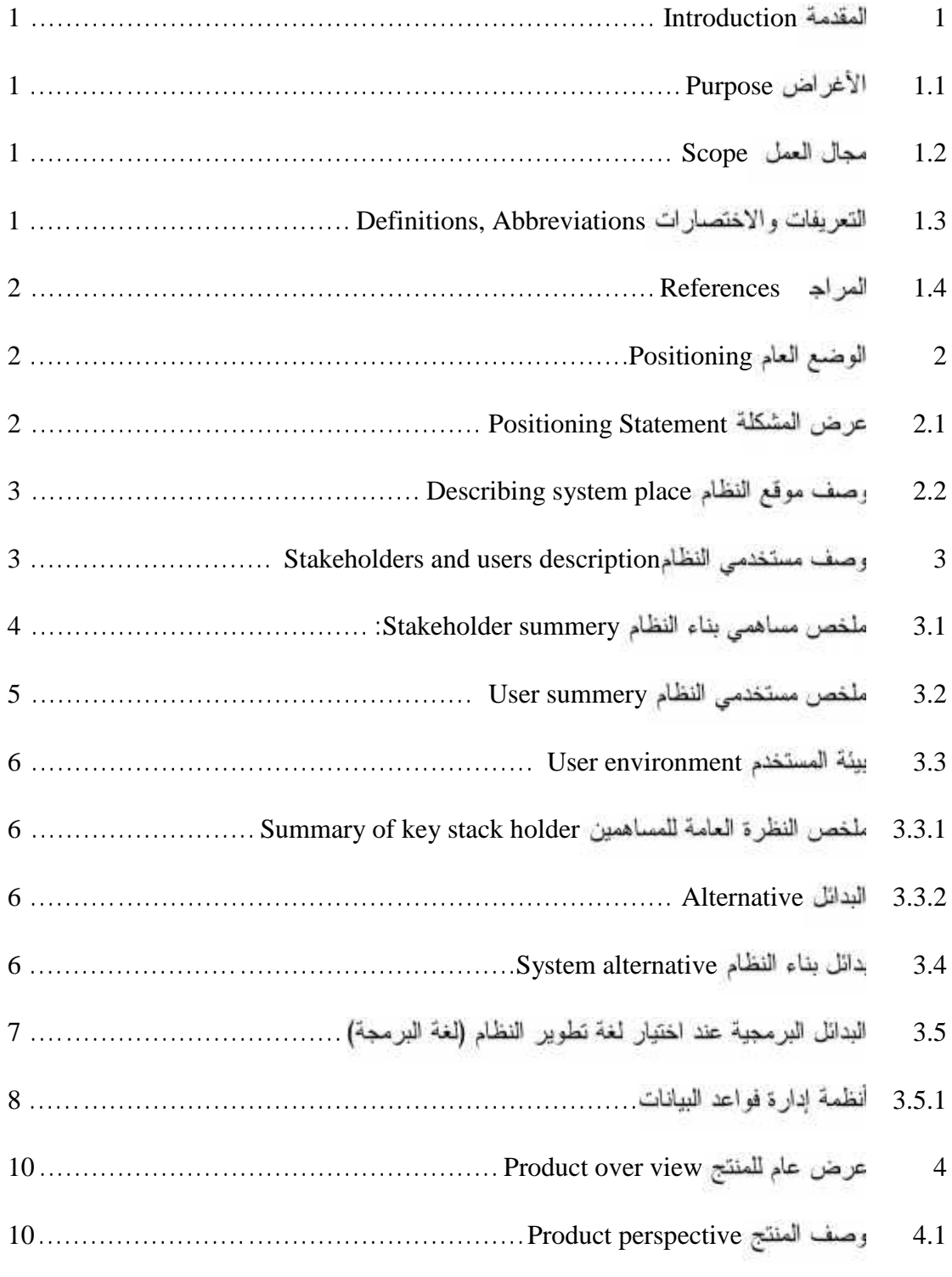

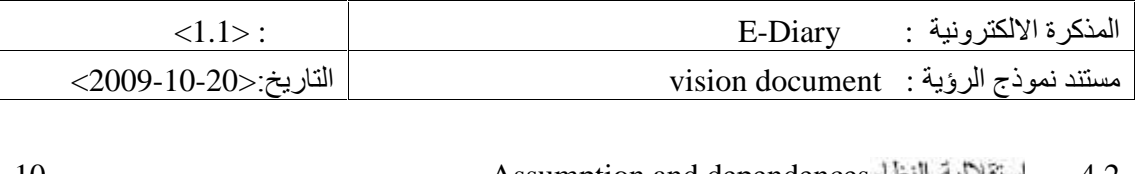

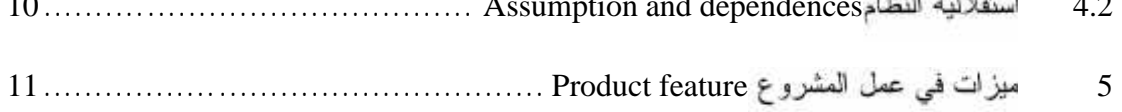

## List of tables فالجداول

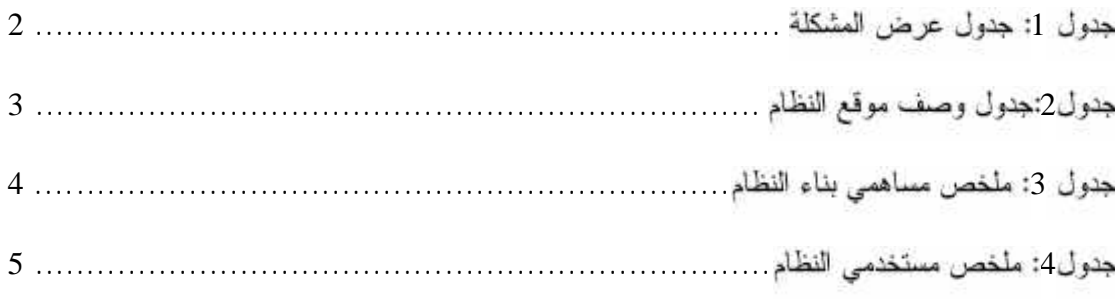

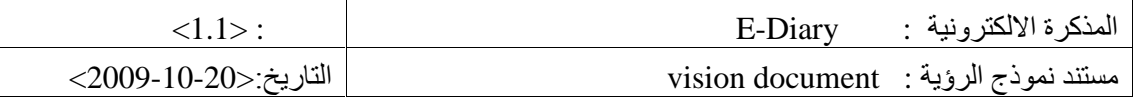

#### **Introduction 1**

هنا سيتم عرض الهدف من التوثيق ومجال العمل وبعض التعريفات والاختصارات والمراجع التبي نع الاعتماد

#### **1.1 Purpose** عليها.

الهدف من هذا التوثيق هو التعرف على الميزات المنقدمة التي تم وضعها في عمل مذكرة الكترونية تكون أداة مساعدة في نرتيب المواعيد وتجنب وجود التعارضات

#### **Scope 1.2**

بَنْم تَطْبِيقَ هٰذَا النظَّام والذي تم نـاؤه من قبل فريق العمل ليجعل من المذكرة الإلكتروندِ وسيلة وصول سهلة وآمنة إلى المذكرات، بـحيث يتاح للمستخدم من خلال النظام الوصول إلى البيانات والمواعيد الخاصة بغض النظر عن مكان تو اجد المستخدم ، دون الحاجة إلى اصطحاب دفتر مذكر ات أينما ذهب، ليصبح المجال أكثر مرونة وسهولة للتحديد المواعيد الخاصة منها والعامة.

#### **Definitions, Abbreviations 1.3**

E-Dairy: هي عبارة مذكرة الكترونية بتم من خلالها إضافة النشاطات من خلال برنسامج حاسسوبي إلسي المذكرة الموجودة على جهاز حاسوبي

 :SQL Server 2005 مایکر و سو فت

Asp.net: هي عبارة عن بيئة برمجية من خلالها يتم تطوير التعامل مع كثير من لغات البرمجـــة وإنشـــاء البرامج المحوسبة

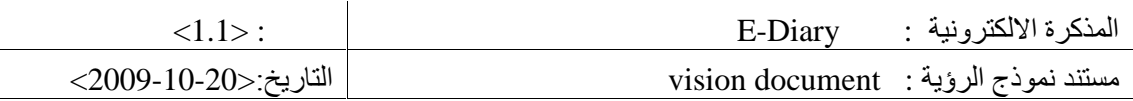

## **References 1.4**

- Walker Royce , I. (2004), Rational Unified Process. 3 Edition. page number (17-32), . . A Unified Framework, Addison-Wesley
- Wikipedia , I. (2006) .IBM Rational Unified Process .Retrieved dec-15th-2009 from . . ""www.wikipedia.org
	- Morgan Kaufmann , I. (October 15, 1997). Understanding UML. 1st edition. page . .163-227.inc san Francisco, California

## **Positioning 2**

# عرض مشكلة المشروع مع وصف موقع النظام.<br>**2.1 عرض المشكلة Positioning Statement**

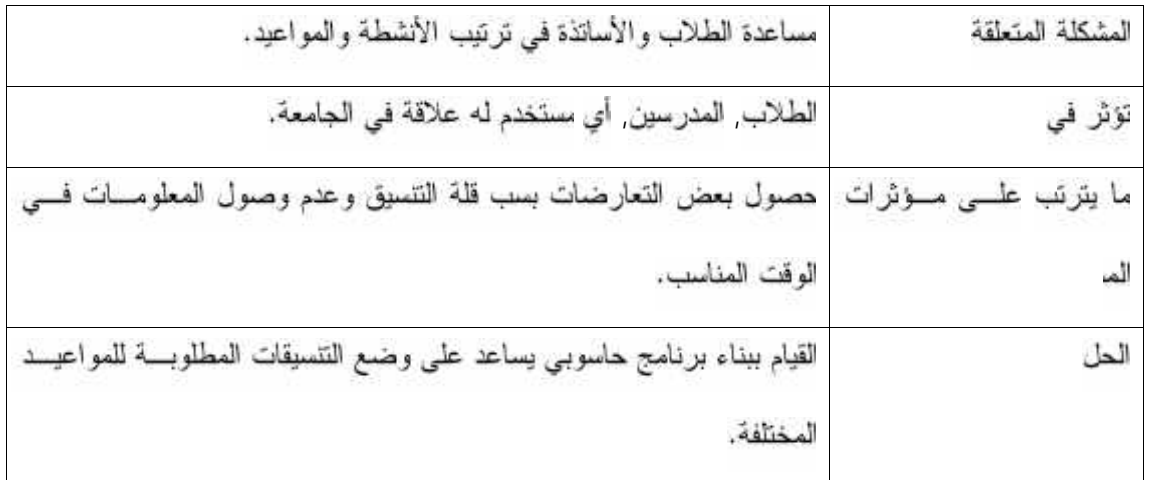

 $\mathbf{z}_1$  and  $\mathbf{z}_2$  and  $\mathbf{z}_3$  and  $\mathbf{z}_4$  and  $\mathbf{z}_5$  and  $\mathbf{z}_7$  and  $\mathbf{z}_8$  and  $\mathbf{z}_9$  and  $\mathbf{z}_9$  and  $\mathbf{z}_8$  and  $\mathbf{z}_9$  and  $\mathbf{z}_8$  and  $\mathbf{z}_9$  and  $\mathbf{z}_9$  and  $\mathbf{z}_9$  and  $\mathbf{z}_9$  a

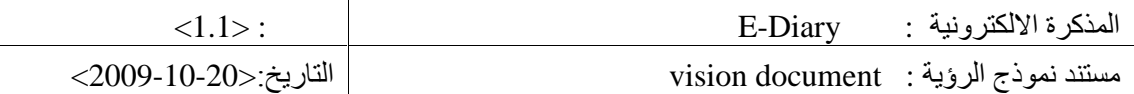

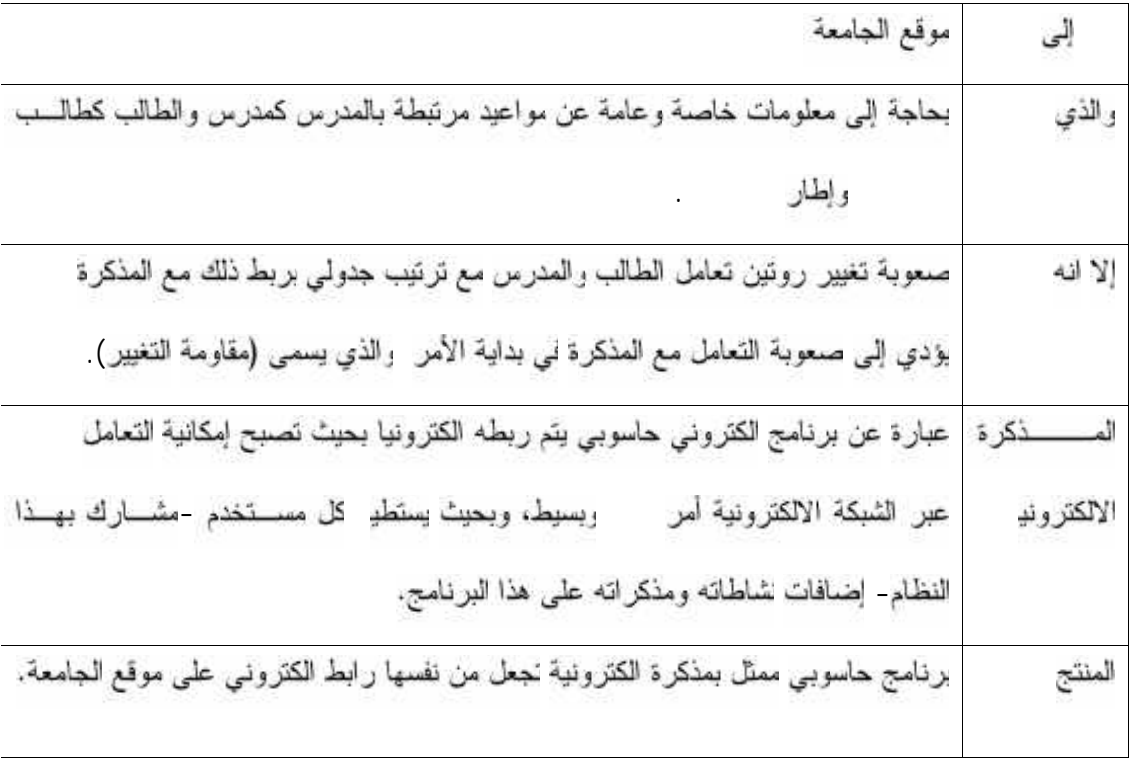

### **Describing system place 2.2**

# **<sup>3</sup> description users and Stakeholders** جدول:2جدول وصف موقع النظام

المذكرة الالكترونية يمكن الاستفادة منها من خلال المشاركة بها عن طريق إنشاء حساب الكتروني خاص بك

كمستخبمشرف النظام (مسئول النظام)، المدرسين بكافة تخصه لتهم، وكذلك الطلاب أيضـــــا بكافــــة تخصصـــــاتهم رمبانيهم التي يداومون بها.

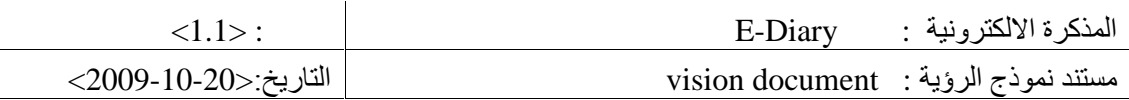

## **:Stakeholder summery 3.1**

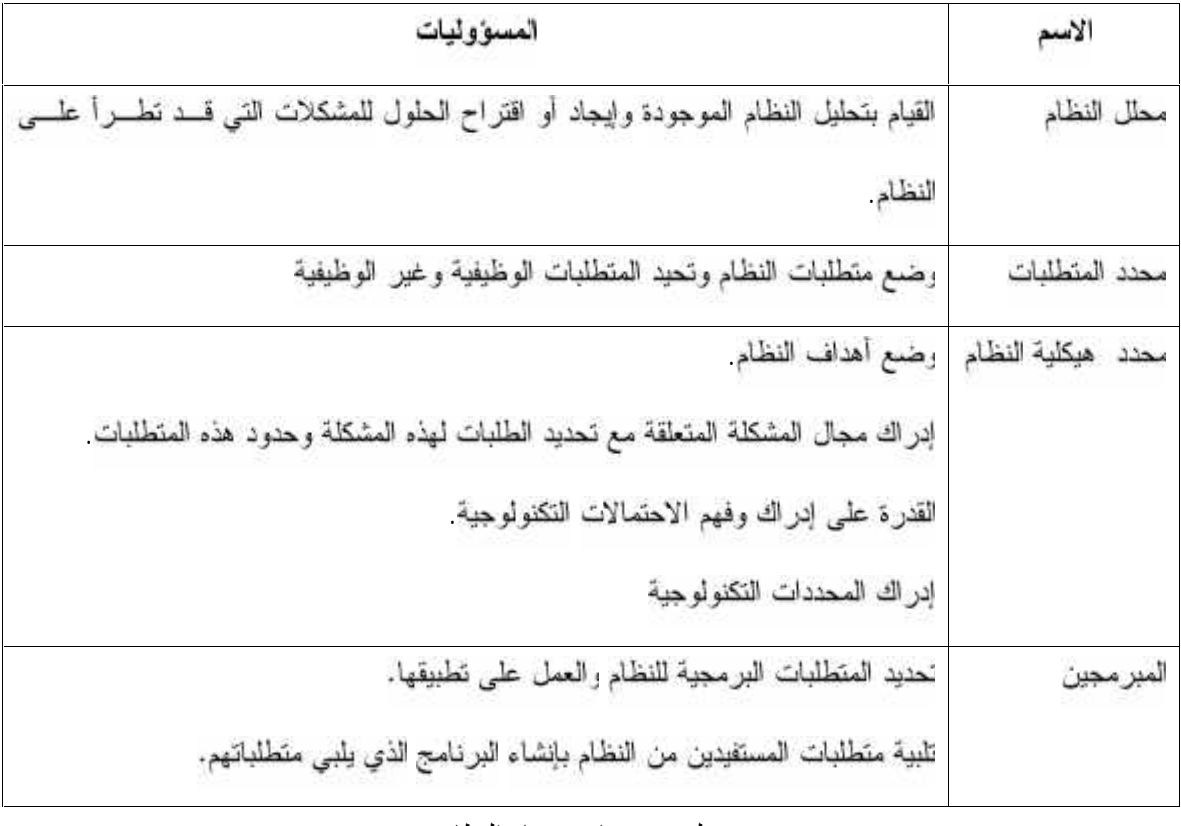

3: ملخص مساهمي بناء النظام

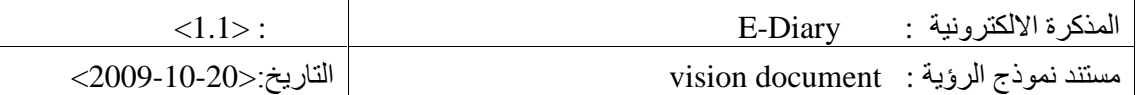

## **User summery 3.2**

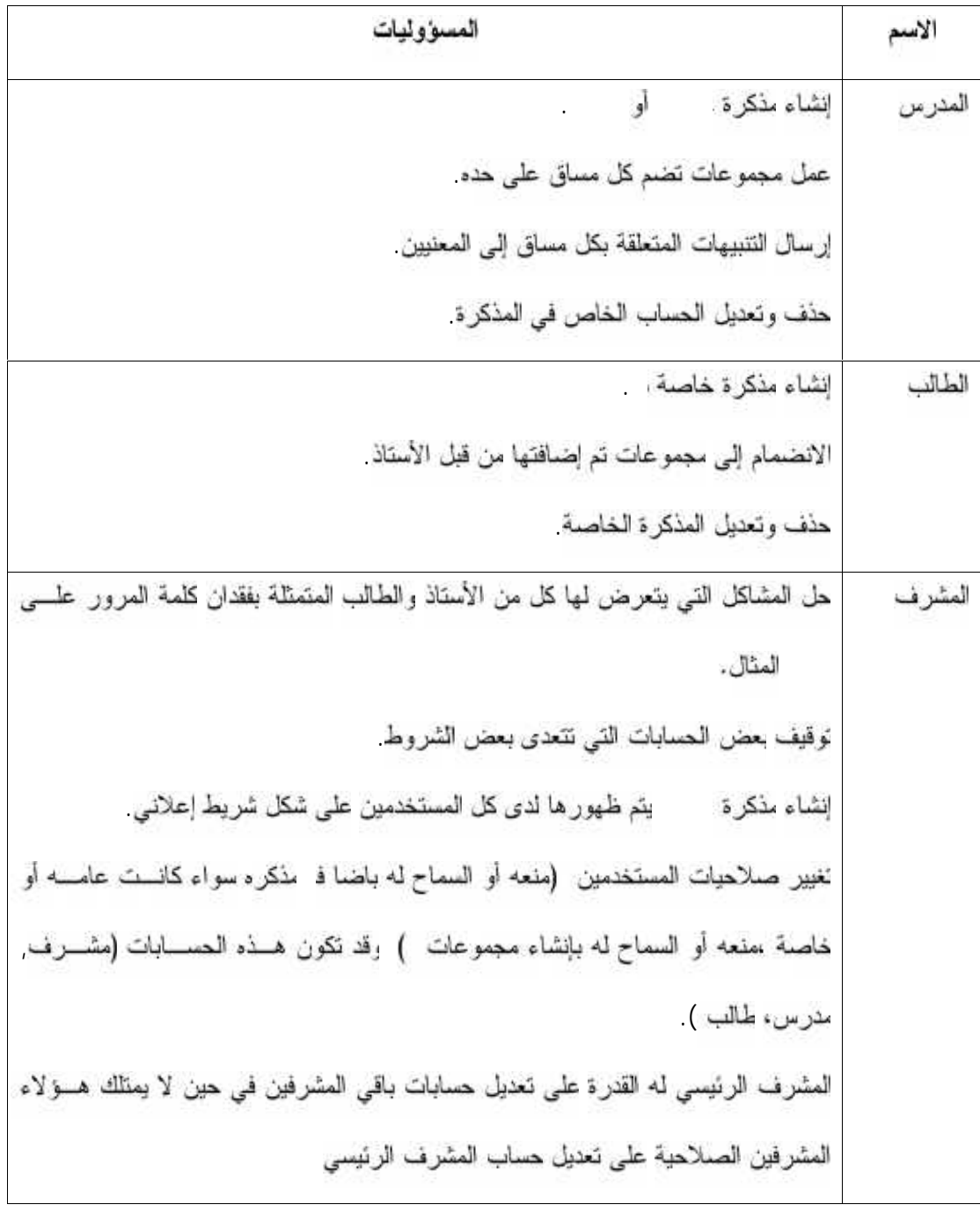

 $:4$ 

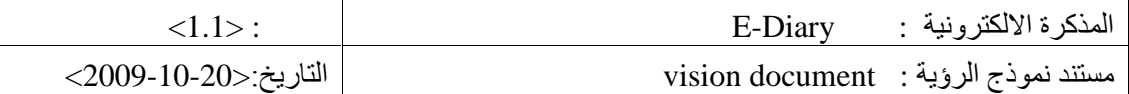

#### **User environment بيئة 3.3**

مستقل، هـا إلى أن المشرف والعدرس لمهما الصلاحية ﴿ إِنشَاءَ مَجْمُوعَهُ ،وبذلك فالطالبِ. ويقوم بالغانها يستطيع الانضمام إلى المجموعه الذي ينشئها المدرس والمشرفون بإمكانهم الانضمام إلى ألمجموعــــه التــــى بنشئها المشرف ويتم التعام ا ت لهابع رسومي سلس و سهل من ة المســتخدم ، وبوجسود البرنامج على شبكة الانترنت يتم إضافة الكثير من التسهيلات في التعامل مع النظام.

#### **Summary of key stack holder 3.3.1**

النظام المتبع حاليا في تحديد الامتحانات وإبلاغ مواعيدها للمعنيين وكذلك في باقي النشاطات المشابهة داخـــل الجامعة تعتمد على الأسلوب النقليدي المباشر بين الطلاب والأساتذة أو عن طريق تلك الإعلانسات التسبي توضع على الحائط التي يكون إمكانية تلفها وضياعها واردة ،وذلك يتسبب في بعض الأوقات إلىسي إعسادة جدولمة وضمع المناقشات والامتحانات

إلا أن البرنامج الذي نقوم به يعتبر حلا مناسبًا بتواصل الجميع الكترونيا واستباق المشاكل التي يتعرض لها الطلاب والمحاضرين في كثير من النرتيب بعض النشاطات.

#### **Alternative 3.3.2**

# نوضيح لبدائل بناء النظام والبدائل البرمجية لبناء النظام.<br>3**.4 بدائل بناء النظام System alternative**

كن للنظام أن حقق أهداف العمل هي ضمن الخيارين التاليين:-

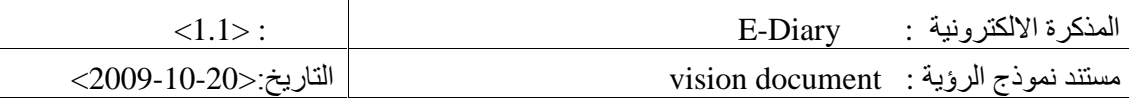

- بناء النظام على شبكة الجامعة الخاصة.  $\sqrt{2}$ 
	- **√ بناء النظام على شبكة الانتر نت**
- بناء النظام على شبكة الجامعة الخاصة  $\bullet$

حسنات هذا الخيار :

- √ يعتبر أكثر أمنا.
- يوفر حفظ لخصوصية نشاطات المنتسبين للجامعة  $\sqrt{2}$

سيئات هذا الخيار :

- **√ ن الدخول إلى النظام إلا بالتواجد على شبكة الـم**ـ
- √ بحنّاج إلى النّعامل مع النّعقيدات والصلاحيات الخاصة بدخول شبكة الجامعة
	- بناء النظام على الانترنت  $\bullet$

#### حسنات ھذا الخیار:

- **∕ تستطيع الدخول إلى النظام من أي مكان تتواجد فيها الانترنت .** 
	- **√ لا يحتاج إلى كثير من انتع**قيدات في صلاحية الدخول

سيئات هذا الخيار :

√ التعرض إلى المخاطر التي يتعرض لها أي نظام على الانترنت بشكل عام

بناء على ما نقدم فان المفضل لفريق العمل هو الخيار الثانبي ببناء النظام على شبكة الانترنت وذلك لعدم نقديم الخيار الاول ميزات ذا جدوى للنظام اضاف إلى المحدودية التي التي يضيفها إلى الوصول إلى النظام

#### 3.5 البدائل البرمجية عند اختيار لغة تطوير النظام (لغة البرمجة)

رفيها سيتم المقارنة بين عدة بدائل برمجية لتصميم النظام من خلال ذكر الميزات والسلبيات لكل بديل منها م<br>الاختيار الذي تم الاتفاق معايير معينة. ومن هذه البدائل ما يلي: -<br>الاختيار الذي تم الاتفاق

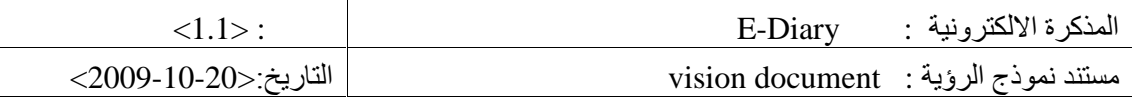

#### 3.5.1 أنظمة إدارة فواعد البيانات

رهي أنظمة تمكننا من بناء قواعد بيانات وتعمل معها من إضافة وحذف وتعديل ، كما تمكننا من إدارة قواعد لغات بر مجة متعددة.

#### **Microsoft access**

تستخدم لعمليات الوصول إلى إدارة قواعد البيانات التي تسمح للمستخدم القيام بعمليات التخــــزين, التحليـــل, النعديل وطباعة البيانات.

#### ميز اتها :-

- القابلية للبحث وتصنيف البيانات والحصول على المعلومات سىرعة.  $\sqrt{2}$ 
	- √ القعامل معه.
	- √ مستوى الحاجة لمصادر الحاسوب .
	- سهولة عمل تقارير مقارنة مع غيره من البرامج.  $\checkmark$
	- √ سستوى الأمن فيها منخفض بالمقارنة مع .SQL
		- عملية تجديد البيانات فيها معقدة.  $\sqrt{2}$
		- **SQL Database server 2005**

#### **ميز اتها:**

- سهولة استخدامها في المشاريع الصغيرة.  $\checkmark$
- درجة الحماية عالية بالمقارنة مع غير ها.  $\checkmark$ 
	- **سلبياتها-:**

**سلبياتها-:**

واجهات النظام معقدة.  $\checkmark$ 

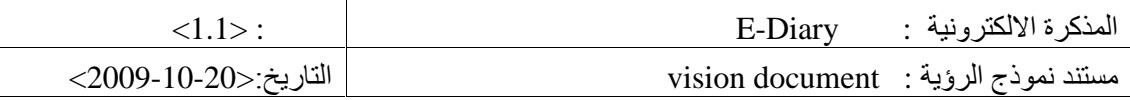

صعوبة استخدامها في صفحات الانترنت.  $\overline{\phantom{a}}$ 

بعد العرض السابق فقد توافق أعضاء فريق المشروع علسى اختيسار (Microsoft SQL Server 2005 ) لزيادة الأمان فيه, وسهولة تعامله مع جمل ( SQL ) البرمجية المعقدة التي تحتاجها عملية تطوير هذا النظام وبرمجته.

#### أنظمة تطوير وبناء النظام  $\bullet$  and  $\bullet$

رهنا يتم عرض بعض الأنظمة التي من خلالها نستطيع بناء النظام.

**Visual studio .net**

ميز اتها

- تعتبر بيئة تطويرية متكاملة للعديد من لغات البرمجة.  $\checkmark$ 
	- يمكن استخدام أكثر من لغة برمجة للمشروع.  $\checkmark$ 
		- XML Format. مع تتعامل
			- Debugging.
				- **√ مستوى الحماية** 
					- التكلفة العالية.  $\sqrt{2}$

**سلبياتها-:**

- تحتاج إلى ذاكرة وقدرة معالجة مرتفعة.  $\sqrt{2}$
- صنعوبة تعلمها والعمل بها من قبل المبتدئين.  $\checkmark$ 
	- **Visual basic.net**

**سِز اتها:** 

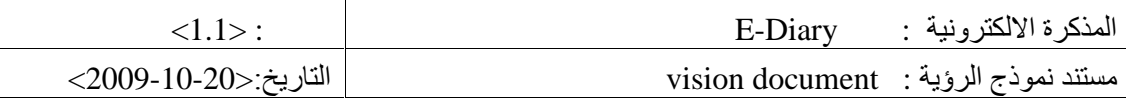

لغة بسبطة وسهلة.  $\sqrt{2}$ 

**سلبياتها-:**

- سهولة الوصول إلى فواعد البيانات.  $\sqrt{2}$
- √ تدعم عملية Debugging وعملية تصحيح الأخطاء.
- دعم واجهات النظام المختلفة وتفاعل جيد مع المستخدم.  $\sqrt{2}$ 
	- Compilation عملية
- √ تتعامل مع الــــ( Objects) ولكن بشكل محدود دون التعامل مع كافة .

وبناء على ذلك تم اختيار 2005 visual studio لبناء هذا النظام والذي يدعم الفيجوال بيســك حيـــث تـــم اختيارها لبرمجة النظام حيث تتمتع بالقدرة على نصميم واجهات عمل للنظام بشكل ســـهل وجيـــد ومفهـــوم للمستخدم كما أنه لها ميزة الربط مع قواعد البيانات SQL Server وتمتاز أيضا بقلة الموارد المطلوبة التي نحتاجها للعمل. إضافة إلى الخبرة الجيدة لفريق المشروع بهذا النظام.

#### **Product over view للمنتج 4**

هنا نعرض بشكل عام قدرات وتوافقه ، الأنظمة الأخرى المستخدمة, ويحتوى لصلين رئيسيين:

#### **Product perspective 4.1**

يعتبر هذا النظام في عمله مفصول عن أي نظام أخر بما فيها موقع الجامعة. ﴿ لَ انه مِن الصكن الاستخادة منه بتزويد موقع الجامعة ببعض المعلومات دون التأثير على عمل النظام.

#### **Assumption and dependences 4.2**

بدعم هذا النظام في عمله نظام تشغيل ويندوز \_ بحتاج إلىي موارد فيزيائية خ

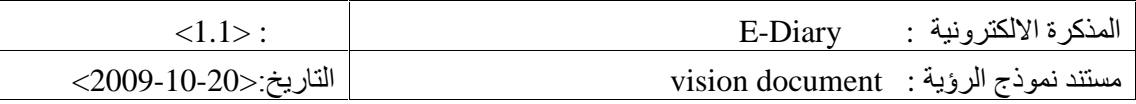

## **Product feature 5**

- **√ هذا ال**مشروع رابط مفصول عن باقي روابط الجامعة.
- √ لا يستطيع احد أن يغير في المذكرة إلا صاحب المذكرة او المشرف عليه.
- لا يستطيع أي شخص حذف أي مجموعة بها مشاركين إلا من انشأ هذه المجموعـــة وقــــد يكـــون  $\checkmark$

المدرس أو غيره.

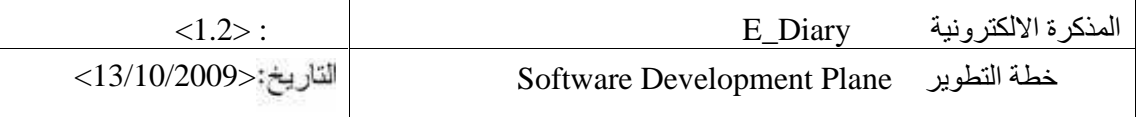

## **Revision history**

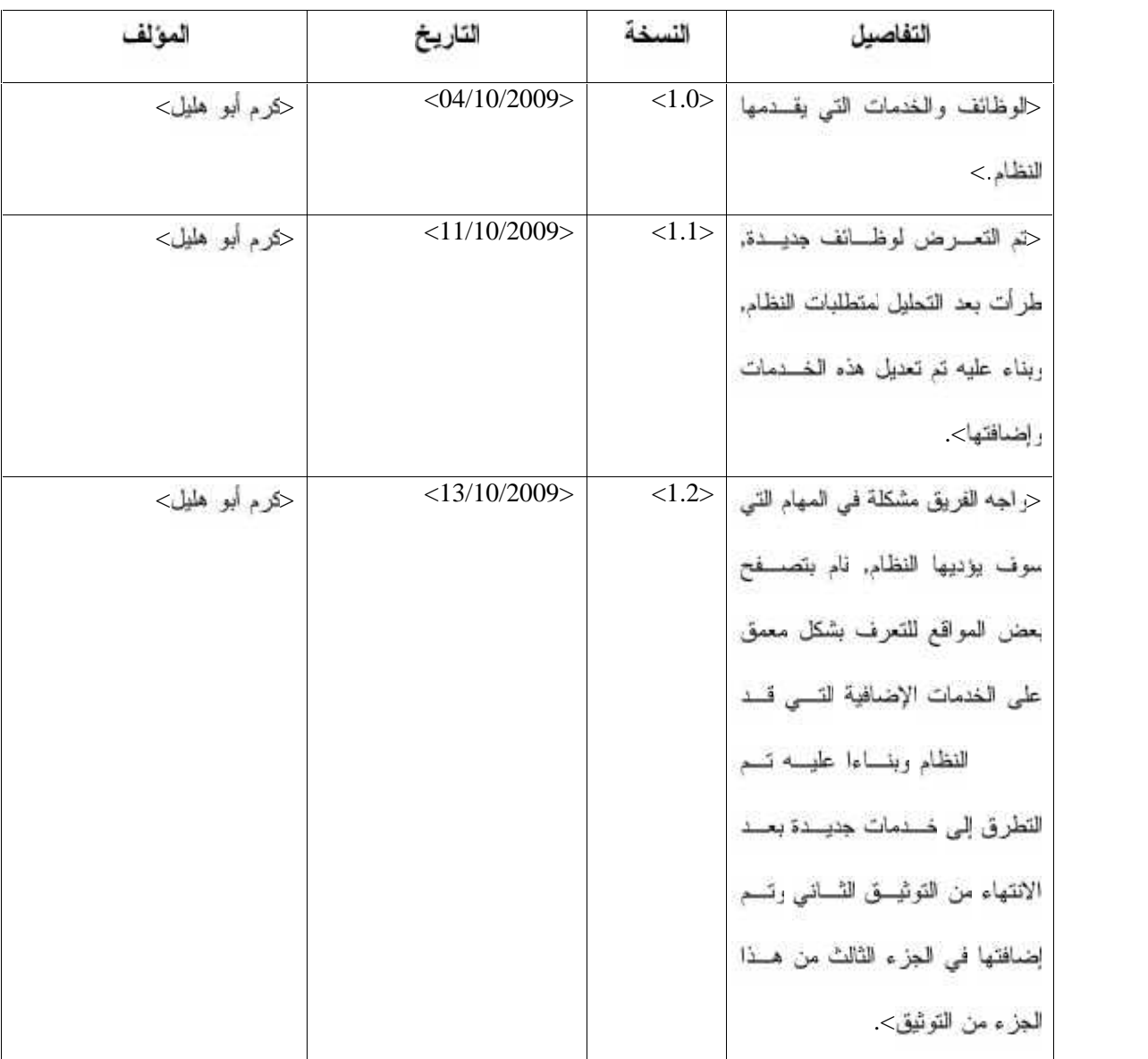

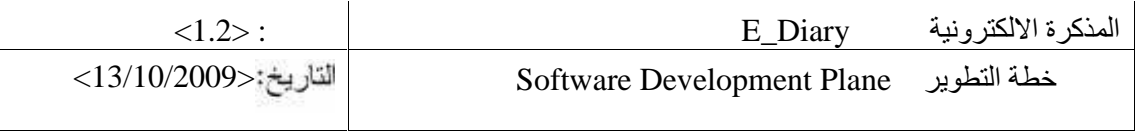

## Table of Contents فَائِمة المحتويا

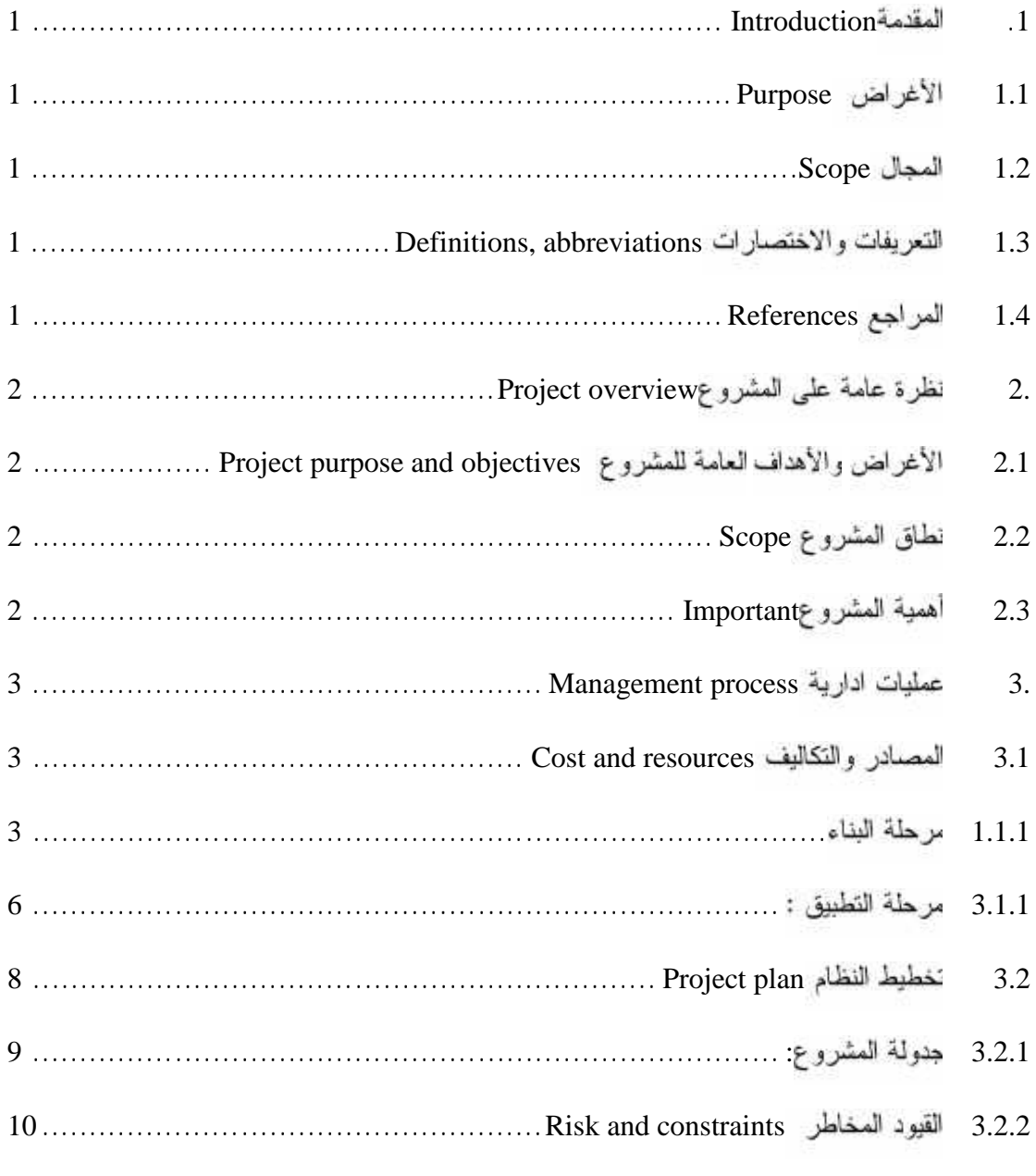

## **Table of table**

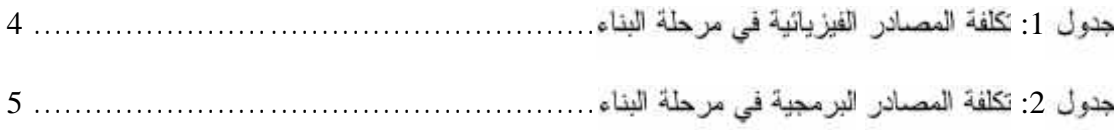

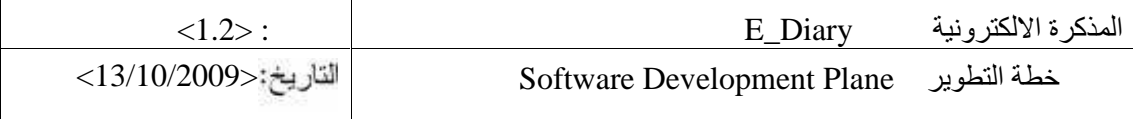

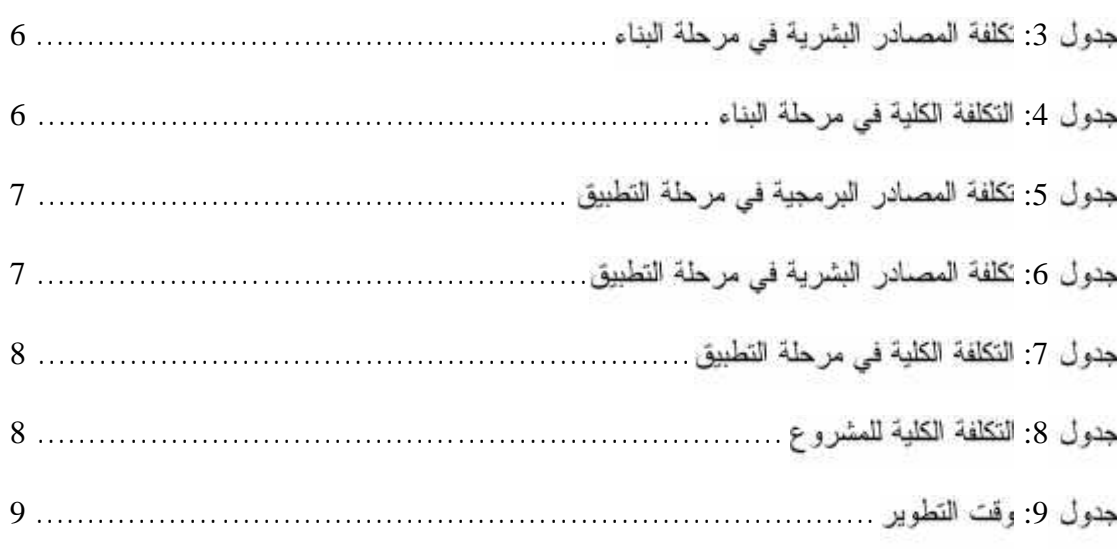

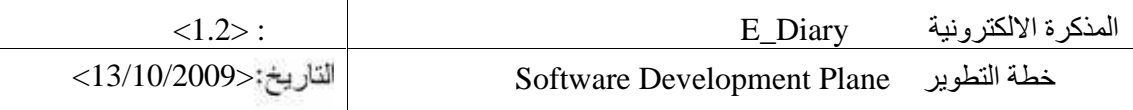

#### **Introduction .1**

عرض لأغراض العشروع ومجال عمل ال<sub>ال</sub>ثيق وبعض النعر<sub>ا</sub>بات <sub>ل</sub>الاختصارات إضافة ال<sub>ع</sub><br>العراجع المستخدمة.<br>1.1 ا**لأغراض Purpose** 

إن الغرض الأساسي من هذا التوثيق هو وضع خطة بناء النظام رتوضيح خطط المعالجة للمشروع وتعريف الموارد التي نحتاجها لتطوير وبناء النظام .

#### **1.2 1.2**

سيتم نطبيق المشروع ضمن نظام الجامعة باسم المذكرة الالكترونية. وفي هذا التوثيق سيقوم فريسق البحسث بعرض التخطيط المفصل للمشروع ويتضمن الموارد, وإدارة التخطيط , القسم الثانبي سيتم عرض نظـــــرة عامة يتم عملها عن طريق نتظيم المشروع . بعرض الجزء الثالث والرابع طرق معالجة إدارة النظام.

#### **Definitions, abbreviations 1.3**

electronic diary : E-diary

#### **References 1.4**

- Walker Royce ,I.(2004), Rational Unified Process. 3 Edition. page number (17-32),  $\bullet$ . A Unified Framework, Addison-Wesley
- Wikipedia , I. (2006) .IBM Rational Unified Process .Retrieved dec-15th-2009 from  $\bullet$ . ""www.wikipedia.org
	- Morgan Kaufmann , I. (October 15, 1997). Understanding UML. 1st edition. page .163-227.inc san Francisco, California

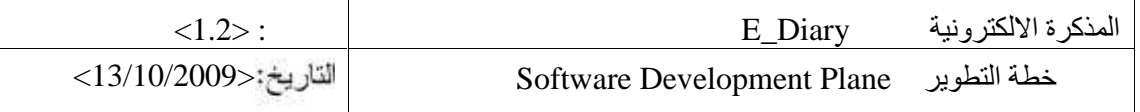

## **Project overview .2**

## **Project purpose and objectives 2.1**

- √ القدرة على إنشاء مذكرات الكترونية خاصة بكل طالب .
	- √ القدر ة على إنشاء مذكر ات الكتر ونية خاصية بكل أستاذ
- √ فدرة الطالب العشاركة والاطلاع على نشاطات ومشاركات الآخرين إن أرادوا للك .
- √ فدرة الأستاذ ∫رسال التنبيهات والإعلانات الخاصة بكل مساق عن طريق بناء مجموعة جديدة باسـم المساق .
	- √ تلقى التنبيهات الالكترونية عن طريق البريد الالكتروني أو الواردات لكل مذكرة.

#### **Scope 2.2**

يتيح لكل شخص له حساب سواء كان طالب أو مدرس من الاتصال ابعضهم البعض .

#### **Important 2.3**

فيما يلـي بيـان أ المشرع لكل من الأستاذ والطـالب وفريق الـعمل.<br>• أهميـة المشروع للمـدرس .<br>•

نبرز أهمية المشروع للمدرس في اختصار الكثير من الوقت في النقاش , وتحديد بعض المهمات والنشــــاطات سبب التعارض الذي لد اطرأ مع عدد من الطلبة .

#### • أهمية المشروع للطالب .

كمن أهمية المشروع بالنسبة للطالب في التخلص من المواعيد الغير متوقعة لبعض النشاطات أو الواجبات المطلوبة والتي لم يتسنى له الاضطلاع عليها لسبب معين

والذي قد يؤدي في كثير من الأوقات إلى عدم نقديم بعض الامتحانات أو عدم تسليم بعض الواجبات فسي

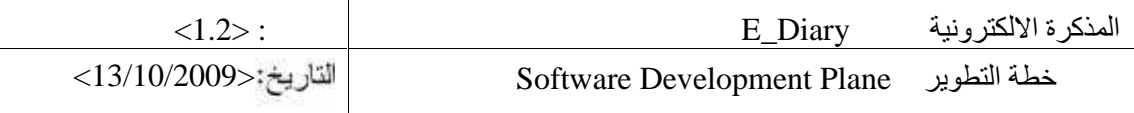

الوقت المحدد , إضافة إلى إضاعة كثير من الوقت في انتظار حضور الأســـدّاذ دون العلـــم باعتـــذار ه عـــن الحضور

- أهمية المشروع لفريق العمل  $\bullet$
- √ نطبيق ما تم در استه في كثير من المواد , مثل (هندسة البرمجيات , برمجة صفحات الانترنت ) وغير هـــا من المواد الدر اسية التي تم أخذها .
	- √ التعرف على المعوقات العملية التي تعيق الدارس في المشاريع العملية .
	- √ زيادة الشعور بالثقة خاصة عندما نقدم مثل هذه الخدمة لألاف الطالب والمدرسين .

### **Management process .3**

فيما يلي عرض لمصادر وتكاليف النظام إضافة إلى عرض لتخطيط النظام.

#### **Cost and resources 3.1**

بئىرح هذا الـجزء المصـادر التـي يـحتاجها النظام فـي مرحلتـي التطوير والتشغيل بـالإضـافـة إلـي التكاليف المتعلقة بها , وتشمل المصادر ما يلبي :-

- المصادر الفيزيانية .
- المصادر البرمجية .  $\bullet$  and  $\bullet$
- المصادر البشرية .

#### **Built phase 3.1.1**

فيما يلِّي عرض للنكلفة الفيزيائية والبرمجية والبشرية للمشروع الخاصة في مرحلة البناء.

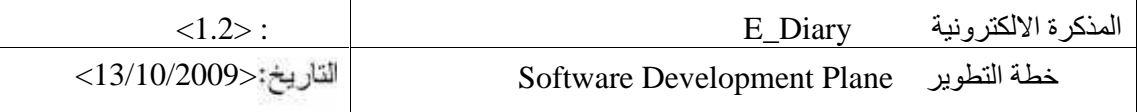

#### **-**

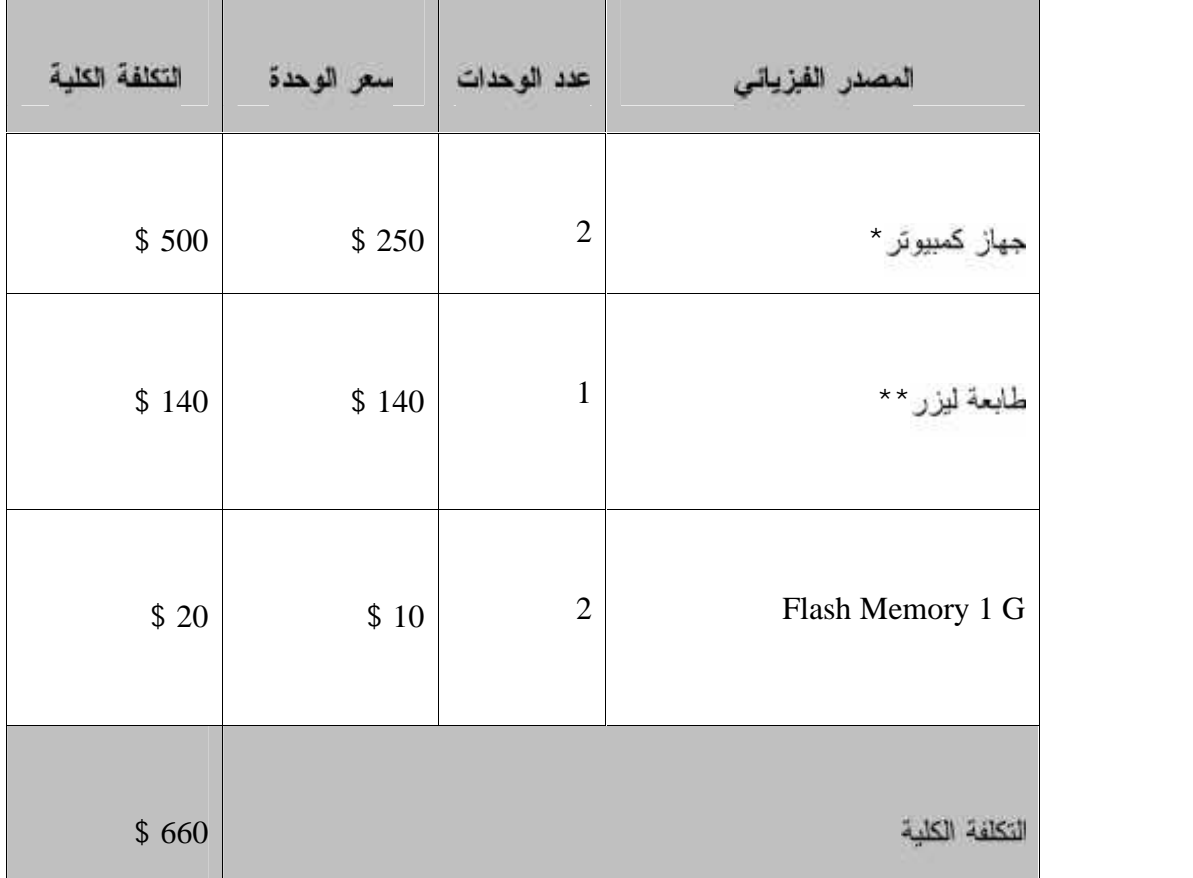

جدول 1: تكلفة المصادر الفيزيائية في مرحلة البناء

\* مواصفات أجهزة الكمبيوتر في مرحلة البناء :

Pentium 4, Memory 1G , HD 250 GB , CPU 1G With 2.4 Speed \*\*Hp LaserJet P1005

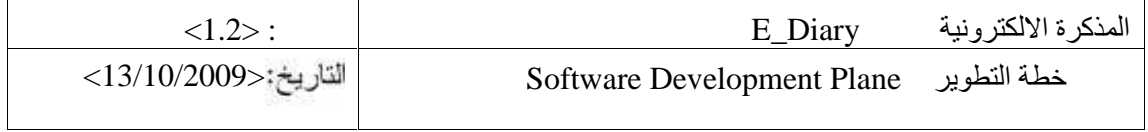

• المصادر البرمجية :

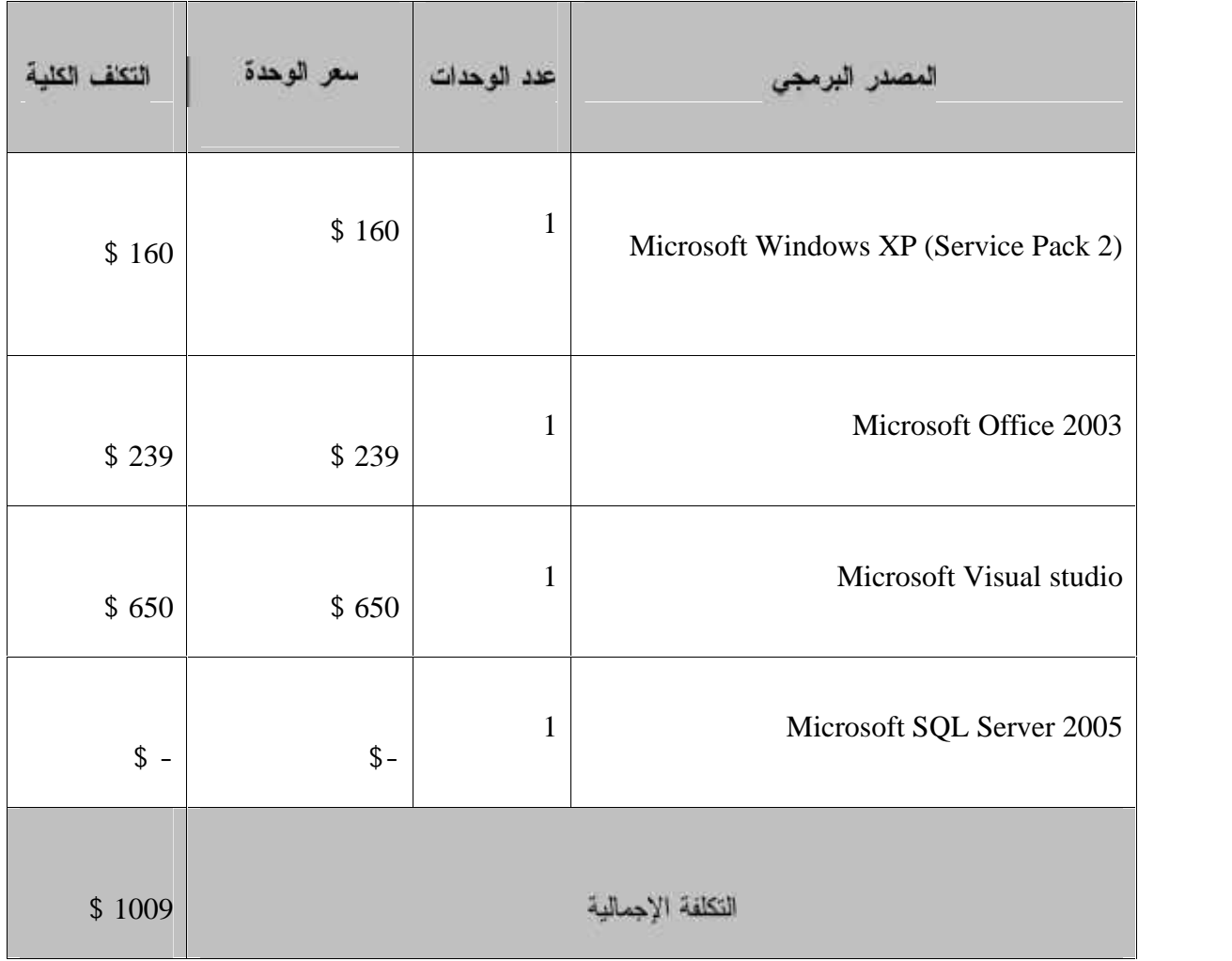

## جدول 2: تكلفة المصادر البرمجية في مرحلة البناء

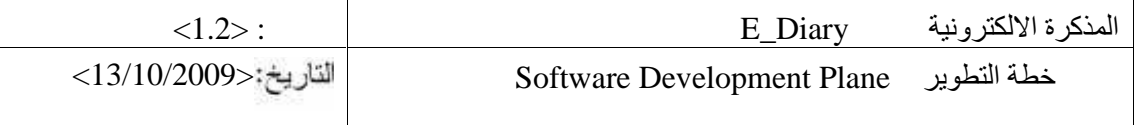

المصادر البشرية :  $\bullet$ 

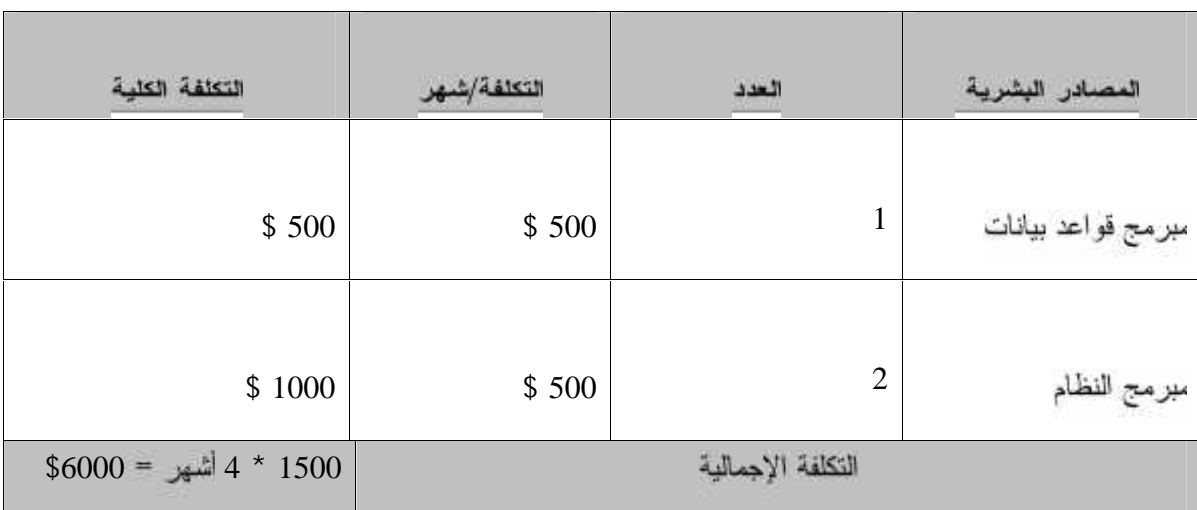

جدول 3: تكلَّفة المصادر البشرية في مرحلة البناء

جموع تكاليف البناء :  $\bullet$  and  $\bullet$ 

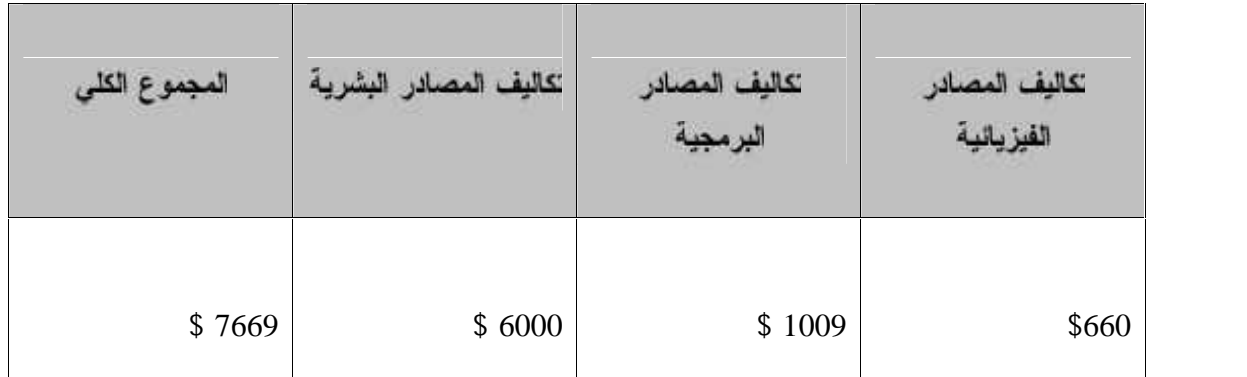

جدول 4: التكلفة الكلية في مرحلة البناء

## **Implementation phase 3.1.2**

فيما يلـي عرض للنكلفة الفيزيانية والبرمجية والبشرية للمشروع الخاصة فـي مرحلة البناء.

• المصادر الفيزيانية :

بَّم استَخدام المصادر التي 1 استخدامها في مرحلة البرمجة

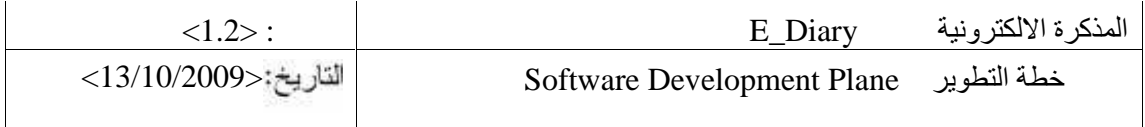

• المصادر البرمجية :

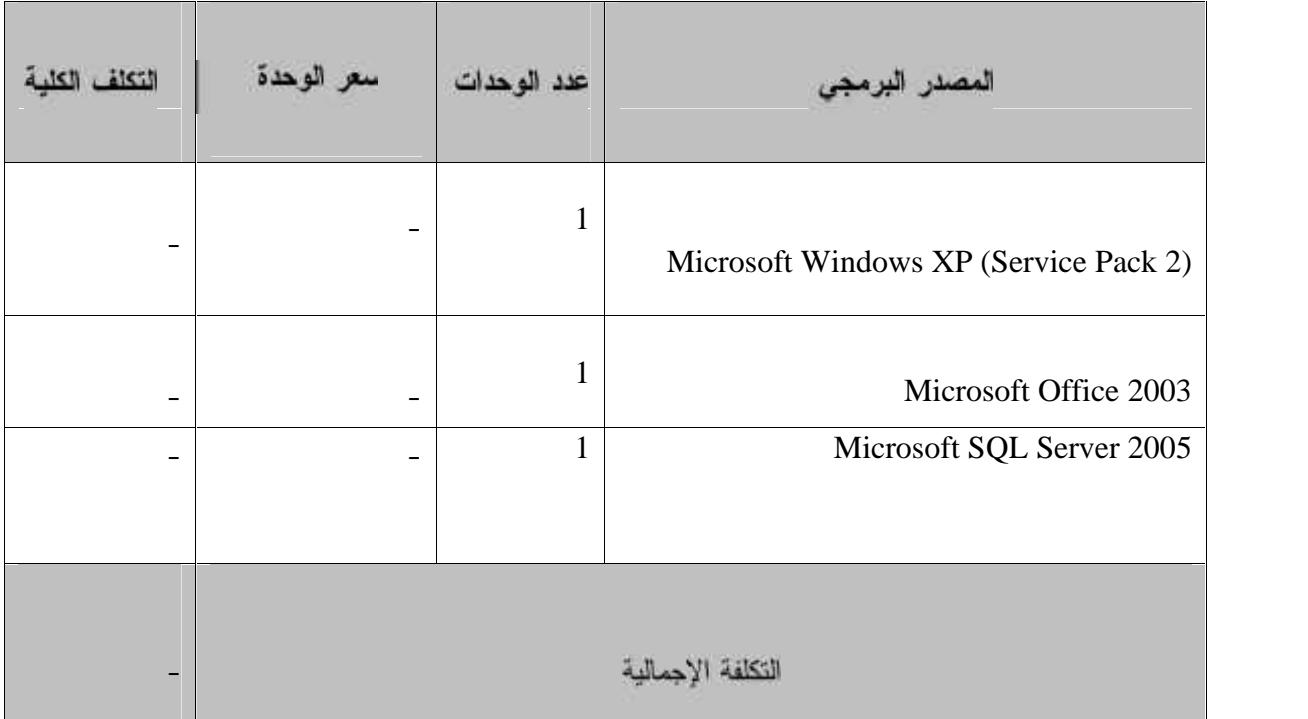

### جدول 5: تكلفة المصادر البرمجية في مرحلة التطبيق

المصادر البشرية :  $\bullet$ 

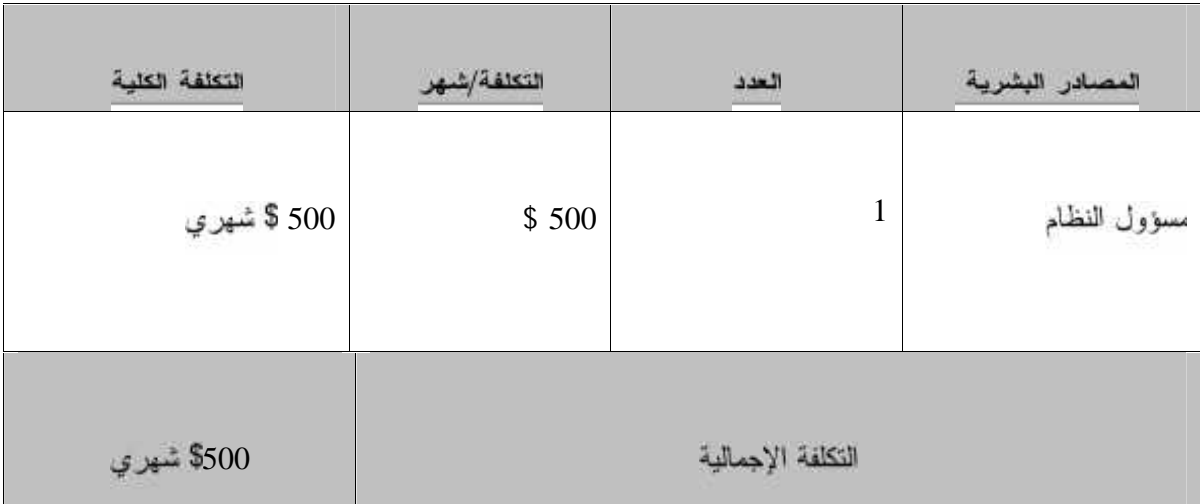

جدول 6: تكلفة المصادر البشرية في مرحلة التطبيق

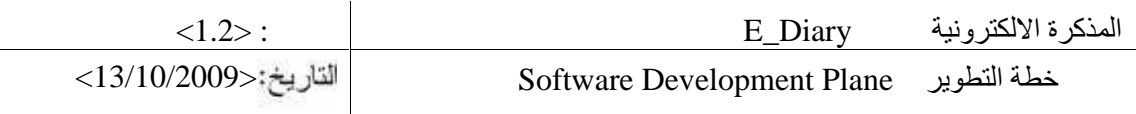

مجموع تكاليف التطبيق :  $\bullet$ 

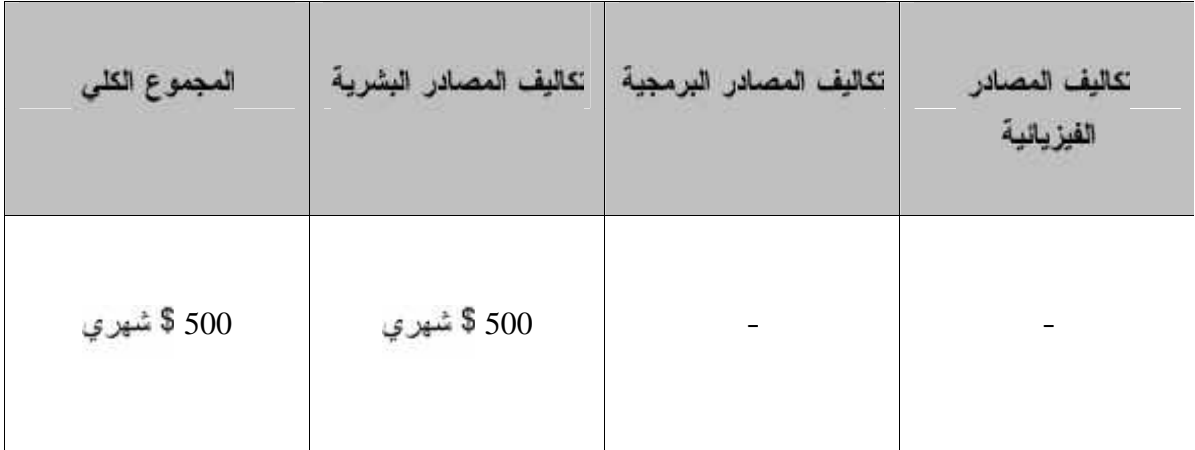

### جدول 7: النكلفة الكلية في مرحلة التطبيق

### **The overall cost of the project**

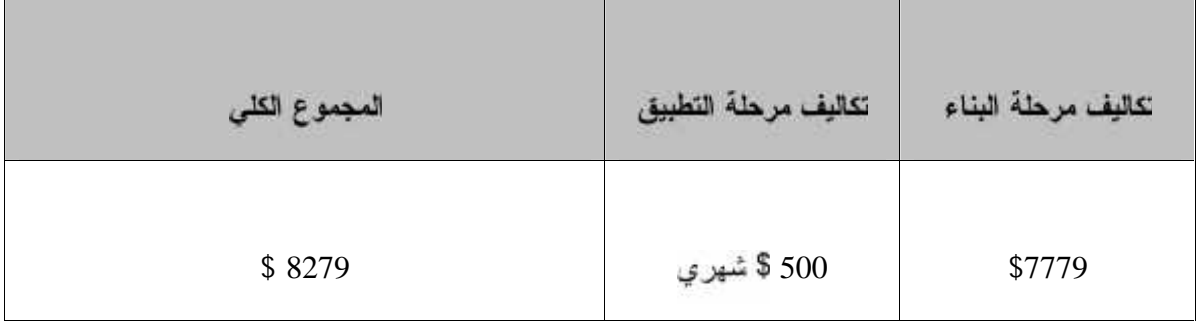

جدول 8: للتكلفة الكلية للمشروع

## **Project plan 3.2**

هنا سيتم توضيح التخطيط التي يحتاجها هذا النظام والتي نتضمن جدولة كاملة للمشروع , كما ستحدد القيسود والمخاطر والحلول المقترحة لهذه المخاطر
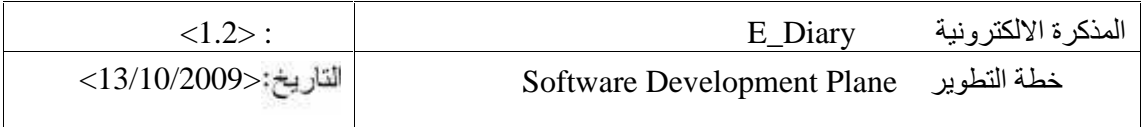

# **Project schedule 3.2.1**

# • نراسة وقت النطوير :

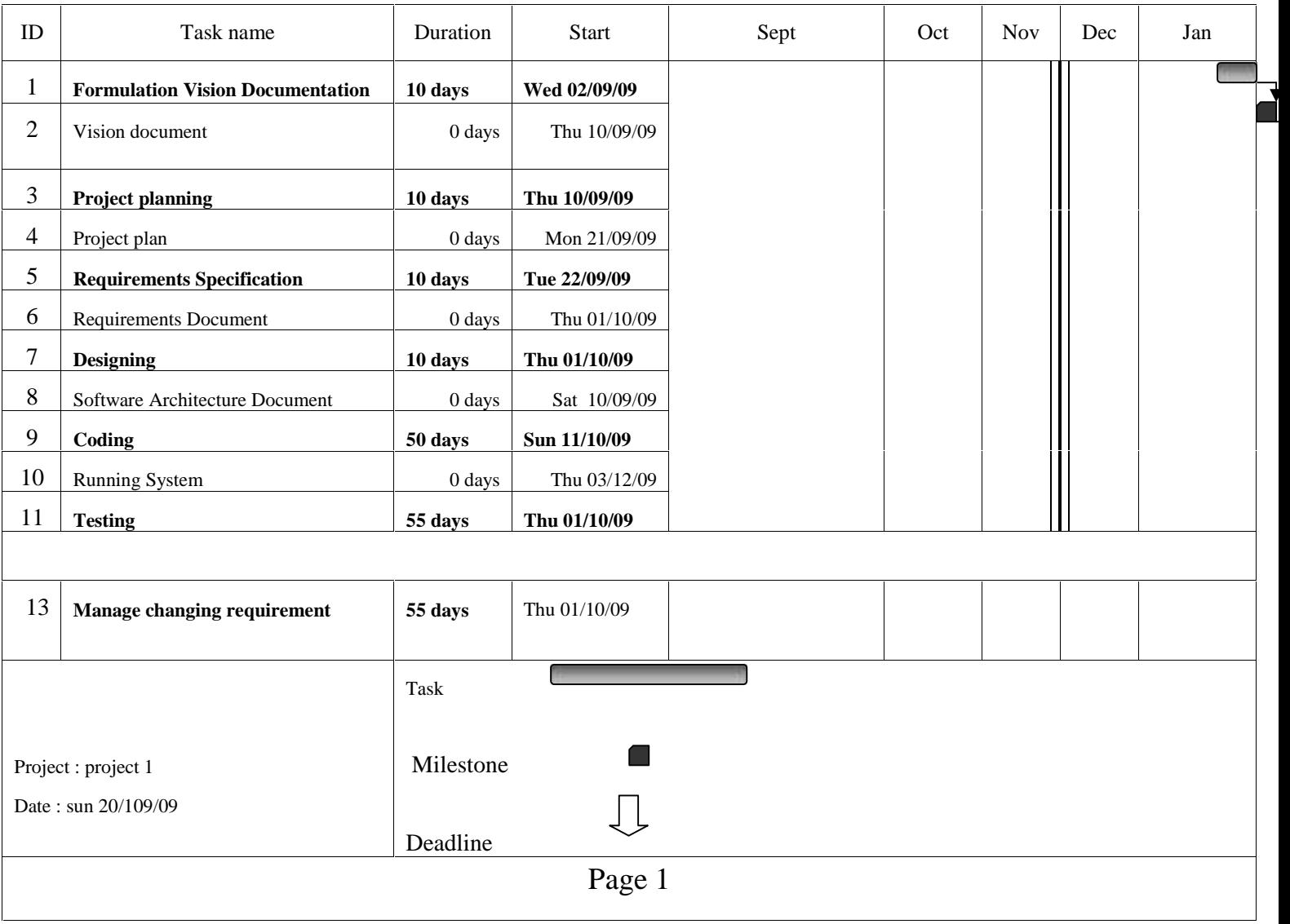

جدول 9: وقت التطوير

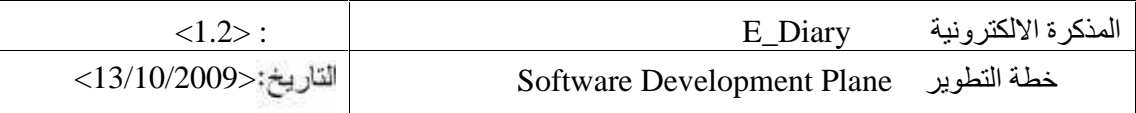

### **Risk and constraints** 3.2.2

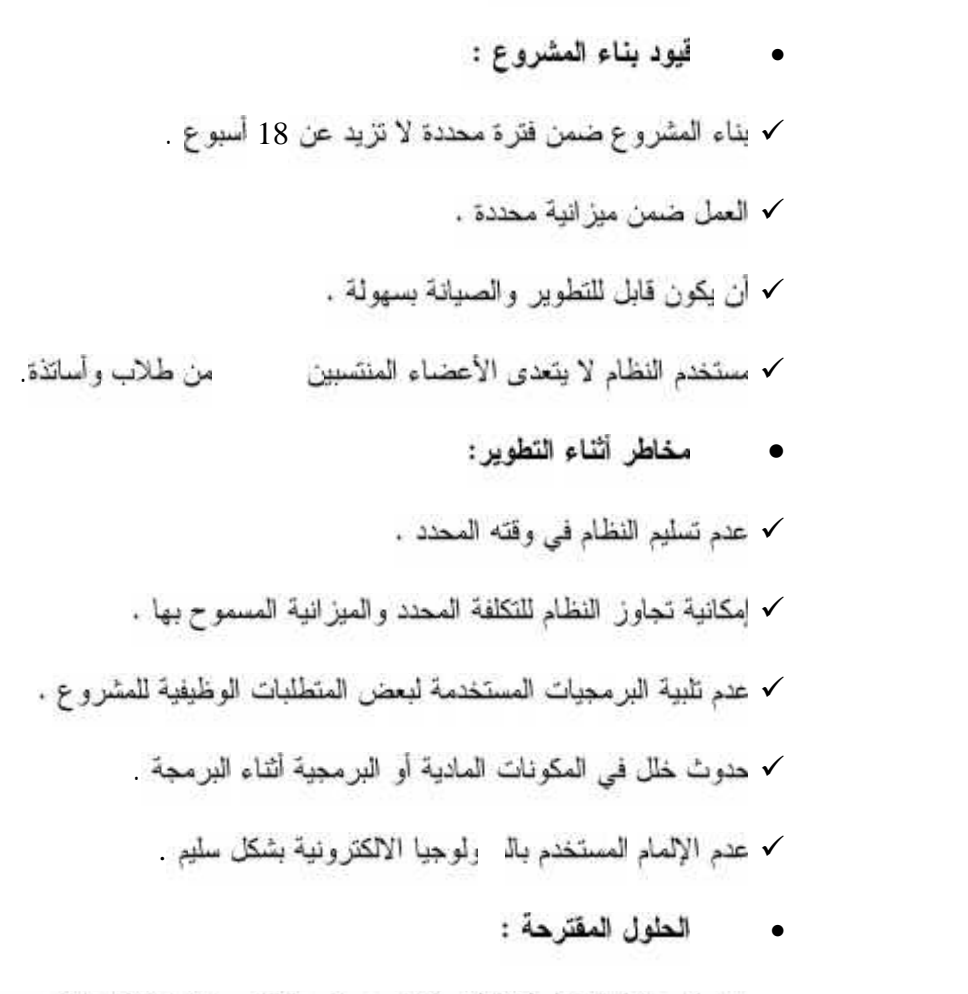

- √ دراسة عملية التخطيط للنظام بشكل عميق ونتفيذ مراحلها بشكل دقيق بحيث يتم الانتهاء من عملية بنساء المشروع بالفترة المحدد.
	- √ توزيع المهام على فريق العمل بشكل مناسب .
		- √ نحديد منطلبات النظام بشكل موسع .
	- √ الالنزام الكامل بالميزانية المقررة للمشروع.
	- √ تَخزين النظام وقواعد البيانات في أماكن متعددة واستخدام النسخة الاحتياطية .
		- √ نحديد الوقت اللازم لكل مهمة مع مراعاة وجود وقت إضافي
			- √ مشاركة المستخدمين في عملية تصميم النظام .

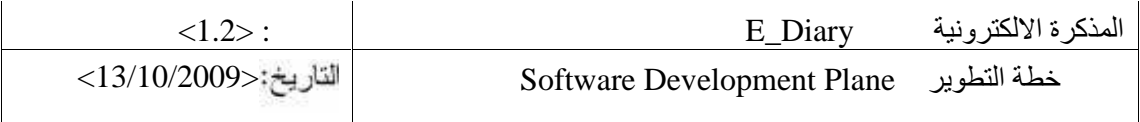

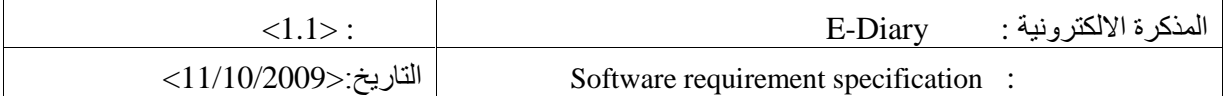

# **Revision history**

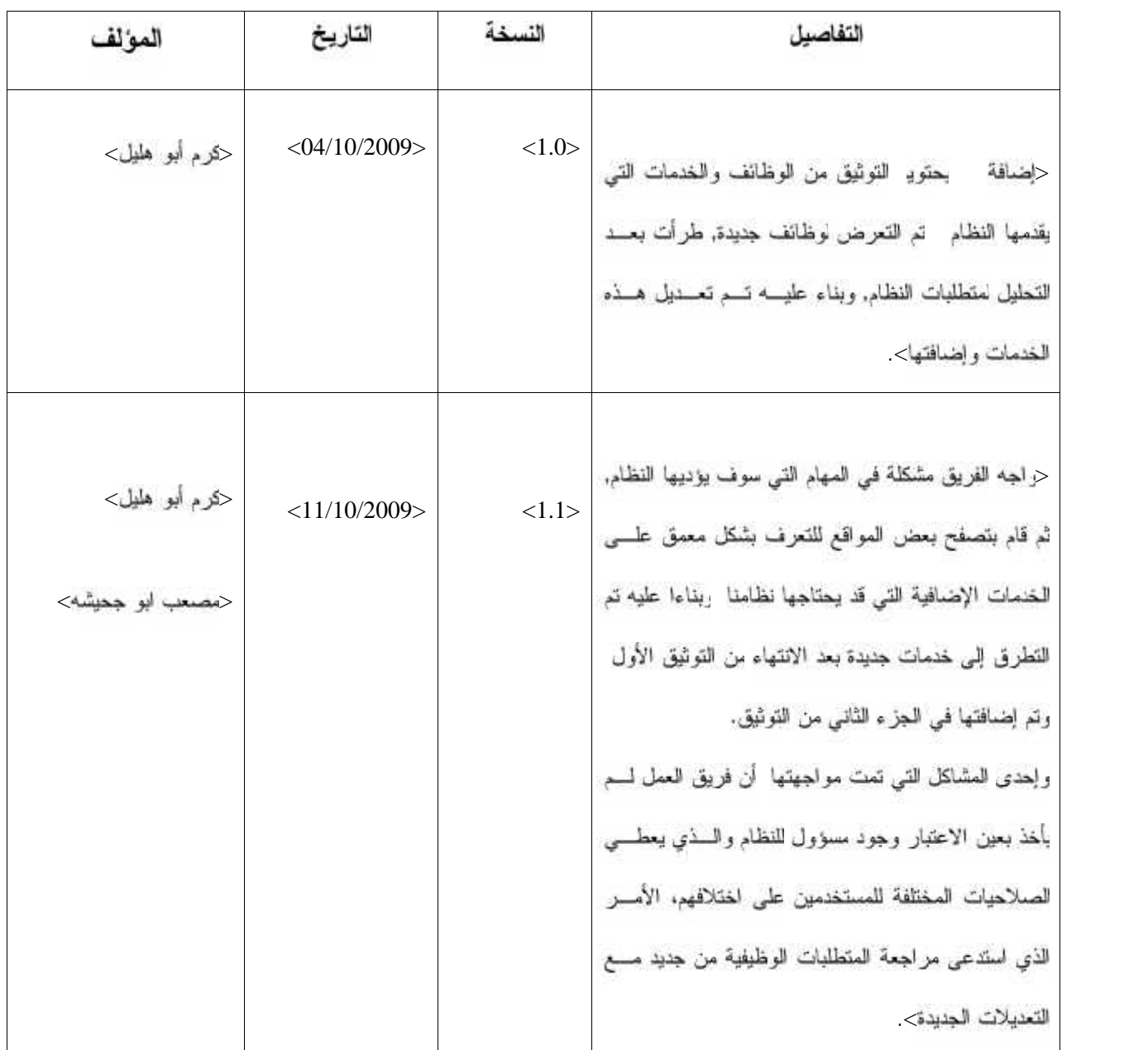

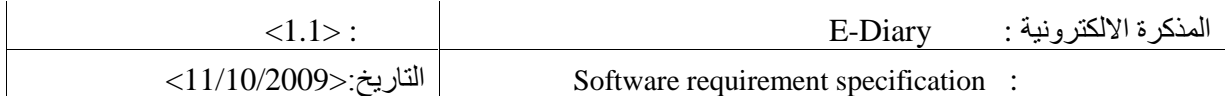

# **Table of Contents**

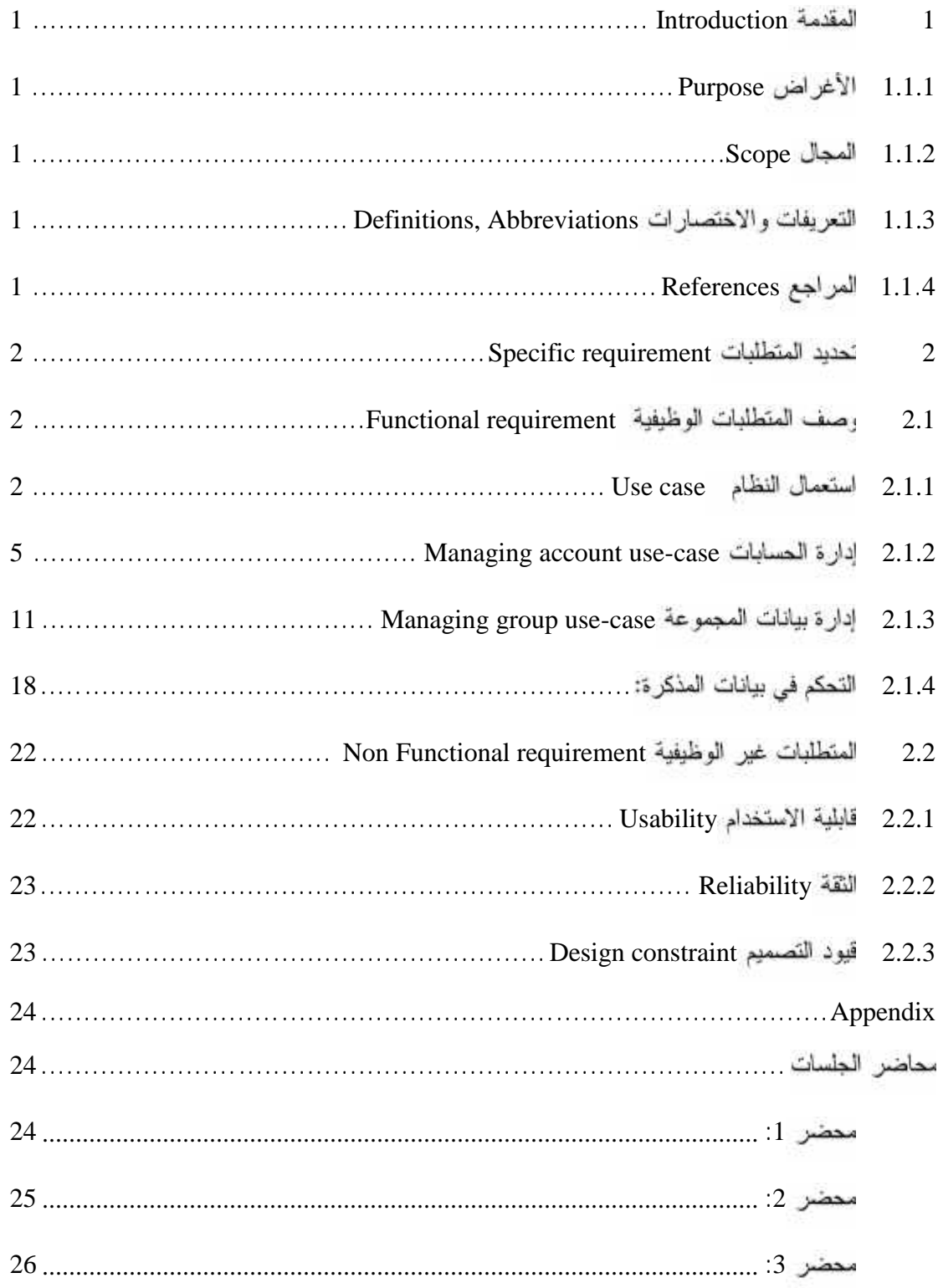

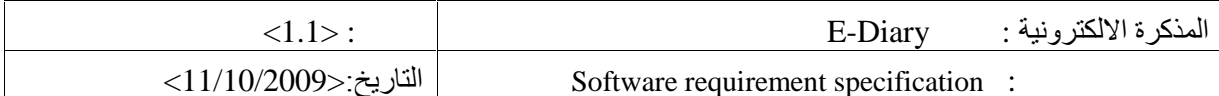

# التوضيحية

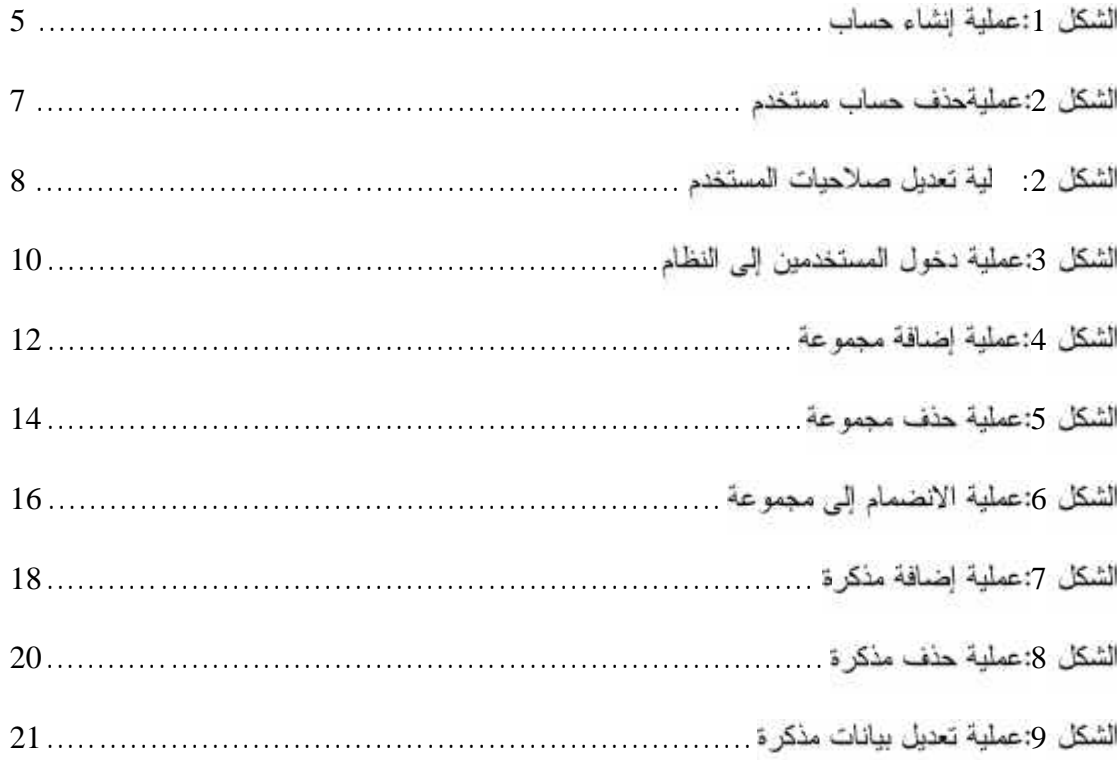

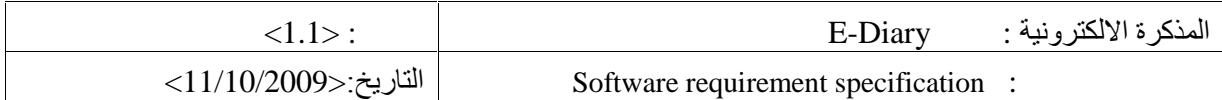

# **List of tables**

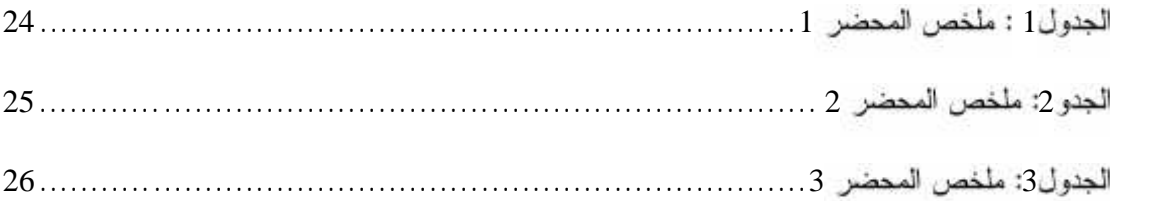

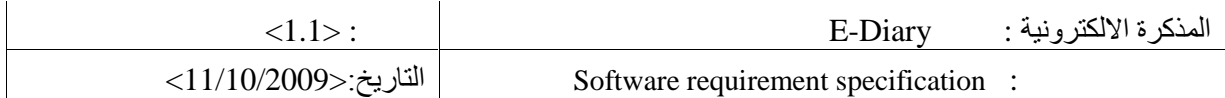

# **Introduction 1**

لى هذا الجزء سيتم توضيح المتطلبات الوظيفية للنظام وشرحها بشكل مفصل, كما ســـيتم توضـــيح المهـــام الرئيسية التي يقوم بها النظام, بالإضافة إلى وصف البيانات المدخلة للنظام ومعايير التحقق من صحتها.

 $\mathbf{r}$ 

#### **Purpose 1.1.1**

كان الغرض الأساسي لهذا الجزء هو توضيح كل المتطلبات الوظيفية للنظام التي سيقوم فريق العمل بحيث تصبح كل المنطلبات جاهزة و معروس و سهلة الفهم والتطبيق.

#### **Scope 1.1.2**

إن مجال العمل في هذا الجزء سيركز على التفصيل التوضيحي الكلامي الذي سـيحتاج إليــــه النظـــــام مــــن متطلبات وظيفية لعمله وبناءا مستسم توضيح المتطلبات الوظيفية للنظام,وتم شرح المتطلبات بشكل نقساط موضحة أنناه.

#### **Definitions, Abbreviations 1.1.3**

Software Requirements Specification : (SRS)

Electronic diary:(E-diary)

#### **References 1.1.4**

Walker Royce ,I.(2004), Rational Unified Process. 3 Edition. page number (17-32), A . Unified Framework, Addison-Wesley

Wikipedia ,I .(2006) .IBM Rational Unified Process .Retrieved dec-15th-2009 from . ""www.wikipedia.org

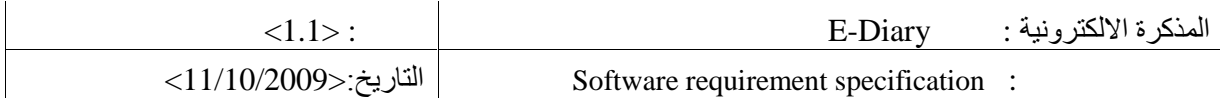

Morgan Kaufmann ,I.( October 15, 1997). Understanding UML. 1st edition. page .163-227.inc san Francisco, California

# **Specific requirement 2**

سيوضح فريق العمل في هذا الجزء ثلك المتطلبات الوظيفية وغير الوظيفية والتي نتقسم كل واحدة منها إلــــي عدة تفصيلات كما سيتم شرحه.

## **Functional requirement ة 2.1**

فام فريق العمل باستخدام تفصيلات استعمال النظام (Use Case)التي توضح كل جزئية بالنظام، ويمكـــن أن بطر ح فريق العمل مثال يوضح ذلك ممثل بالخدمات التي يقدمها النظام للمستخدم بعد دخوله النظام.

#### **Use case 2.1.1**

فيما يلي عرض للسيناريو الوصفي العام وما يليه من السيناريو الوصفي لمسؤول النظام

### **General Scenario**

خدمي النظام يمثلوه في إحدى للآت خيارات ، وهم مسؤول النظام و المدرس و الطالب، كذلك لابد ً ي مستخدم من هؤلاء أن يقوم إدخال اسم المستخدم وكلمة المرور الصحيحين الذي تمكنه من دخول الحسساب الخاص به وعمل الإجراءات التي نتقيد بنوع حسابه وصلاحياته.

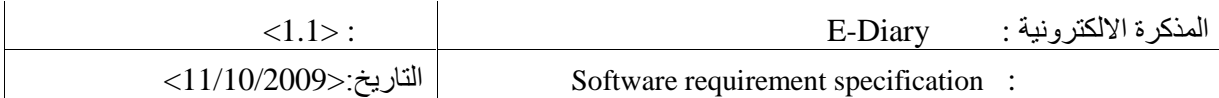

- **Admin scenario ل صفي**
- √ بتمثل السيناريو الوصفي لمسؤول النظام، بالشرح النفصيلي للخطوات التي يقوم بها أثناء عملية النفاعــل مع النظام، كذلك بيين الإجراءات التي يقوم بها المسؤول سع نلك التي يقوم النظام بعملها. ففي بداية الأمر

يختا المستخدمين. وعندما يسمح له بذلك، يقوم النظام بعرض الشاشة التي تتيح له ذلك.

- √ يستطيع سىؤول النظام مشاهدة تقارير مستخدم معين يريد أن يغير على صىلاھياته، بھيٹ يقوم الىســــؤول بالبحث عن ذلك المستخدم عن طريق اسمه ، فبعدما أن ، هل المسؤول اسم المستخدم الى مريع البحست وضغط زر البحث، يقوم النظام بإرجاع الصفحة التي تحوي ذلك المستخدم إن وجد في قاعدة البيانات.
	- √ سىؤول النظام يستطيع أن يضيف مستخدم، وذلك عن طريق إدخال تفاصيل هذا المستخدم ونوعه في الشا. 4 الخاصة بإنشاء مستخدم
		- **Teachers scenario**
- √ بمكن أن يتمثِّل السينار يو الوصفي للمدرس بالخطوات الأساسية التي يقوم بها للتفاعل مع النظـــام، حيـــت كون هنالك الصلاحية لإضافة مجموعة جديدة أو مذكرة جديدة , وكذلك خيار التعديل على مجموعاتـــه ومذكر انه التي قام بإنشائها، كذلك له الصلاحية في إرسال رسائل مشاركة في مجموعة عن طريق إيميل الطالب، حيث يذكر فريق العمل أن كل هذه الأمور تتم بعد دخول هذا المستخدم إلى حسابه، وتَستَم هــذه الطريقة باختيار المدرس الدخول إلى النظام لتظهر له الشاشة الرئيسة.
- √ أما بخصوص إضافة مجموعة فان المدرس يحدد خيار إضافة مجموعة جديدة، ليقسوم النظسام بإرجساع وعرض صفحة إضافة المجموعة في شاشة خاصة بذلك تحوى كل التفاصيل الواجسب علسي المسدرس إضافتها لإنشاء مجموعة جديدة.
- √ إذا أر إذ المدرس إضافة مذكر ة سواء كانت داخل مجموعة أو منفصلة، فانه بحدد خيار إضــــافة مـــذكر ة جديدة، ليقوم النظام بإرجاع شاشة تحوى كل التفاصيل الواجب على العسدرس إدخالهسا لإنشساء نلسك العذكر ةَلله يختار المجموعه الذي يريد أن يضع العذكر ة داخلها.

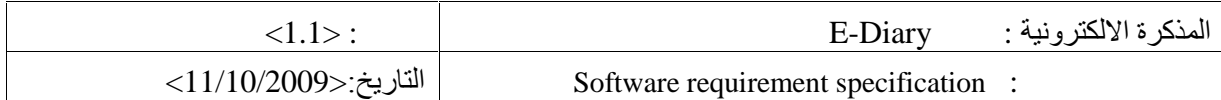

- **Students Scenario**
- √ السيناريو الوصفي للطالب يمثل العمليات التي يقوم بها الطالب عن طريق تفاعله مع النظام الذي تم بنائه وذلك أيضا بعد دخوله إلى النظام عن طريق حسابه، بحيث يحدد خيار الدخول إلى النظام ليطلَّــب منــــه لنظام إدخال كلمة مرور واسم مستخدم لتمكنه من ذلك.
- √ أمر أخر، وهو إن أراد الطالب إضافة مذكرة سواء كانت هذه المذكرة يريد أن يجعلها خاصة أم عامــــة، فا إدخالها لإنشاء نلك المذكر ة.
- √ أما إذا أراد الطالب حذف وتعديل مذكرة قام بإنشائها، فانه يذهب إلى تحديد خيار الحذف، ثم يرجع إليـــه النظام شائسة تحوي كل المذكرات التي قام ببنائها ليحدد المذكرة التي بريد إن يحسذفها ويرســـل طلــــب الحذف ليرجع إليه النظام تأكيد الحذف.
- بقوم المشروع بعرض جدول الأعمال المستقبلية الخاص بكل مستخدم وذلك عن طريق الضغط على الرابط الخاص و هو (agenda). ويستطيع المستخدمين معرفه المذكرات المضافة إلى المجموعات التي تم الانضمام إليها عن طريق الضغط فوق المجموعة المعنية.

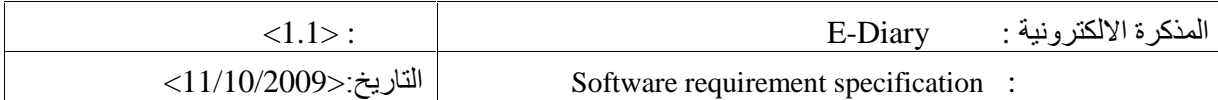

#### **Managing account use-case 2.1.2**

ريتضمن هذا الـجزء ما يلـي من التصنيفات التي يـحويـها النظام، وهـي علـي الشكل التالـي:-

**Create account use Case**

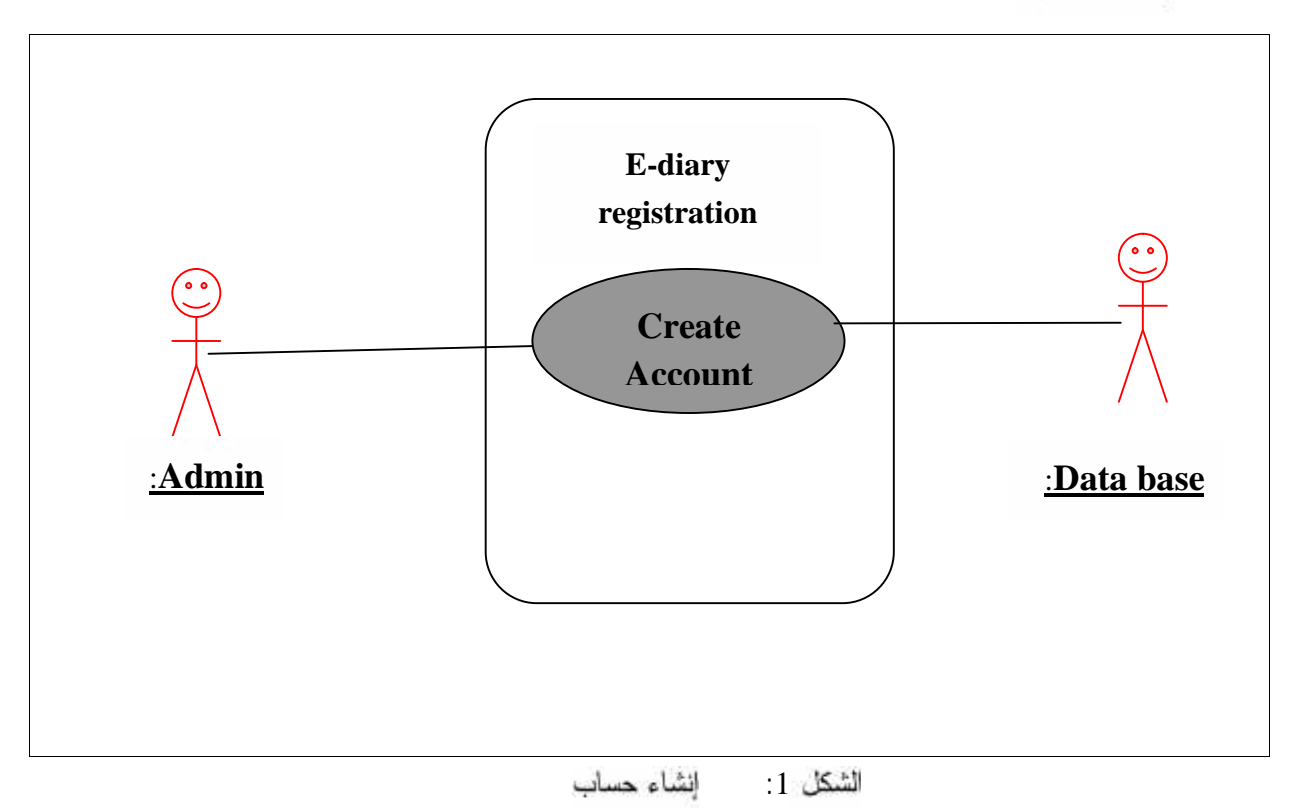

#### **Brief description**

بقوم مسؤول النظام بإضافة حساب جديد لمسؤول بحيث يعطي هذا الحساب كلمة مسرور واسسم مسستخدم. بحيث يصبح هذا الحساب حساب مسؤول بحيث يصبح له نفس صلاحيات منشأه.

#### **Actor**

صلاحية إنشاء حساب نتوقف فقط على مستخدم واحد وهو مسؤول النظام الرئيسي، كذلك يمكن للحساب الذي ينشئه المسؤول أن يكون له صلاحية إنشاء حساب آخر، ومستخدم كذلك

#### **Flow of event**

فيا يلي التسلسل الأساسي لعملية إنشاء الحساب:

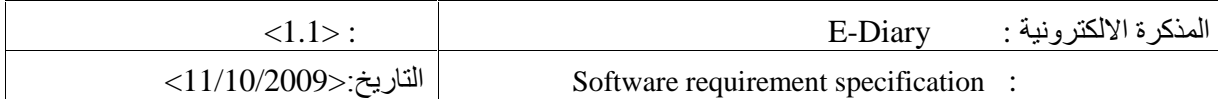

**Basic flow**

- √ بعد التأكد من المستخدم ومعرفة إذا ⁄ كان المستخدم مسؤولا، فانه يتم الوصول إلى الصسفحة الرئيســـية للمسؤول الذي يظهر بها كل الخيارات المناحة أمام ذلك المستخدم.
- √ يقوم المستخدم (المسؤول) بالذهاب إلى خيار إضافة مستخدم، بحيث يمكن الضغط على هذا الـــزر مـــن الوصول إلى الصفحة التي تحوي تلك الخيار ات التي يضيفها ذلك المستخدم.
	- √ بعد الذهاب إلى زر الحفظ، يتم تأكيد الإنشاء.
	- √ بعد نأكيد الإنشاء، فأنه يتم إنشاء حساب لمسؤول نظام بكلمة مرور واسم مستخدم جديدتين.
		- **(Precondition**

لا يستطيع أي مستخدم متمثل بطالب أو مدرس إنشاء حساب مستخدم مسؤول، أي بمعنى لا ينشأ الحساب إلا سىۋول.

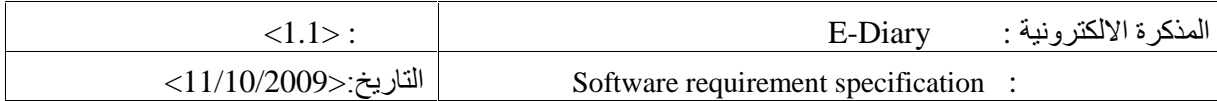

#### **Delete User Use Case**

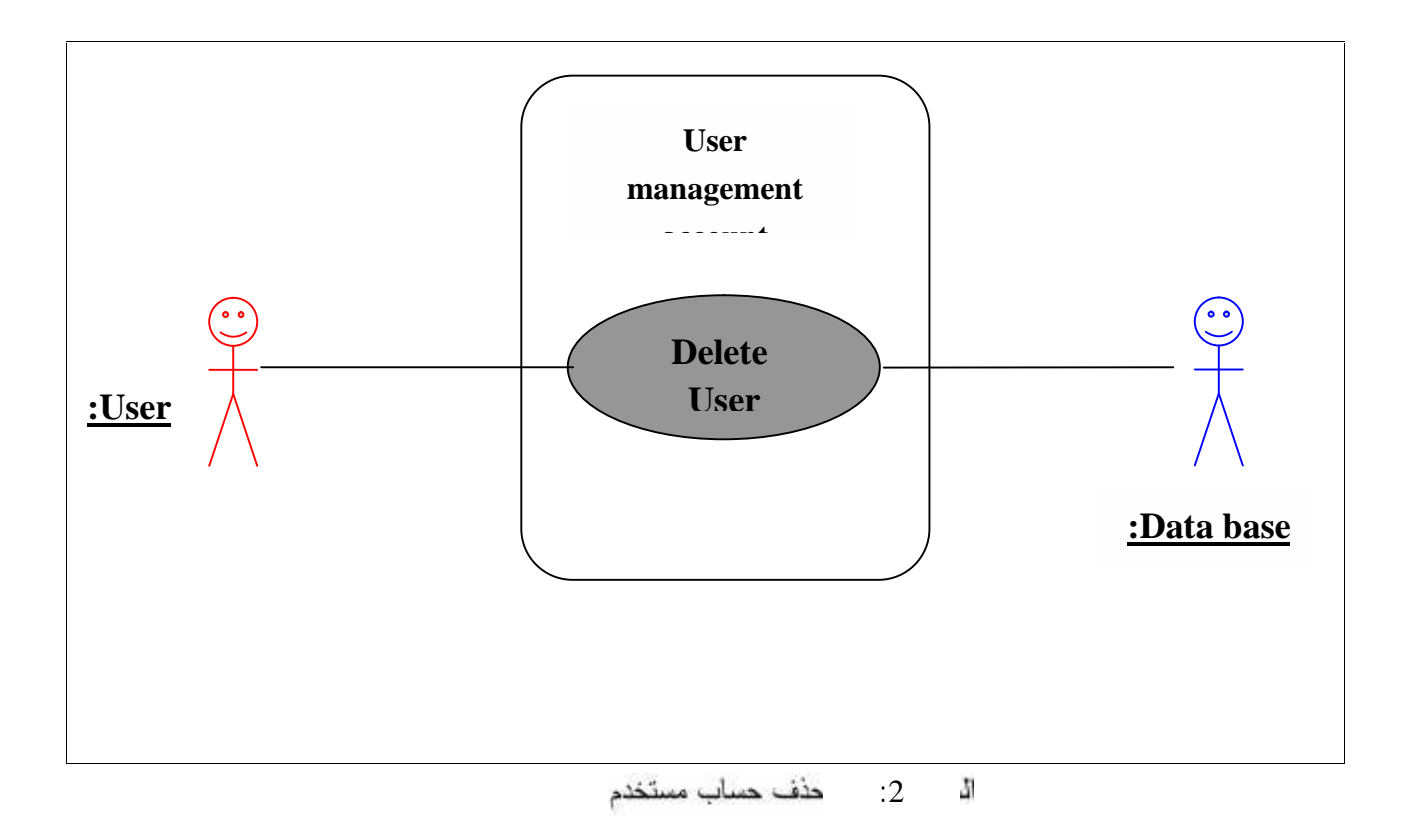

### **Brief description**

يقوم مسؤول النظام بحذف مستخدم, حيث أن هذا المستخدم قد يكون لو حساب مدرس أو لو حساب طالسب، حيث لا يستطيع هذا المستخدم من دخول حسابه المعهود بنفس كلمة المرور واسم المستخدم إلا بعد مراجعة سىؤول حة النظام.

## **Actors**

√ سىؤول صفحة النظام فقط.

### **Flow of event**

فيما يلي عرض تملسل أحداث عملية حذف حساب مستخدم:

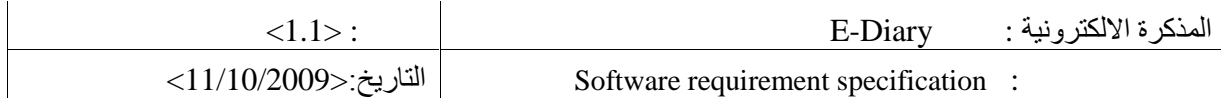

**Basic flow**

- √ بعد التأكد من المستخدم ومعرفة إذا ∫كان هذا المستخدم مسؤول، فانه يتم الوصول إلى الصفحة الرئيسية للمسؤول الذي يظهر بها كل الخيارات المتاحة أمام ذلك المسؤول.
- √ يقوم المستخدم (المسؤول) من الوصول إلى حساب ذلك المستخدم (الطالب أو المدرس) الذي يريد حـــذف وتوقيفه من خلال خيار البحث، بحيث وضع فريق العمل العديد من خيارات البحث التسى تمكـــن

ستؤول النظام من الوصنول إلى أي مستخدم من خلال اسمه أو رقمه أو من أي تفاصيل أخرى.

√ بعد الوصول إلى ذلك المستخدم يتم الضغط على زر الحذف ليتم حذف ذلــك المســـتخدم، ولا يســـتطيع صاحب الحساب الوصول إليه إلا بعد مراج سوؤول صفحة النظام بعد نلقيه رسالة الكترونيسة علسي بريده الالكتروني

√ تم تأكيد الحذف.

**Precondition**

√ الذي يقوم بالحذف هو فقط مسؤول الحسابات وهو في هذه الحالة مسؤول صفحة النظام.

**Permission user account use- case**

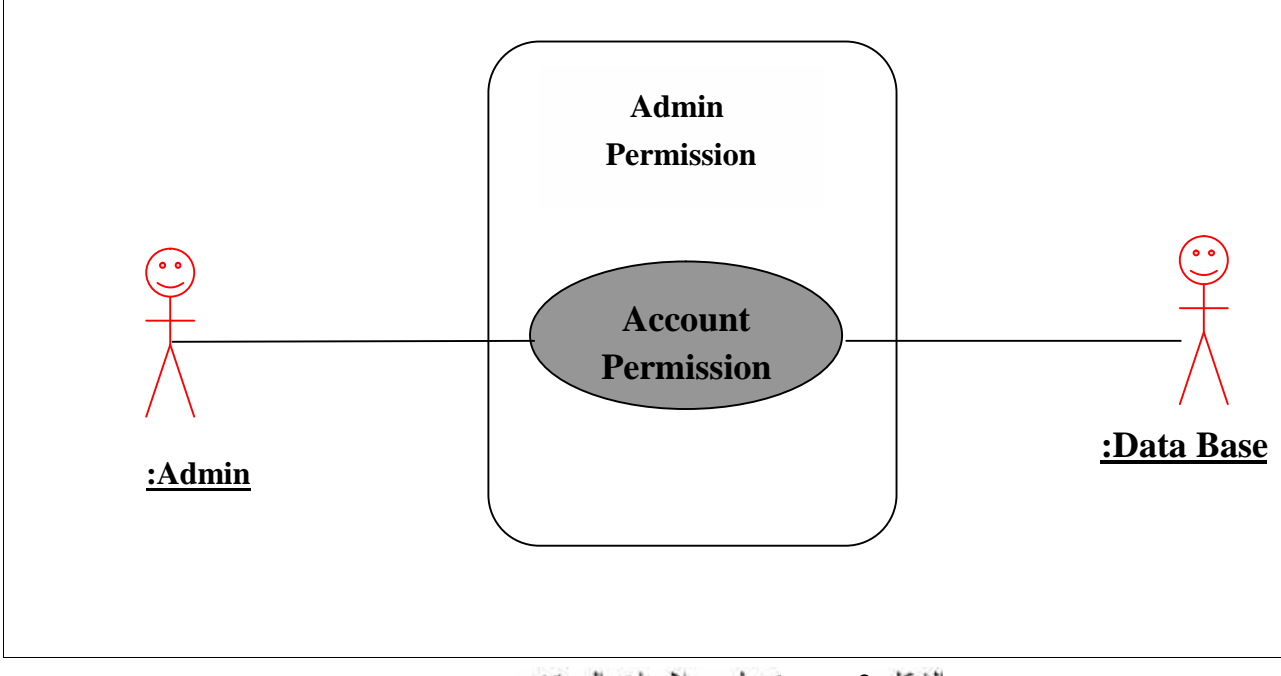

الشكل 2: تعديل صلاحيات المستخدم

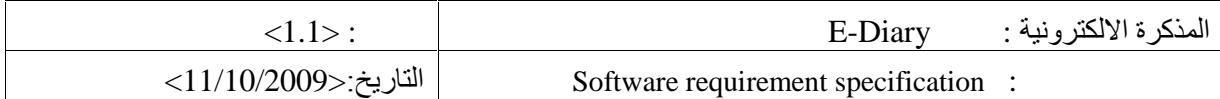

#### **Brief description**

يقوم سبؤول النظام من خلال الدخول إلى صفحته الرئيسية الخاصة به كسبؤول من إعطاء الصلاحيات لكل مستخدم، كذلك يستطيع منع الصلاحيات التي سيتم ذكر ها ، ... الاستفادة منها من قبل المستخدمين..

- **Actors**
- √ سىؤول صفحة النظام فقط.
- **Flow of event**

فيما يلي عرض تسلسل أحداث عملية تعديل صلاحيات المستخدم:

#### **Basic flow**

- √ بعد التأكد من المستخدم ومعرفة إذا ً كان هذا المستخدم مسؤول، فانه يتم الوصـــول إلـــي الصــــفحة الرئيسية للمسؤول الذي يظهر بها كل الخيارات المتاحة أمام ذلك المسؤول.
	- √ يتم الوصول إلى الصفحة الرئيسية التي يظهر بها كل مستخدمي النظام.
- √ \_ بحث السبؤول عن الشخص الذي يريد أن يعطيه الصلاحيات أو يريد أن يحرمه من الصلاحيات عـــن طريق محرك البحث الموجود في تلك الصفحة.
	- √ بحدد الصلاحيات التي يريد تعديله
	- √ الضغط على زر الحفظ ليتم حفظ صلاحيات للمستخدم.
		- **Precondition**
	- √ أن يكون من يقوم بالحذف هو فقط مسؤول الحسابات وهو في الحالة هذه هو مسؤول صفحة النظام.

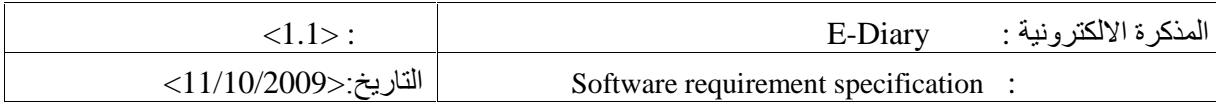

#### **Login use-case**

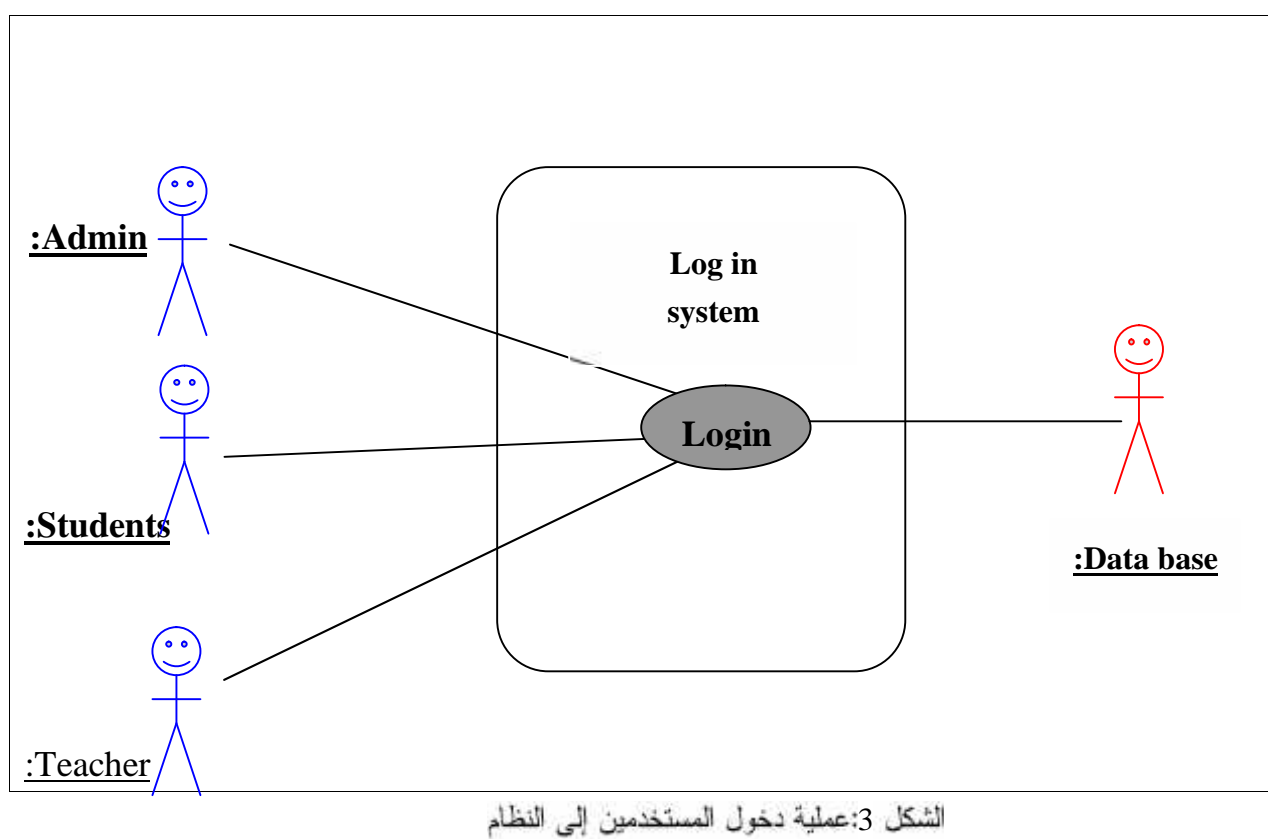

# **Brief Description**

نموذج الدخول هو النموذج الوصفي للمستخدم في عملية دخول مستخدمي النظام أصحاب الحسابات المتعددة إلى النظام بحيث يكون كل شخص صلاحيات معينة بعد دخوله النظام بحسابه الخاص المتمثل بكلمة المرور واسم المستخدم.

# **Actors**

بتم دخول النظام عن طريق 3 أشخاص وهم:-

- √ سىؤول النظام.
	- √ الطالب.
	- √ المدرس.

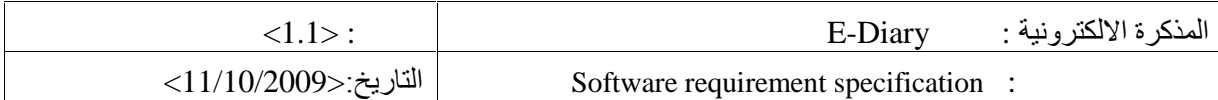

**Flow of event**

فيما يلي عرض تسلسل أحداث عملية دخول المستخدم إلى النظام

#### **Basic flow**

- √ المستخدم يختار عملية الدخول إلى النظام.
- √ النظام يسأل عن اسم المستخدم وكلمة المرور.
- √ المستخدم يدخل كلمة المرور واسم المستخدم.
- √ للنظام يقارن كلمة المرور واسم المستخدم من البيانات التي عنده ليتأكد من المستخدم ومسن الصسلاحيات التي سيَّم إعطائها لهذا المستخدم بعد دخوله.
- √ إذا أنخل المستخدم كلمة مرور واسم مستخدم بشكل صحيح, فان الدخول إلى الحساب وعمل مسا ير يد ضمن تلك الصلاحيات المر تبطة بحسابه.
- √ إذا ادخل المستخدم اسم مستخدم وكلمة مرور غير صـحيحين, و- نـها يشاهد رسالة تقول له أنـ لا يوجد له-حساب, وتتضمن كذلك سؤال إن أراد أن ينشأ حساب خاص به.
	- **(Special Requirement**
- √ عملية الدخول إلى النظام من قبل المستخدم يجب أن تكون سريعة وأمنة ألناء عمليـــة المقارنــــة وأننـــاء الوصول إلى البيانات.
	- **(Precondition**
	- √ أن يكون اسم المستخدم وكلمة المرور صحيحين.

# **Managing group use-case 2.1.3**

ريتضمن هذا الجزء ما يلبي من التصنيفات التي يحويها النظام، و هي علمي الشكل التالي: -

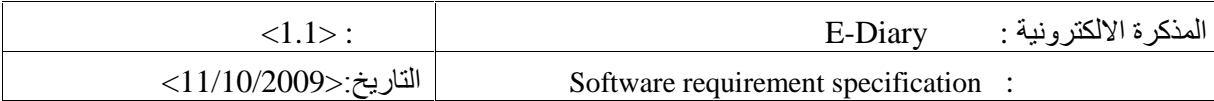

#### **Add new group**

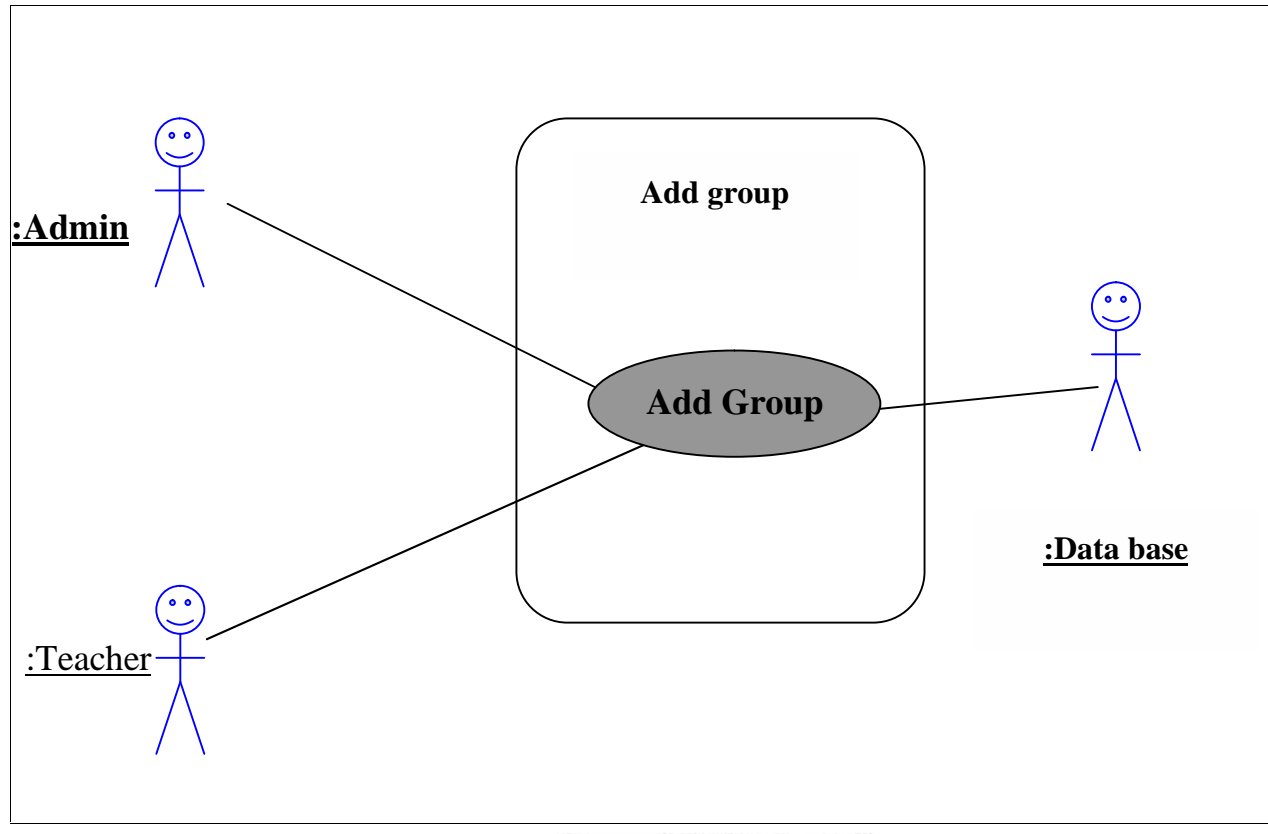

للشكل 4:عملية إضافة مجموعة

رنتضمن هذه الخطوة العديد من الخطوات والنالية أدناه هي كما يلي:-

## **Brief description**

√ يقوم هذا النموذج الوصفي على أساس أن سمؤول الحساب وكذلك المدرس رن مجموعة جديدة إلـــــي

فاتمة المجموعات الموجودة.

# **Actors**

إضافة مجموعة جديدة تربيط بكلا الحسابين التاليين وهما:

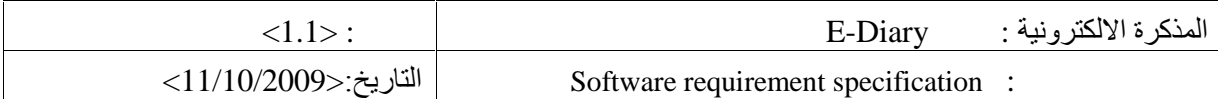

- √ سىؤول النظام.
	- √ المدرس.
- **Flow of event**
- فيما يلي عرض تسلسل أحداث عملية إضافة مجموعة:
	- **Basic flow**
- √ بعد التأكد من المستخدم ومعرفة إذا ما كان هذا المستخدم مدرس أو سىؤول من خلال دخول المســـتخدم إلى حسابه
	- √ بذهب المستخدم إلى خيار المجموعات الموجود في القائمة العلوية ويختار إضافة مجموعة جديدة.
- √ يتم فتح صفحة جديدة بوجد فيها تفاصيل ومتطلبات إضافة مجموعة جديدة و التسى بريسد المسستخدم أن
	- √ بناء على هذه الصفحة يقوم المستخدم بإدخال المعلومات الخاصة بالمجموعة من اسم, وصـــف, وكذ المرور إذا أراد أي شخص يريد المشاركة بها.
- √ بناء على ذلك تظهر في نهاية المعلومات رسالة للمستخدم تتضمن السؤال عن تأكيــد حفــظ المعلومـــات المدخلة أم لا.
	- ✔ يتم تأكيد الحفظ.

يضيفها.

- √ بعدها يتم عرض المجموعة لى قائمة المجموعات المتاحة للمشاركة.
	- **(Precondition**
- √ اح الصلاحيات لإنشاء مجموعة جديدة فقط مسؤول عن النظام أوالمدرس.

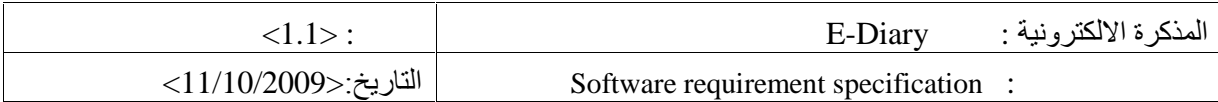

#### **:(Delete Group**

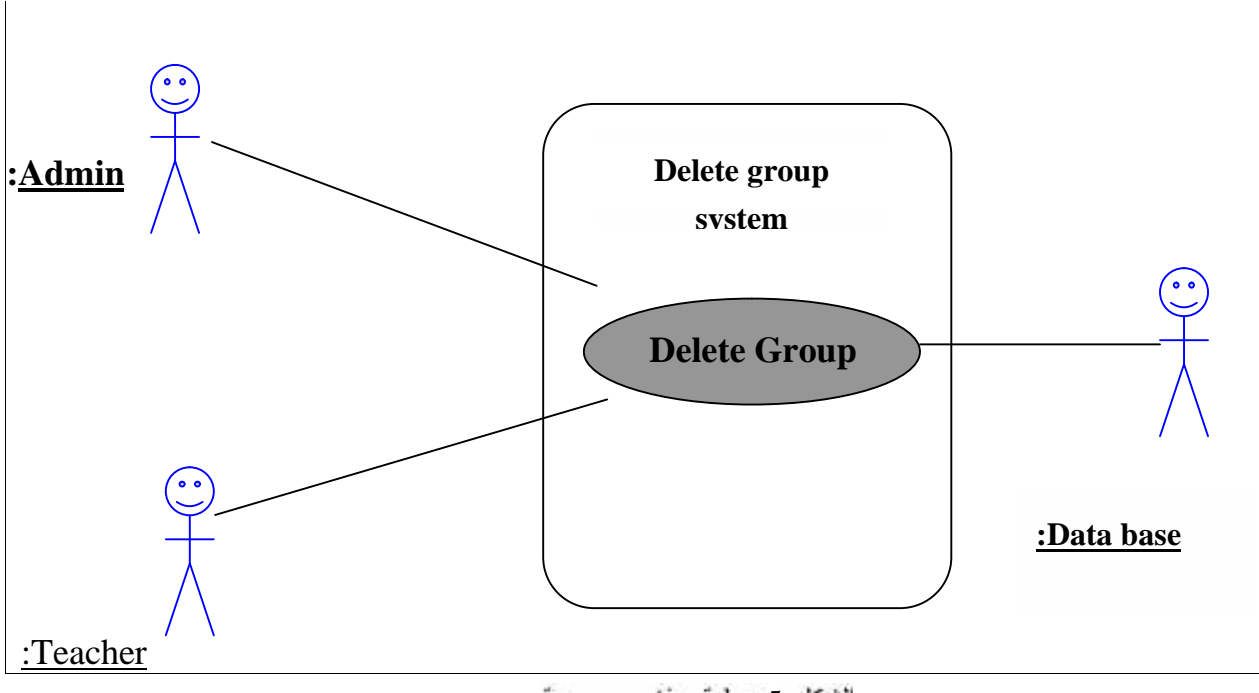

الشكل 5:عملية حذف مجموعة

### **Brief description**

√ نموذج حذف المجموعة يقوم على أسلس أن كل من قام بإنشاء مجموعة من المدرسين يستطيع حذف تلك المجموعة الخاصة به، أما إذا كان النشئ سؤول الحساب، فحينها يكون القرار له والصلاحية الكلية لـــه في حذف مجموعة معينة.

**Actors**

صلاحيات حذف مجموعة موجودة ترتبط بكلا الحسابين التاليين وهما:-

√ سىؤول النظام.

✔ المدرس.

**Flow of event**

ليما يلبي عرض تسلسل أحداث عملية حذف مجموعة من سىؤول النظام:

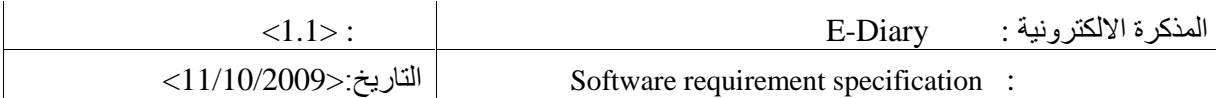

#### **Basic flow**

- √ بعد التأكد من هوية مسؤول النظام من خلال اسم المستخدم وكلمة المرور الصحيحين.
- √ تظهر لدى المسؤول الشاشة الأساسية التي ستوضح من خلالها كل المستخدمين بما فيهم المجموعات التي قامو ا بإشائها، ليختار المستخدم الذي يريد حذف مجموعته ثم بعد ذلك يختار نلك المجموعة التـــى يسود حذفها .
	- √ بعد تحديد تلك المجموعة يقوم بالضغط على خيار حذف ليتم حذفها.
- √ بتم تأكيد الحذف بإظهار نقرير على شكل رسالة باسم المجموعة التي تم حذفها مسع اســـم منشــــئ تلـــك المجموعة.
- √ بتم بعد عملية الـحذف عدم ظـهور تلك المجموعة في قائمة مجموعات المدرس، ليصله تقرير بـــذلك مــــن المسؤول الذي حذف المجموعة باسم المجموعة التي قام بحذفها وكذلك اسم المسؤول الذي قام بالحذف.
	- فيما يلي عرض تسلسل أحداث عملية حذف مجموعة من المدرس:
		- **Basic flow**
	- √ بعد تأكيد هوية المستخدم من خلال اسم المستخدم وكلمة المرور .
	- √ تتضمن النظام طريقتين للوصول إلى شاشة المجموعة لحذف المجموعة:\_
- o من خلال القائمة الرئيسية العلوية التي نوجد فيها المجموعة، والتي نتضمن خيار الحذف ليتم الوصول إلى كل المجموعات التي قام المستخدم الحالي بإنشائها.
- أو من خلال خيار عرض المجموعات التي قام ذلك المستخدم بإنشائها، ومن ثم بذهب إلى خيار التحديل ليصل إلى شاشة المجموعات.

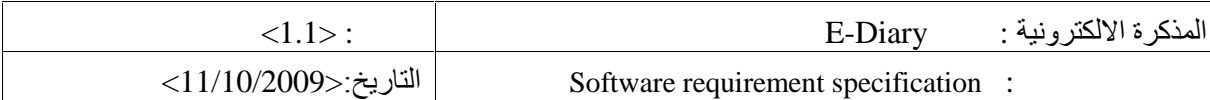

- √ بعدما يتم الوصول إلى شاشة المجموعات، والتي يتع عرضها بشكل متسلسل بذاء على تاريخ إنش⊥ يقوم المستخدم بتحديد رحذف المجموعة التي بريد حذفها.
	- √ بتّم تأكيد الحذف.
- √ بعدها لا يتم ظهور المجموعة التي تم حذفها في قائمة المجموعات سواء كانت مرئيسة للكلِّ أم كانست مخفية متضمنة كل المشاركين بالمجموعة وكل المذكرات التي تحويها تلك المجموعة.<br>Precondition
	- √ أن يكون من يقوم بعملية الـحذف هو منشأ المـجموعة إن كان مدرس ، أو مسؤول النظام ففط.
		- **Join to group**

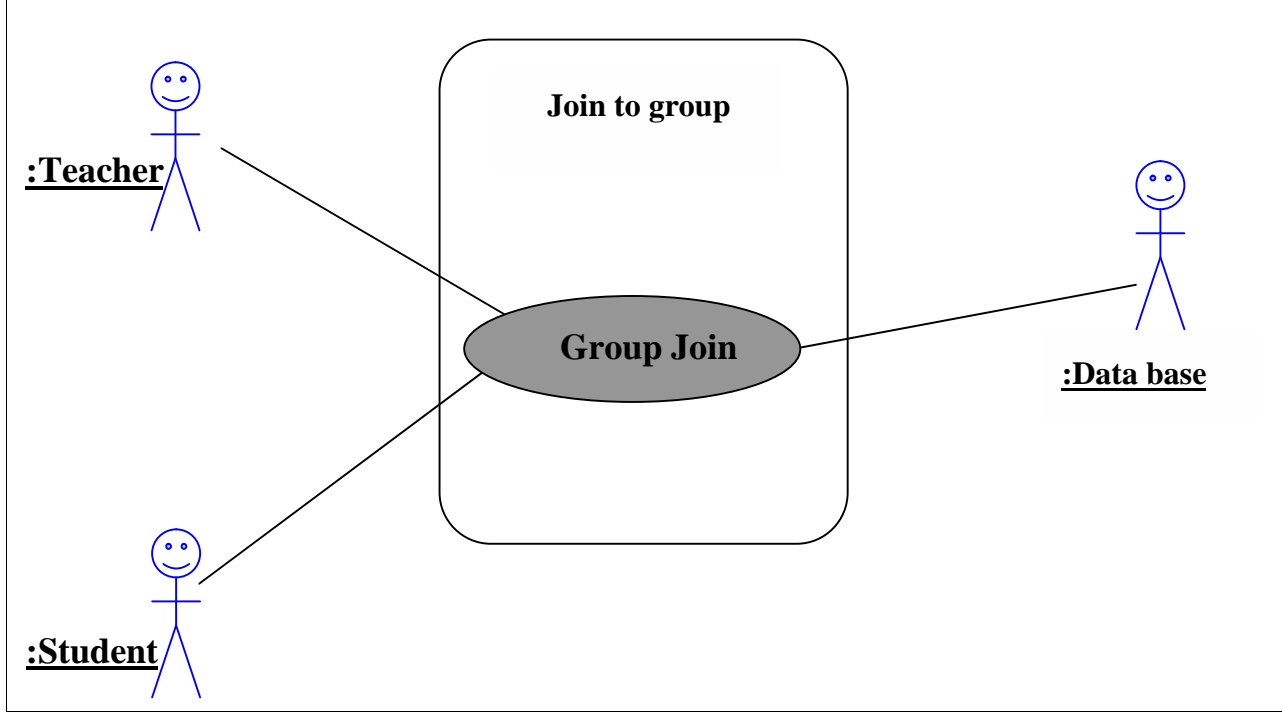

لشكل 6:عملية الانضمام إلى مجموعة

#### **Brief description**

ريتضمن نموذج الانضمام إلى مجموعة إلى إعطاء الصلاحية لكل من المدرس الذي لم ينشأ المجموعة كذلك الطالب للمشاركة والانضمام بنلك المجموعة مشروطة بكلمة المرور الخاصة بها.

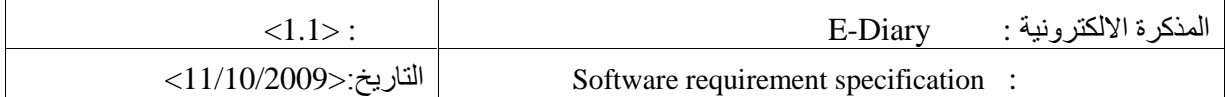

#### **Actors**

يمكن لكل من المدرس والطالب من الانضمام إلى أي مجموعة بشـــــرط معرفــــة كلمــــة المـــــرور الخاصــــة بالمجمو عة

**Flow of event**

فيما يلي عرض تسلسل أحداث عملية الانضمام إلى مجموعة:

**Basic flow** يمكن لكل من الطالب والمدرس الوصول إلى شاشة المجموعة بنفس الطريقة، ووفق التسلسل التالي:

- √ بمكن للمستخدم وبعد دخوله إلى حسابه الانضمام إلى مجموعة عن طريق خيارين احد هم من خسلال القائمة العلوية من خلال اختيار الانضمام إلى مجموعة، وإما عن طريق عرض كل المجموعات وتحديد المجموعة التي يود الانضمام إليها من الخيارات المرافقة لكل مجموعة.
	- √ بعد وصول كلا المستخدمين إلى نفس الشاشة التي تحتوي كل المجموعات يتم تحديد المجموعة وتحديد خيار الانضمام.
		- √ بتْم ظهور رسالة صغيرة تحتوي على كلمة المرور التي تمنحك خيار الانضمام لنلك المجموعة.
- √ بقوم المستخدم بإدخال كلمة المرور التي حصل عليها من منشأ المجموعة ليتم تأكيد الإضافة إن كانست الكلمة المدخلة صحيحة، لكن في حال عدم صحة الكلمة المدخلة فلا يتم الانضمام ويستم الرجسوع إلسي المجمو عات.

- **Precondition**
- √ أن يكون من يود الانضمام إلى نلك المجموعة له حساب.
- √ أن يكون لدى الشخص الذي يود الانضمام، كلم المرور الخاصة بتلك المجموعة.

.منشئها

<sup>√</sup> بعدها يظهر لدى المنشأ كل المشاركين لديه، مع حصوله على صلاحية التحكم بتلك المجموعة لكونـــه

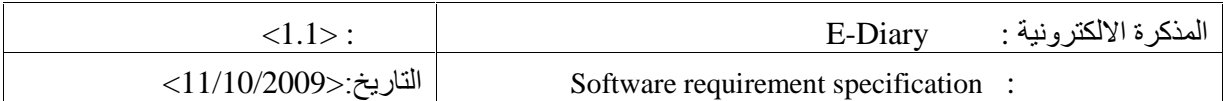

#### التحكم في بيانات المذكر ة: **2.1.4**

ريتطرق هذا الجزء من التحكم ببيانات الذاكرة بالنقاط الموضحة أدناء:

**Add diary**

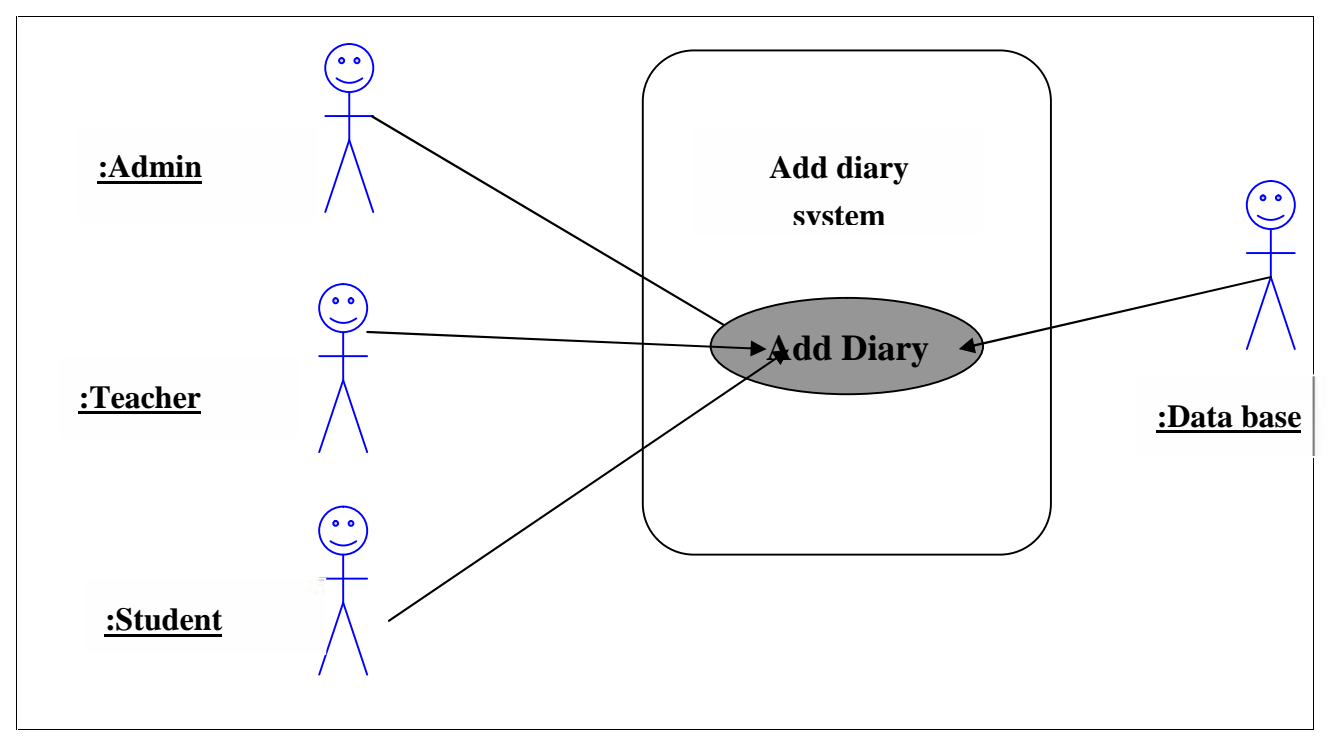

الشكل 7:عملية إضافة مذكرة

### **Brief description**

نموذج إضافة مذكرة، هو نموذج توضيحي يتبين من خلاله إمكانية إضافة مذكرة جديدة من قبل كل مستخدمي النظام لكن باختلاف الحساب تختلف الصلاحية.

### **Actors**

صلاحيات إضافة مذكرة جديدة يرتبط بالحسابين التاليين:

√ المدرس.

√ الطالب.

**Flow of event**

فيما يلي عرض تسلسل أحداث عملية إضافة مذكرة من قبل المدرس:

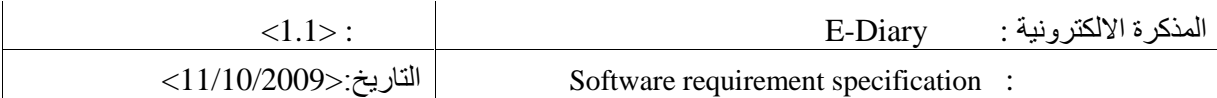

**Basic flow**

- √ بعد دخول المدرس وفق كلمة المرور واسم المستخدم إلى حسابه الخاص.
- √ بكون الخيار للمستخدم في إضافة مذكر ة، بحيث انه يمكن الوصول إلى شاشة تفاصيل المذكر ة التي يريسد أن ينشئها من خلال القائمة العلوية، من خلال اختيار مذكر ة جديدة ثم الوصول إلى الصــــفحة، أو يمكـــن الوصـول إليها من خلال النّاريخ الذي يريد أن تظهر به المذكرة بالضغط على ذلك المكان.
- √ وبعد دخول المدرس إلى شاشة التفاصيل، يقوم باختيار التفاصيل التي يود أن تظهر \_ ، ولكون المستخدم \_ الحالي مدرس، فيكون له خيار إنباع المذكرة لمجموعة معينة
	- عملية .

فيما يلي عرض تسلسل أحداث عملية إضافة مذكرة من قبل الطالب:

- **Basic flow**
- √ بعد دخول الطالب وفق كلمة المرور واسم المستخدم الخاص به إلى حسابه الخاص.
- √ بكون الخيار للمستخدم في إضافة مذكرة، بحيث انه يمكن الوصول إلى شاشة تفاصيل المذكرة التي يريسد إن ينشئها من خلال القائمة العلوية، ذلك من خلال اختيار مذكرة جديدة ثم الوصول إلسي الصسفحة، أو بمكن الوصـول إ ما من خلال الناريخ الذي يريد أن تظهر بـه المذكرة بالضـغط علـى ذلك المكان.<br>v وبعد دخول الطالب إلـى شاشة النفاصـيل، يقوم بـاختيار النفاصـيل الـتـى يود أن تظهر للمذكرة إن أراد ذلك.
	- - √ يتم حفظ التفاصيل التي قام المستخدم بإدخالها، ليتم تأكيد الحفظ.
			- **Special requirement**
				- √ سرعة الوصول إلى المذكرة.
				- **Precondition**
- √ أن يكون المستخدم قد أدخل الـصاب عن طريق كلمة المرور واسم المستخدم الصـحيحين، كذلك يجب أن يكون المستخدم مدرس في حال أر اد أن يضيف تلك المذكر ة لمجموعة معينة

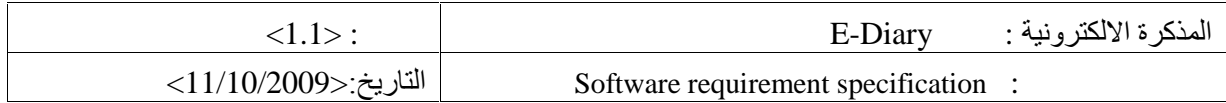

**Delete diary**

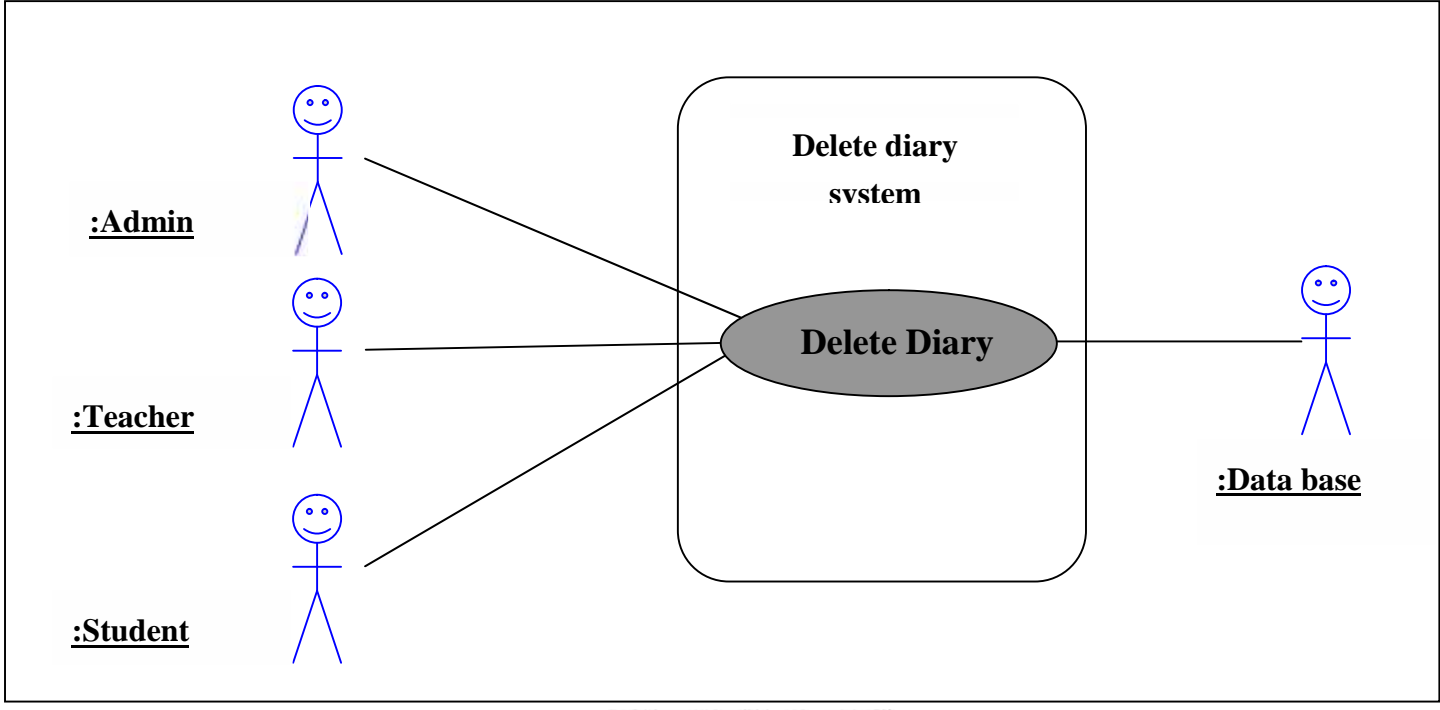

الشكل 8:عملية حذف مذكر ة

### **Brief description**

يبين النموذج الوصفي إمكانية حذف مذكرة، بحيث ان كل شخص يقوم بإنشاء مذكرة يستطيع حذفها.

**Actors**

يتضمن نموذج إضافة مذكرة كل مستخدمي النظام الذي لهم حسابات وهم:-

- √ المدرس.
- √ الطالب.
- **Flow of event**

فيما يلي عرض تسلسل أحداث عملية إضافة مذكرة من قبل مشرف النظام:

### **Basic flow**

 بعد التأكد من ھویة المستخدم عن طریق كلمة المرور واسم المستخدم، وبعد دخولھ النظام، سواء كان دخ ل طالب فانه يصل إلى نفس شاشات الحذف لكن كل واحد بناء على مذكراته الخاصة

التي أضافھا.

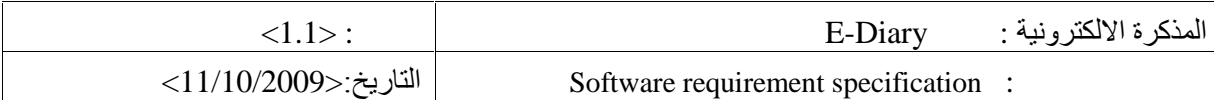

- √ يذهب المستخدم إلى الشاشة الرئيسية التي من خلالها يختار روية مذكراته التي قام بإنشائها، ليحدد نلسك المذكرة التي يريد أن يحذفها، وقد قام فريق العمل بجعل النظام يحوي العديد من الخيارات للتسهيل المستخدم بحيث أن المستخدم حذف مذكرة من أماكن مختلفة والتي . الحسد خيسارات القائمـــة العلوية رهي حذف مذكرة.
- √ بتم بعد ذلك الدخول على صفحة بها كل المذكرات التي قام المستخدم بإنشائها، ليحدد بعــد ذلــك تلــك المذكرة التي يود حذفها.
	- √ ليتم تأكيد الحذف بعد الضغط على خيار الحذف.
		- √ بتم حذف المذكرة.
		- **Precondition**

لا يستطيع أي شخص سواء كان مستعرض أم مستخدم أن يحذف أي مذكرة إلا من قام بإنشائها. لذلك يجيسب أن يكون الذي يريد حذف المذكرة هو صناحب الحساب, كما يذكر فريق العمل انه هناك الصــــــلاحية الكاملــــة للمسؤول بعمل ذلك.

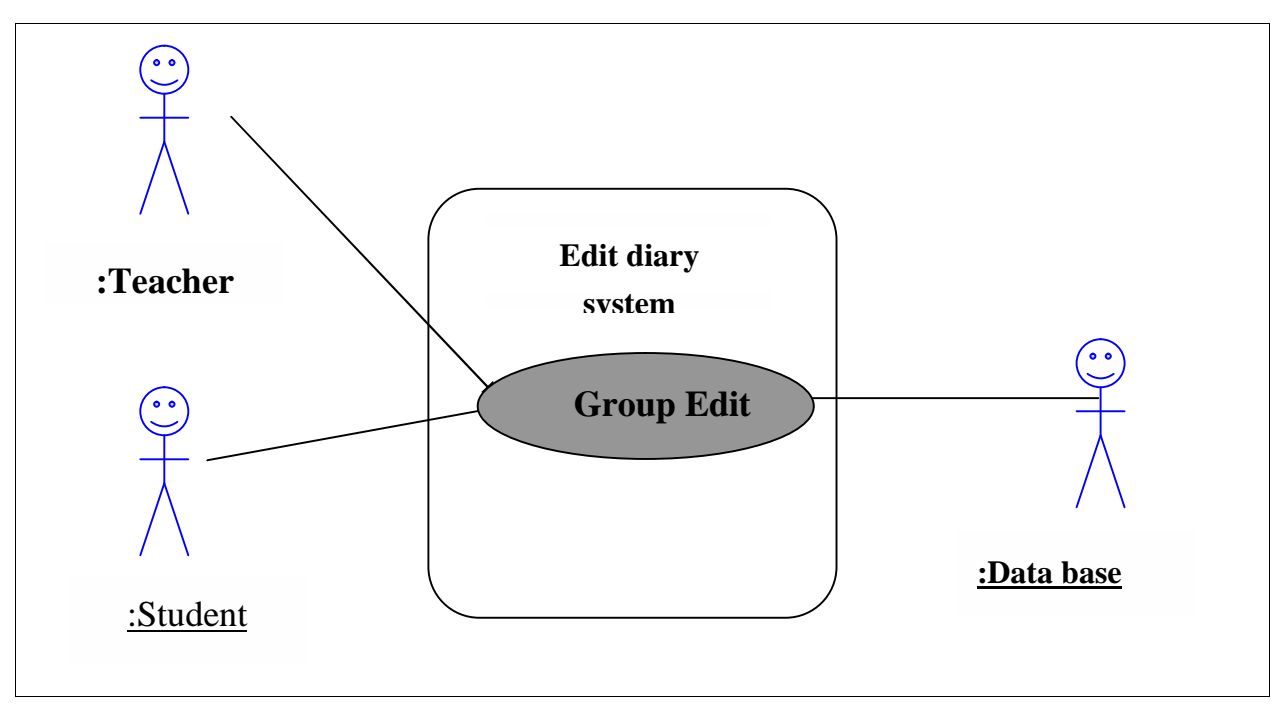

**Update diary**

الشكل 9:عملية تعديل بيانات مذكر ة

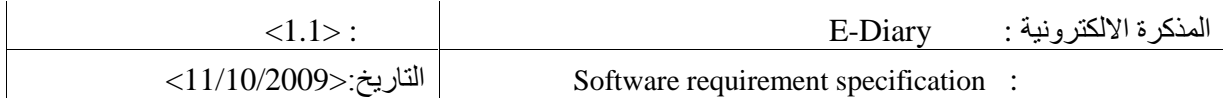

#### **Brief description**

نموذج التعديل على بيانات المذكرة, حيث يقوم منشأ المذكرة - نعديل على بيانات المذكرة وتفاصـــــيلها وفسق الحساب الذي قام بالدخول به.

**Actors**

√ بمكن للمدرس والطالب النعديل على بيانات المذكرة التي قام كل منهما بإنشائها وفق صلاحياته

**Flow of event**

فيما يلي عرض تسلسل أحداث عملية تعديل بيانات مذكرة:

**Basic flow**

√ يقوم المستخدم من دخول النظام سواء كان مدرس أم طالب إلى الشاشة الرئيسية. بعد دخول المستخدم إلى الشاشة الرئيسية يكون أمامه في القائمة العلوية خياران أحدهما حذف والأخر تعديل فان ضغط على التعديل بختفي خيار الحذف ليفتح له شاشة بها كل المذكر ات التي قام هذا المستخدم بانشائها.

- √ ذلك هناك خيار آخر للتعديل عن الطريق الضغط على نلك المذكرة التي يريد أن يعسدلها ليسدخل إلسي نفاصيل المذكرة بصفحة جديدة، ويدل ما يريد على تلك المذكرة.
	- √ يتم الضغط على خيار حفظ ليتم تأكيد الحفظ.
	- √ وان خرج المستخدم ولم ي}كد الحفظ، فان المذكرة سنبقى على تفاصيلها السابقة قبل التعديل.

#### **Precondition**

لا يتم حفظ التعديلات إلا بعد الضغط على زر الحفظ بعد القيام بالتعديلات، كذلك هناك شرط أخــــر متمثــــل كون من يقوم بالتحديلات هو منشأ المذكر ة فقط.

# **Non Functional requirement 2.2**

#### **Usability 2.2.1**

بجب أن يزودنا النظام بواجهات سهلة وقريبة من المستخدم بحيث تمكنا من اتصال بشكل فعال كذلك تلبي كل الوظائف المطلوبة من النظام.

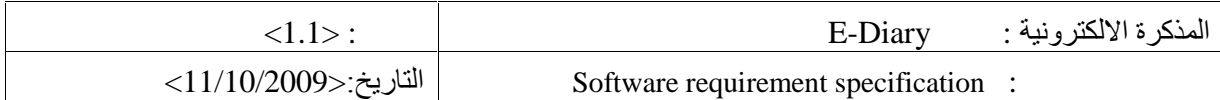

# **Reliability 2.2.2**

أن يتمتع النظام بنوع من كسب النقة لدى المستخدم لـجعله يقبل على التعامل مع النظام وعدم توقع الأخطــــاء رالاستثناءات التي قد تفاجئ المستخدم.

# **Design constraint 2.2.3**

.

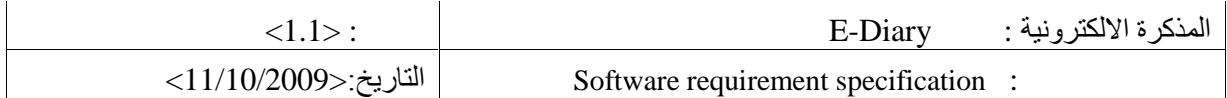

# **محاضر الجلسات Appendix**

**:1**

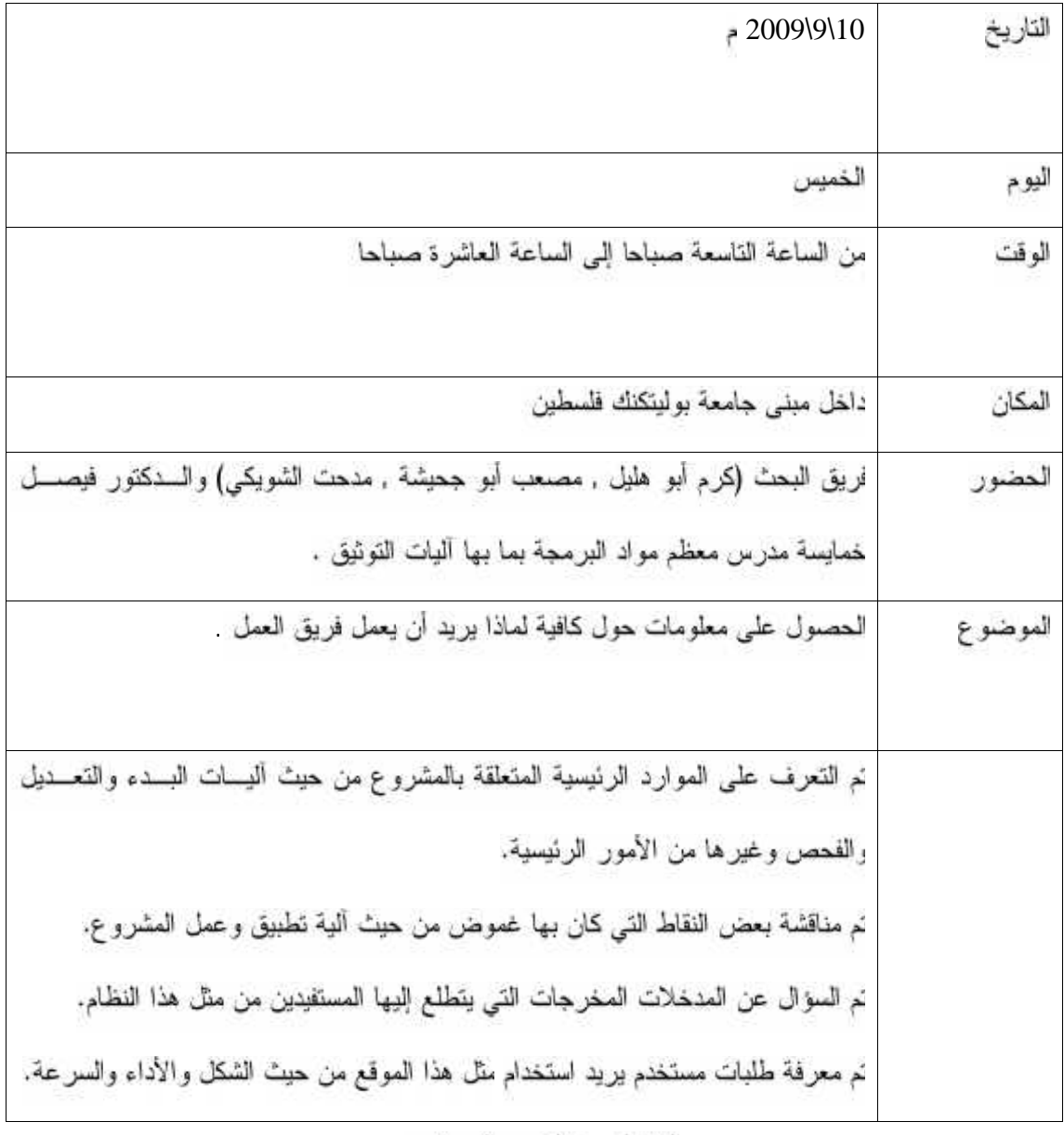

الجنول1 : ملخص المحضر 1

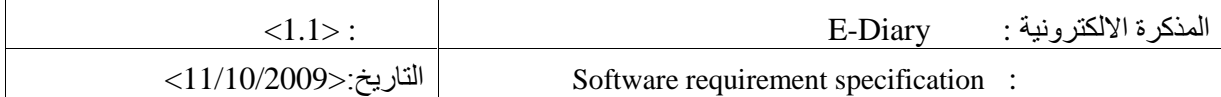

**:2**

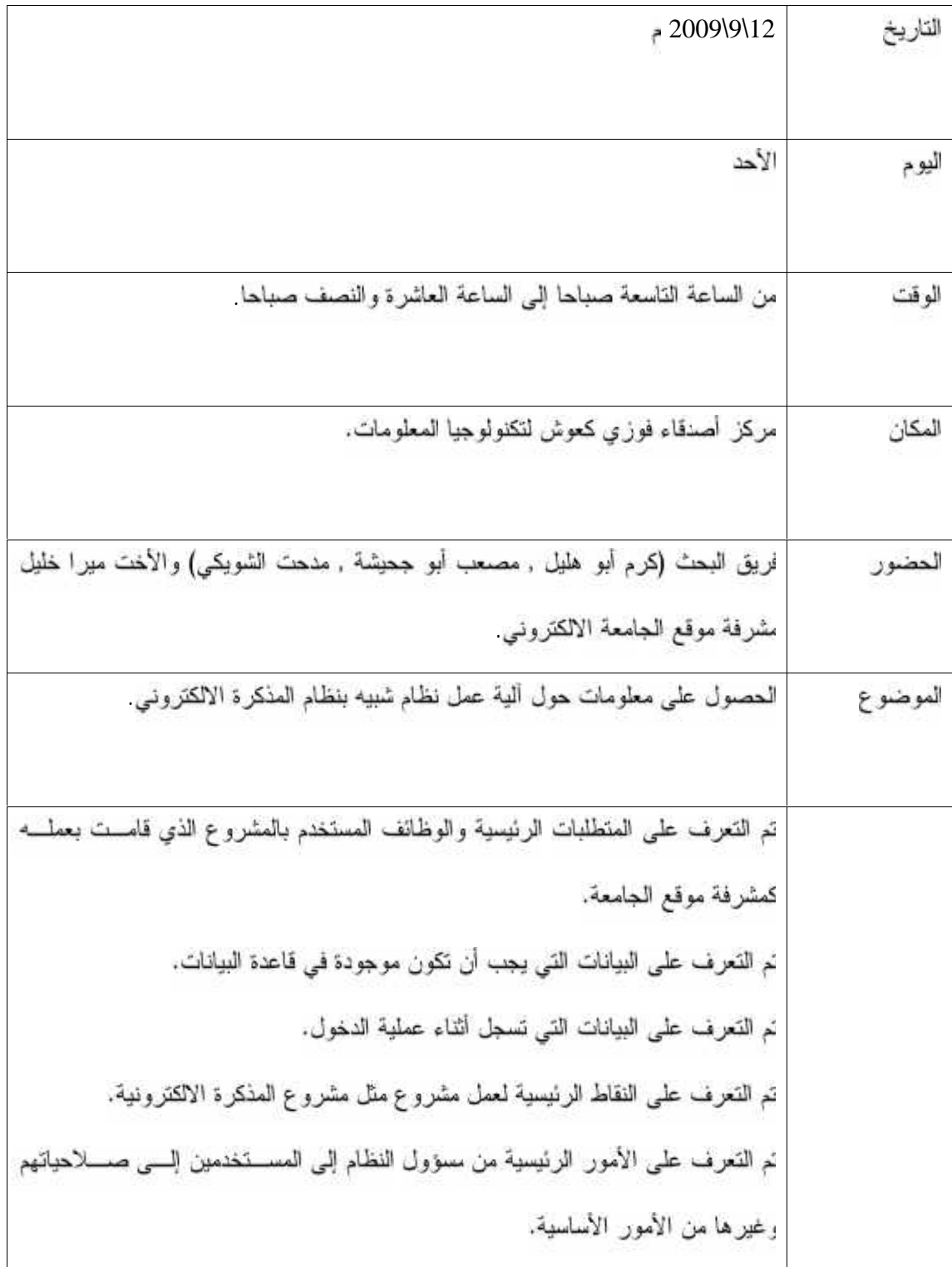

الجدو 2: ملخص المحضر 2

25 جامعة بولیتكنك فلسطین

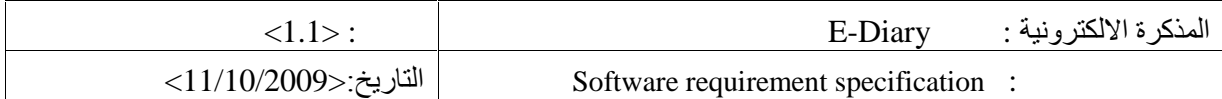

# **:3**

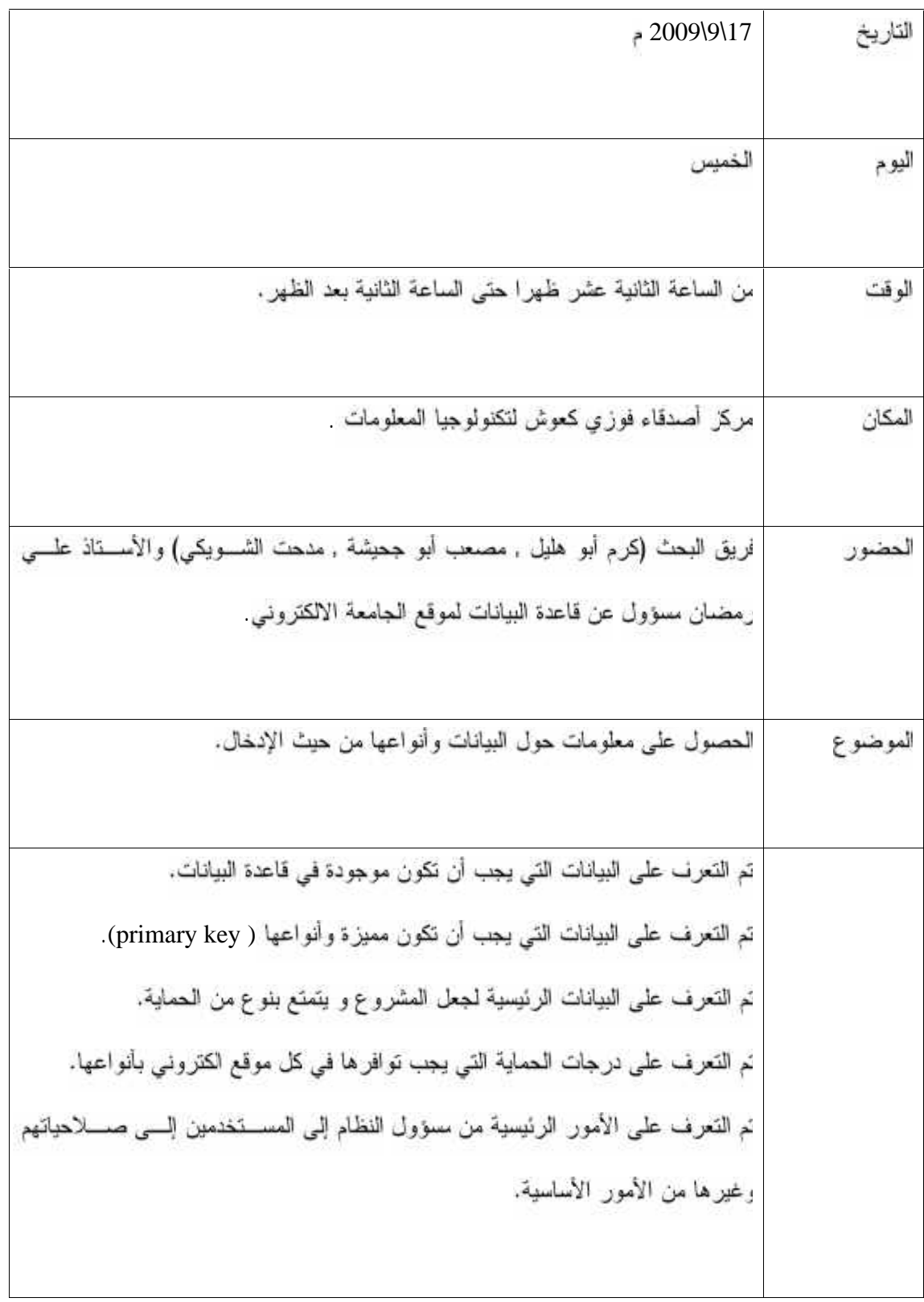

الجنول3: ملخص المحضر 3

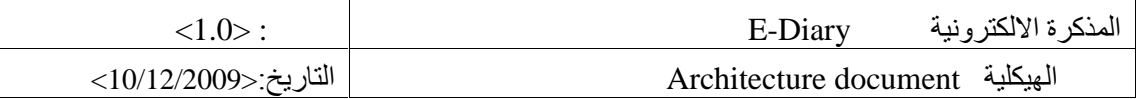

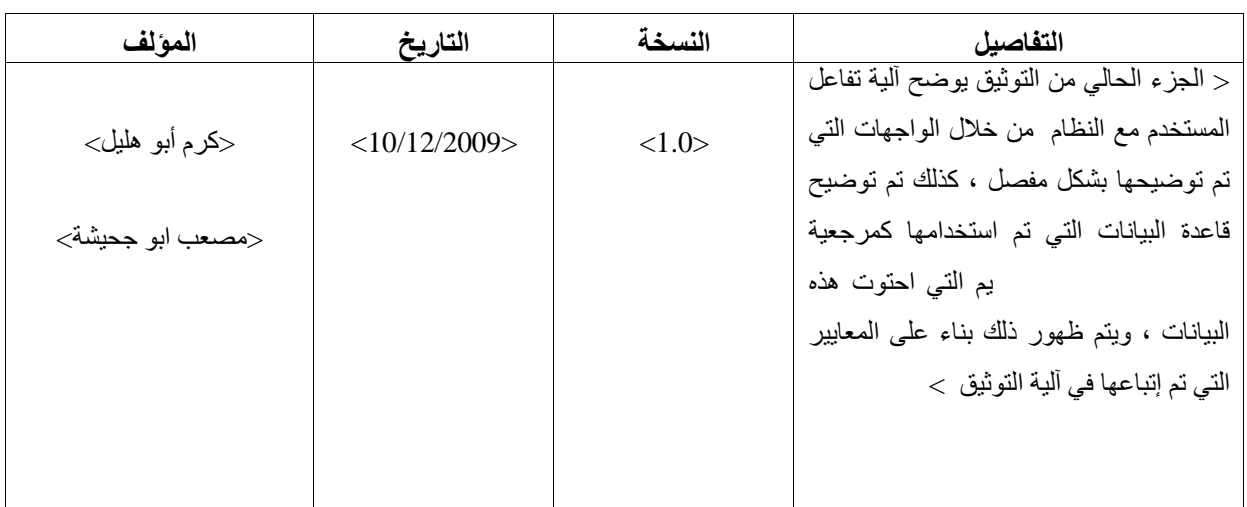

# **Revision history**

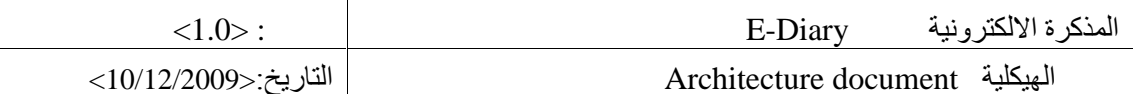

# Table of Contents فَائِمة المحتويات

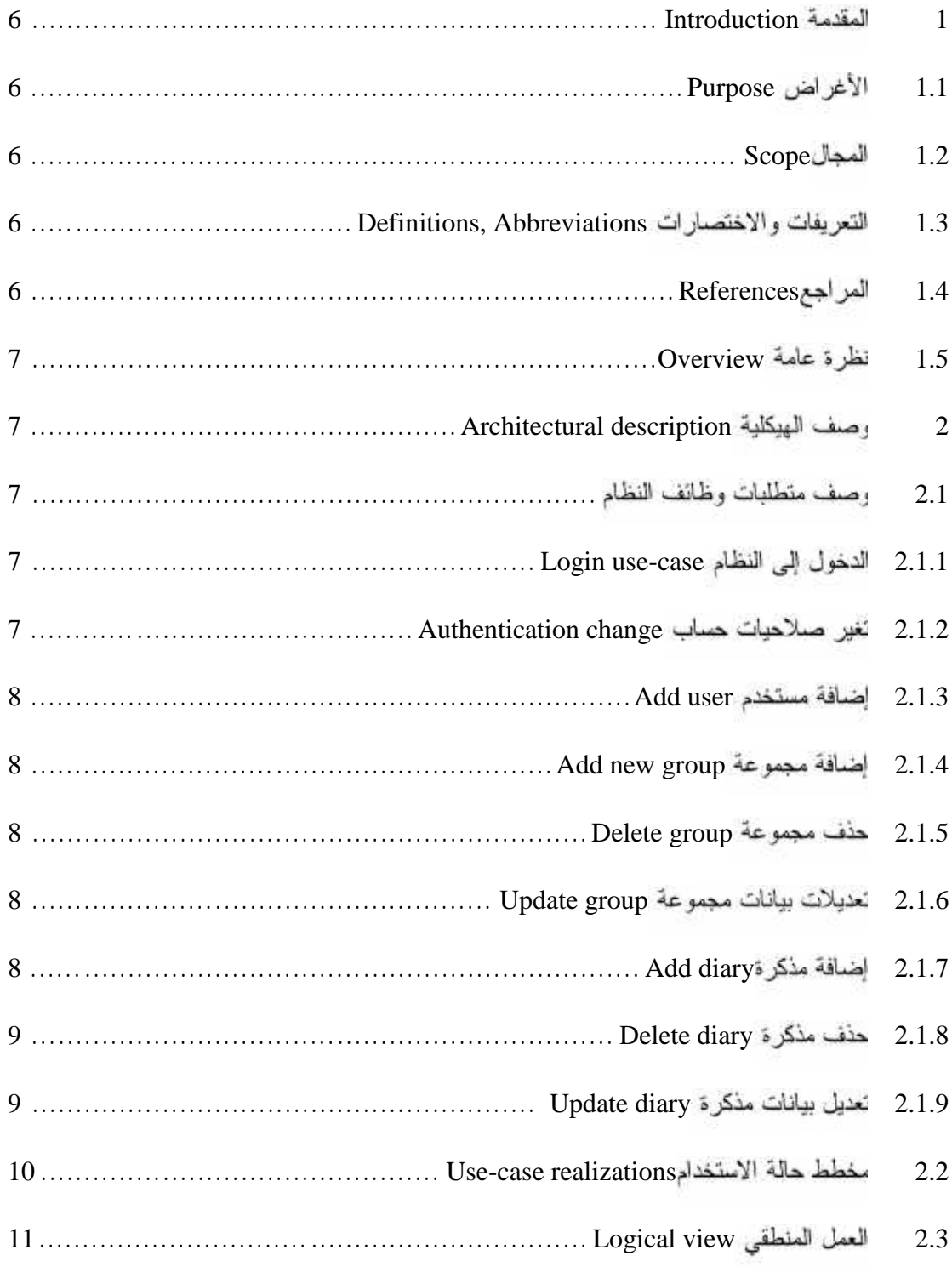

جامعة بوليتكنك فلسطين

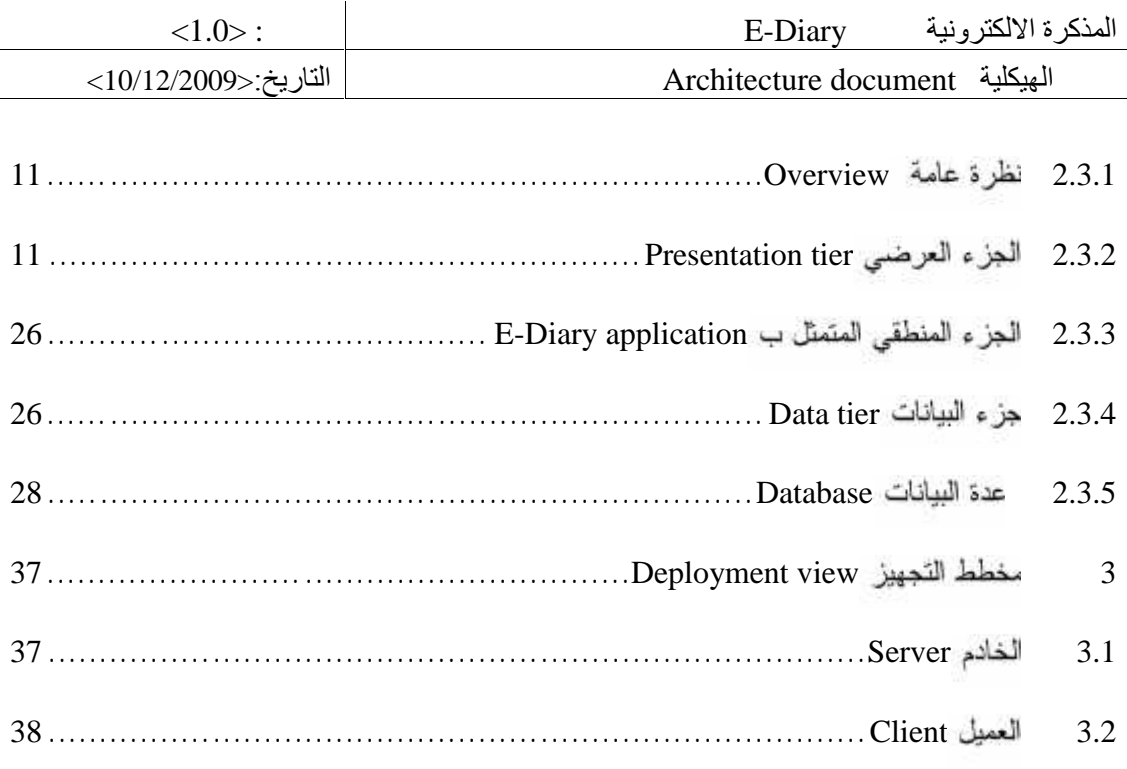
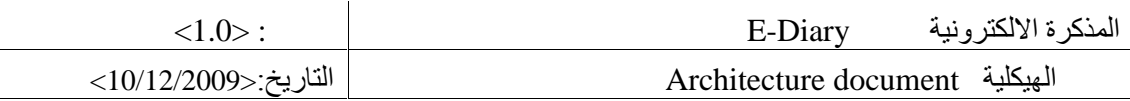

# **Table of table الجداول قائمة**

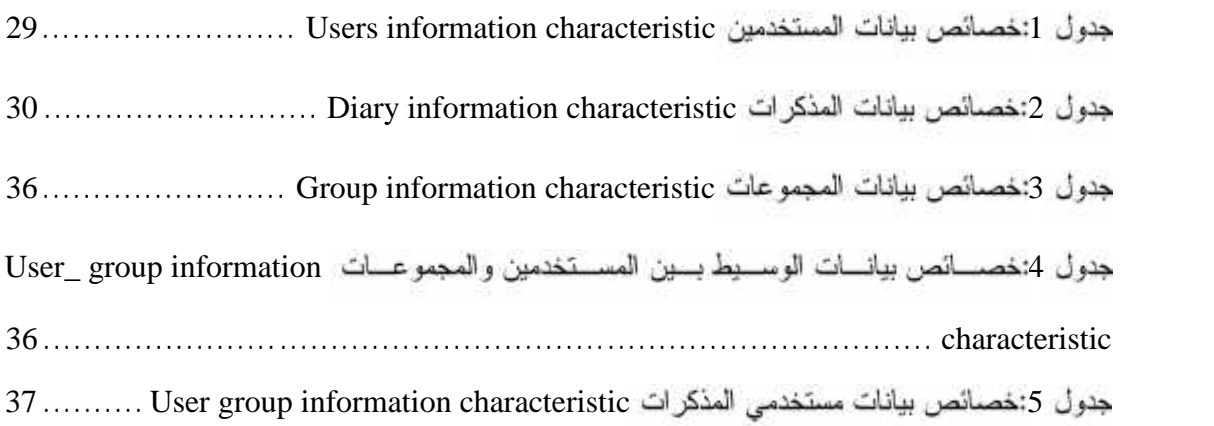

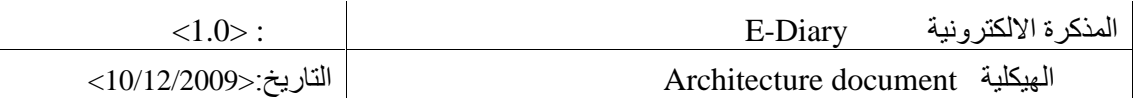

# **قامة الأشكال التوضیحیةfigure of Table**

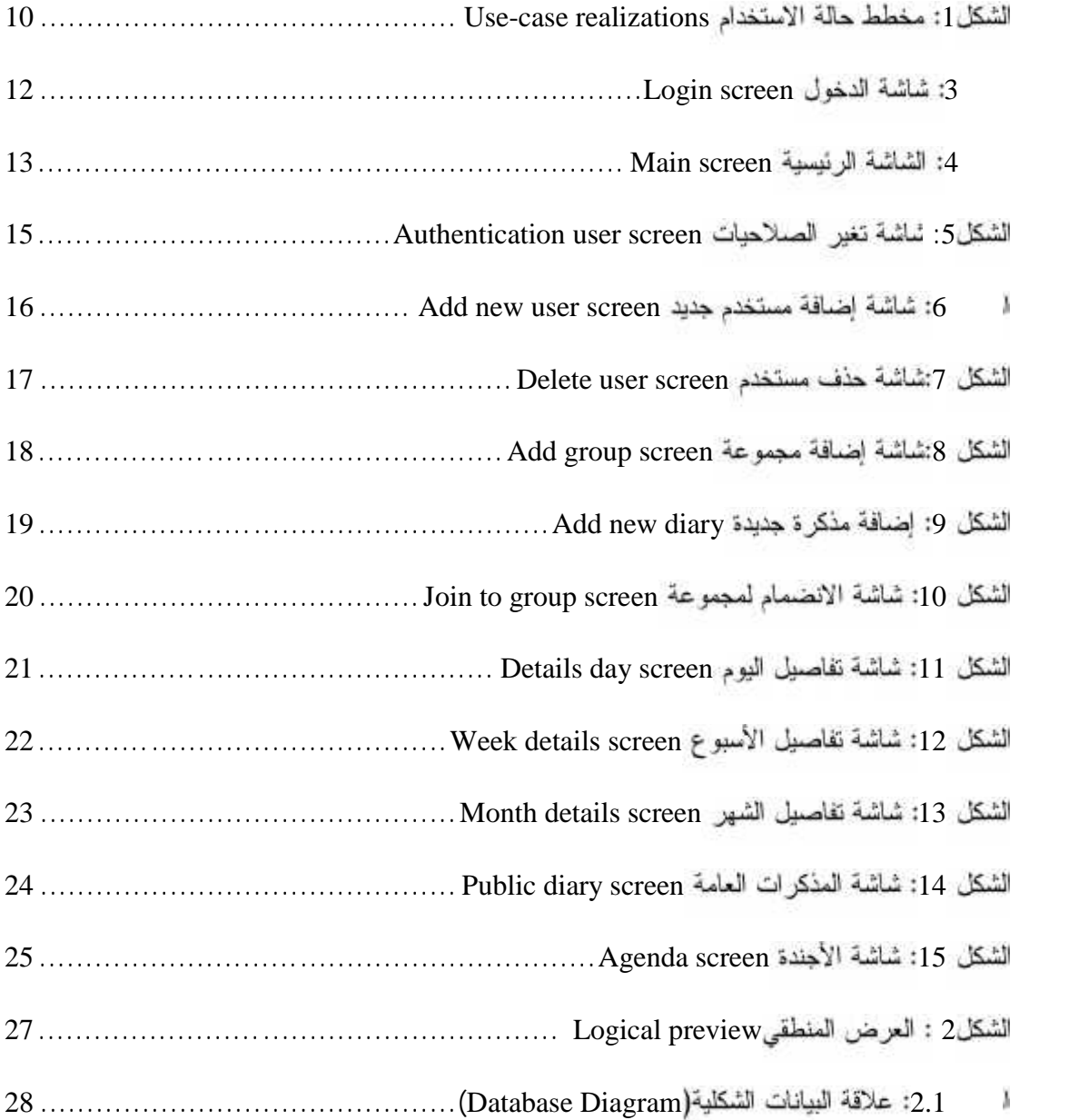

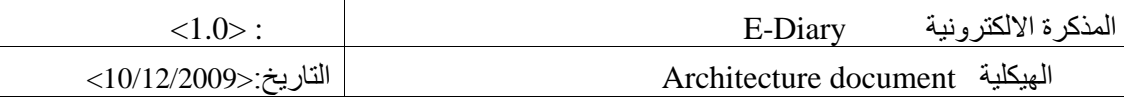

#### **Introduction 1**

على ضوء المتطلبات التي تم تحديدها في تحليل النظام، تمت عملية التصميم للقوائم الرئيسية والفرعية لكل جزء مـــن النظـــام بحيث تشتمل على مخططات سير العمليات والوصلات التشعبية وغيرها من العناصر الأساسية للبرنامج

إضافة إلى نصميم هيكلية النظام التي سيتم فيها توضيح العمليات التي يقوم بها المستخدم مع النظام وكذلك ضبط كيفية و توقيت ظهور كل جزء من هذه العناصر

كما انه تم تصميم الوحدات وطريقة عرض المعلومات بما يخدم الأهداف والمتطلبات كل وحدة من الوحدات المعروضة بنساءا على ما تم وضعه في مرحلة التحليل

#### **Purpose 1.1**

نمي هذا المجز ء سيَّتم وصف مرحلة مهمة من مراحل بناء النظام وهي مرحلة تصميم النظام التي تتضـــمن وصـــف للعلاقــــات المتبادلة بين محتويات النظام والذي يوضح علاقة النظام ، ممثل ب( Use Case Realization) , كذلك يتم توضيح عملية التصميم لوظائف النظام من ناحية أخرى جاء الجزء الأخير من هذا الجزء مبين الشاشات التي استخدمت في النظام بالإضسافة إلى قاعدة البيانات المعتمدة للنظام.

#### **Scope 1.2**

عملية توثيق الهيكلية لعمل النظام تزودنا بنظرة عامة على هيكلية عمل المذكرة الالكترونيسة, وجسامت المسذكرة الالكترونيسة لمساعدة كل مستخدم على جدولة وتنظيم مواعيده الكثرونيا.

#### **Definitions, Abbreviations 1.3**

SAD: Software Architecture Document

#### **References 1.4**

Barry W. Boehm and others ,2000 , What Is the Rational Unified Process http://www.augustana.ab.ca/~mohrj/courses/2000.winter/csc220/paper/rup\_best\_practices/rup\_bestp ractices.html

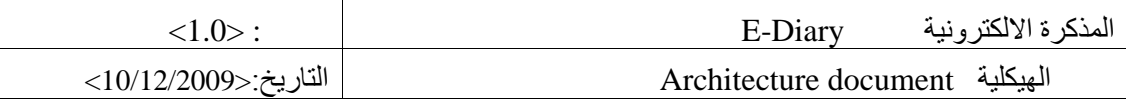

#### Tony Marston,2002 , the 3-Tier Architecture

http://www.tonymrston.net/uniface/3tirecriticisms.html

#### **Overview 1.5**

في هذا الجزء من التوثيق سنتطرق للوصف الكامل لوظائف النظام مع توضيح كل وظيفة من وظائف النظام من خلال وصفها وتوضيحها بالشاشات التي تتضمن النظام, كذلك سنتطرق للجداول التي تم بنائها في النظام مع كل نفصيل يرتبط بكـــل جـــدول. رهناك سيكون شرح لتصميم الشاشات التي سيتفاعل من خلالها المستخدم مع النظام.

#### **Architectural description 2**

وصف الهيكلية جزء مهم من هذا التوثيق حيث يوضح العديد من الأمور التي سوف يتم تطبيقها, متمثلة بتصميم وظائف النظام, وتصميم شاشات النظام.و تصميم قاعدة البيانات. وخطة الفحص. ليتم شرح كل جز ء بتفصيلاته.

#### وصف متطلبات وظائف النظام **2.1**

هذا الوصف سيتطرق إلى المنطلبات الوظيفية للنظام التي تم التطرق لها سابقا في جزء متطلبات النظام والتي تتمثل فيما يلي:

#### **Login use-case 2.1.1**

المستخدم هنا هو كل شخص قام بإنشاء حساب له أو تم بناء حساب له من قبل مسئول النظام، قد يكون مـــدرس أو طالـــب أو مشرف ثانوي لذلك لا يستطيع أي شخص الدخول إلى الحساب أو النظام إلا بوجود اسم مستخدم و كلمة مرور<br>2.1.2 **تغير صلاحيات حساب Authentication change** 

حيث نتم هذه العملية فقط بعد دخول المستخدم المعروف بالمسئول، وهو الذي بيده هذه الصلاحيات، حيث يمكنه التعديل علــــي الصلاحيات المعطاة لكل مستخدم، حيث يقوم بالتعديل والتغير والحذف أيضا.

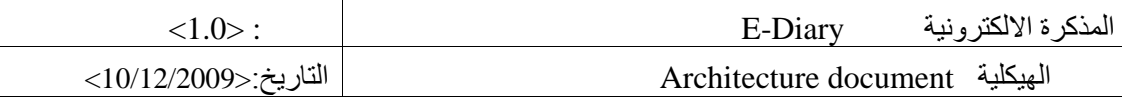

#### **Add user 2.1.3**

كذلك لا يستطيع أي مستخدم لا يوجد معه الصلاحيات الكافية من الوصول إلى شاشة إنشاء حساب جديد إلا المستخدم الم لوا الذي بدوره يقوم بانشاء مستخدم، ليحدد له الاسم وكلمة المرور وكذلك نوعه.

#### **Add new group 2.1.4**

المستخدمين الذين لهم الصلاحية في إضافة مجموعة ما, إما أن يكون المدرس وإما مسئول النظام فقط وتتم هذه العمليسة عسن طريق اختيار المستخدم من الخيارات المتاحة إما على الشاشة الرئيسة التي يواجهها بعد دخوله حسابه زر الإضافة الذي يختار من خلاله إضافة مجموعة جديدة ليتم بعد ذلك ظهور صفح "جديدة يضيف فيها اسم المجموعة وكلمة المراور "وقد يستم إضسافة وصف لتلك المجموعة، بحيث يصبح منشأها والمسئول عن هذه المجموعة وله الحق في التعديل والحذف وأي شي يريد كونــــه

#### **Delete group 2.1.5**

.منشأها

المستخدم يختار من القائمة الرئيسية مجموعة لتظهر له كل المجموعات التي قام بإنشائها ليختار خيار الحذف, ليحذف المجموعة بما فيها كل محتوياتها, كذلك لا يحق لأي مستخدم حذف أي مجموعة إلا في حالة واحدة وهي أن يكون هو منشأها أو صــــاحب كلمة مرور الحذف مع التذكير أن مسئول النظام له الأحقية في ذلك.

#### **Update group 2.1.6**

من خلال اختيار المجموعة التي يريد المستخدم أن يقوم بالتعديل عليها من القائمة الرئيسة، حيث يتم الدخول إلى الصفحة التـــي نحوي المجموعة التي تع اختيار ها ليتع النعديل على محتوياتها من حيث الوصف و كلمة المرور واسع المجموعة وغير ها مـــن التفاصيل التي تحتويها المذكرة وكل هذا بعد دخول المستخدم المتمثل بالمدرس والمسئول إلى حسابه الخاص عن طريسق اسسم المستخدم وكلمة المرور .

#### **Add diary 2.1.7**

من خلال اختيار خيار مذكرة من القائمة يتم تحديد إضافة مذكرة جديدة, ليتم فتح صفحة جديدة بها فيها من تفاصــــيل المـــذكرة

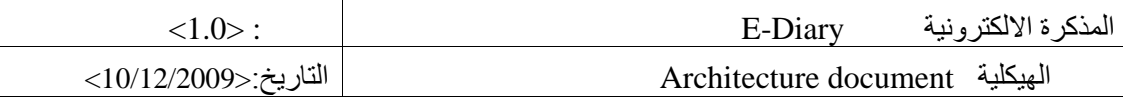

المنوي إضافتها٬ والتي يضيف بها المستخدم ما بريد من تفاصيل . ظهر بها٬ وكل هذا يتم بعد دخول صاحب الحساب إلى حسابه أي بمعنى مالك كلمة المرور واسم المستخدم الصحيحين وهذه هي الطريقة الأولى لإضافة مذكرة لكن هنساك طريقـــة أخــــرى تتضمن الضغط على واجهة الإضافة الموجود بها إضافة مذكرة ليظهر لنا نفس الشاشة التي ظهرت عندما أردنا إضافة مسذكرة من القائمة.

#### **Delete diary 2.1.8**

من خلال القائمة الرئيسية يختار المستخدم خيار المذكرة, ثم ينتقل إلى كل المذكرات التي قام بإضافتها ليقوم بتحديد المذكرة التي بريد أن يحذِّفها٬ ليتَم بعد ذلك تحديد الطلب بالحدِّف٬ ليتَم حذف المذكر ة بكل تفاصيلها.

#### **Update diary 2.1.9**

من خلال اختيار المذكر 5 لتي تريد أن تعدل عليها من القائمة الرئيسية يم تحديد أمر تحديث مذكر 5, حيث يتم السدخول علسي الصفحة التي بها كل المذكرات الخاصة, ثم يتم اختيار المذكرة التي تريد أن تعدل عليها بالتحديد ليتم التعديل على محتوياتها من حيث الوصف, واسمها وتفاصيلها وغيرها من التفاصيل التي تحتويها المذكرة وكل هذا بعد دخولك إلى حسابك الخاص الممئسل باسم المستخدم وكلمة المرور.

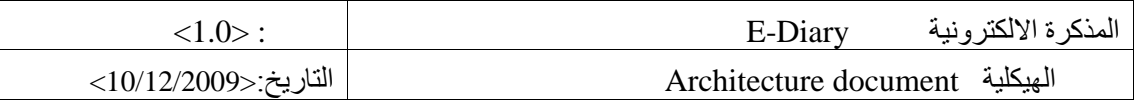

#### **Use-case realizations 2.2**

فيما يلي بيان مفصل للمتطلبات الوظيفية للنظام بوضحه الشكل التالي:

**System ــــــــــ**

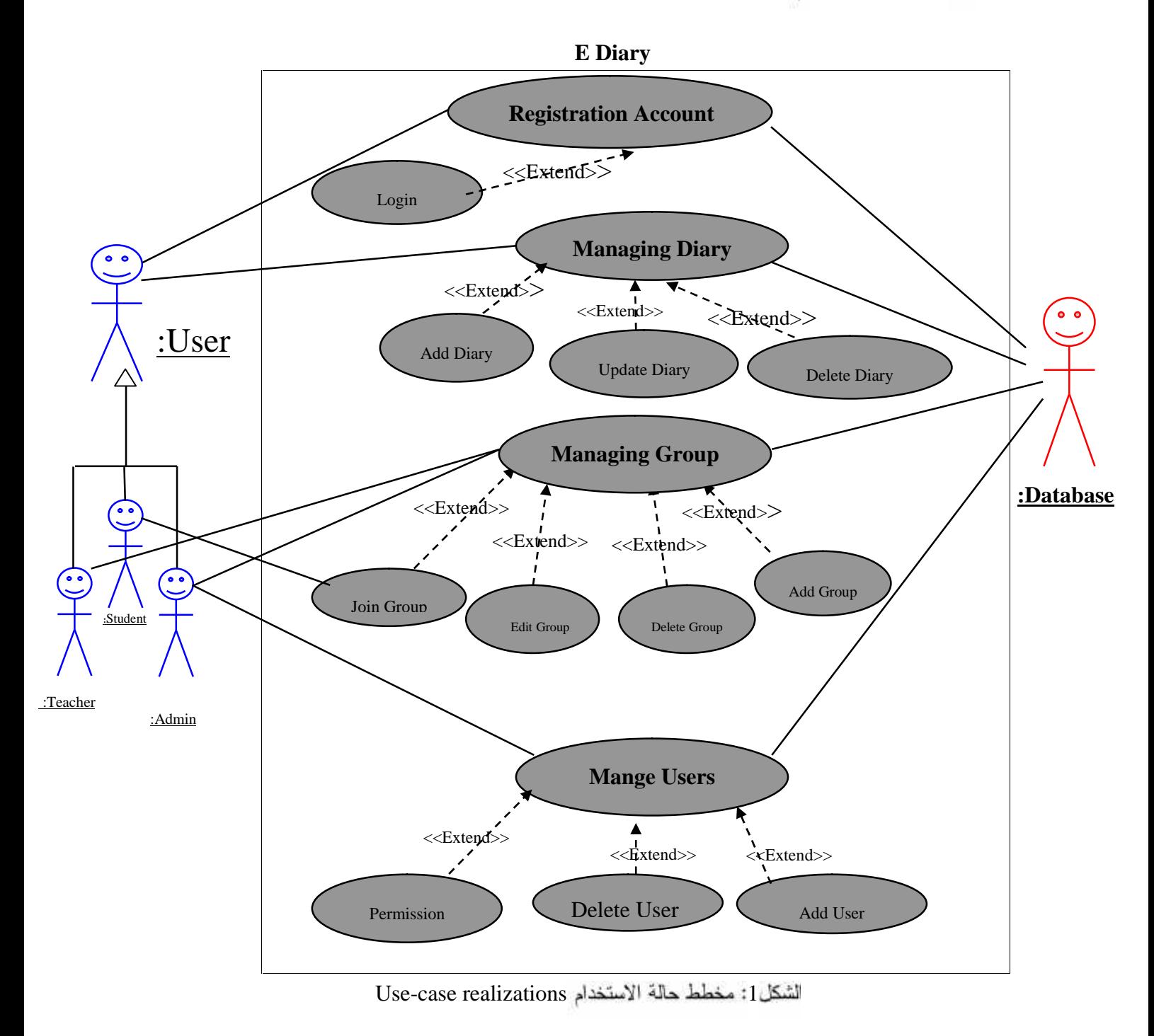

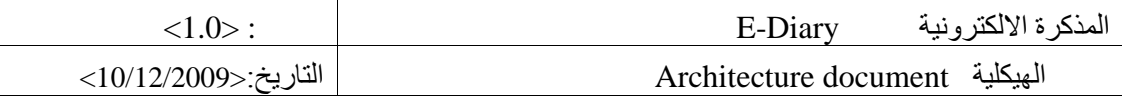

#### **Logical view 2.3**

فيما يلبي ليراد النظرة العامة والجزء العرضمي والجزء المنطقي وجزء البيانات الخاصة بالنظام:

#### **Overview 2.3.1**

الوصف المنطقي لهيكلية بناء النظام، تتضمن الوصف الكامل لكل من الأصناف المتواجدة بالنظام (Classes) التي تخـــدم كـــل الأطراف متضمنة الأنظمة النرعية، التي نكون هذه الأنظمة فرعية من ضمن النظام الرئيسي. كذلك يمكــن وصـــف حـــالات استخدام النظام من قبل المستخدمين (Actor) والتي تسمى (**Use-Case Realizations). وي**مكن أن يتضمن هــذا التوثيـــق المتمثل بالوصف المنطقي ما يلي:-

#### **Presentation tier 2.3.2**

بعتبر هذا الـجزء هو الـجزء الأول أو الأعلـى في عملية التطبيق، حيث يقوم بـعرض المعلومات التـي لـها علاقة بالخـــدمات التــــي يقدمها النظام أنثاء عملية نفاعل المستخدم معه على شكل شاشات النظام الرئيسة التي تمثل البيانات، ليتم رؤيتهــــا مــــن خـــــلال المستعرض ويمكن القول ان هذا الجزء متمثل ب(client interface).

فيما يلي عرض توضيحي للشاشات العملية في النظام وقاعدة البيانات الخاصة بالنظام:

#### **Screens**

ليما يلبي عرض لشاشات النفاعل مع النظام وشاشات النقارير :

#### **شاشات التفاعل مع النظام** screens Interact

فيما يلبي عرض لشاشات النفاعل مع البيانات المجودة في النظام على شقيها المطلوبة والمدخلة:

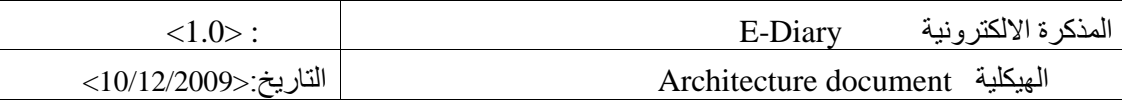

#### **Login screen o**

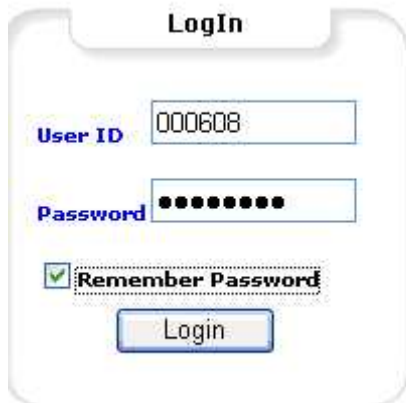

3: شاشة الدخول Login screen

نعتبر هذه الشاشة من أهم الشاشات التي يجب على كل مستخدم العرور بـها، حيث من خلال هذه الشاشة يتم إدخال كلمة المرور

راسم المستخدم التي من خلالها يتم تحديد نوع وصلاحيات هذا المستخدم من قاعدة البيانات.

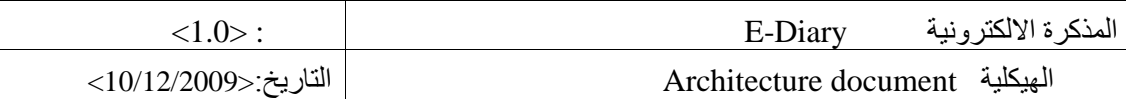

#### **(Main Screen o**

| calendar                                                               | Il Day J Week Il Month Il Public NAgenda |
|------------------------------------------------------------------------|------------------------------------------|
| January 2010<br>Š.<br>$\geq$                                           |                                          |
| Su Mo Tu We Th Fr Sa                                                   |                                          |
| $\hat{Z}$<br>22,<br>28<br>29:30 31<br>л                                |                                          |
| $\bar{\mathbf{2}}$<br>4567<br>$\overline{9}$<br>凰<br>10 11 12 14 15 16 |                                          |
| 17 18 19 20 21 22 23                                                   |                                          |
| 24 25 26 27 28 29 30                                                   |                                          |
| 31 1 2 3 4 5<br>H                                                      |                                          |
|                                                                        |                                          |
|                                                                        |                                          |
|                                                                        |                                          |
|                                                                        |                                          |
|                                                                        |                                          |
| <b>User Panel</b>                                                      |                                          |
| · Add New Diary                                                        |                                          |
| . View Public                                                          |                                          |
| Diary.                                                                 |                                          |
| · Join To Group                                                        |                                          |
|                                                                        |                                          |
| · Add New Group                                                        |                                          |
| · Edit Group                                                           |                                          |
| <b>Delete Group</b><br>ä.                                              |                                          |
|                                                                        |                                          |
|                                                                        |                                          |
| • User                                                                 |                                          |
| Authintication                                                         |                                          |
| · Add New User<br>Delete User                                          |                                          |

4: الشاشة الرئيسية Main screen

تعتبر الشاشة الرئيسة أيضا من أولى الشاشات الأساسية المهمة في أي نظام، لذلك جاءت الصفحة الرئيسية في النظام التي تسم عملها على الشكل الموضح أدناه، و التي لابد لأي مستخدم من المرور بها كونها الشاشة الأولىي التي تواجهه بعد الســماح لـــه بالدخول، لذلك حاول فريق العمل جعل هذه الصفحة مقبولة واضحة وسلسة من حيث الألوان والترتيب، التي تجذب المستخدم

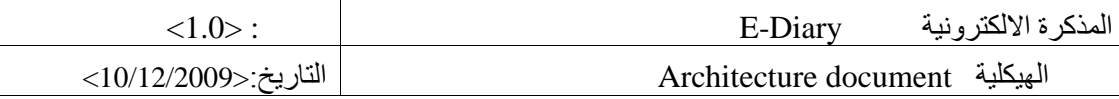

لاستيعاب النظام ومحاولة نقبله، من ناحية أخرى جاءت هذه الشاشة نقطة الانتقال إلى كل شاشات النظام والتي تتحدد بصلاحية كل مستخدم، كذلك احتوت هذه الشاشة على روابط متعددة تظهر كل منها بناء على المستخدم الذي قام بدخول النظسام، حيست يظهر الخيار الأول إذا كان هذا المستخدم طالبا، والتي تحتوي على الروابط التي نتيح له إضافة مذكرة جديدة، و رؤية المذكرات العامة، والانضمام إلى مجموعة، وكذلك رابط المجموعات التي يشارك بها هذا الطالب.

أما في حالة كون هذا المستخدم مدرس، فانه يتم عرض الخيارين الأول والثاني، واللذان بحتويان التفاصيل الأولسي التسي تسم ظهور ها للطالب بالإضافة إلى خيار إضافة، تعديل وحذف مجموعة التي قام المدرس بإنشائها.

لكن في حالة كون هذا المستخدم مسئول فانه يتم إظهار جميع الخيارات السابقة بالإضافة إلى الخيار الثالث الذي يمكن المسئول من التعديل على صلاحيات المستخدمين،و إضافة مستخدم، وحذف مستخدم، والذي يعتبر هذا المستخدم هو المسئول والمشرف على النظام الذي يتاح له الصلاحيات كاملة.

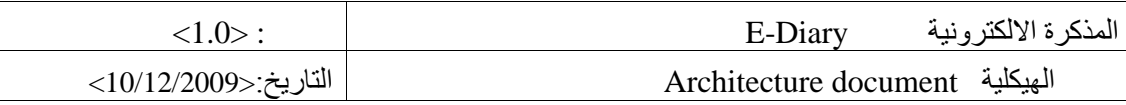

**Authentications Screen o**

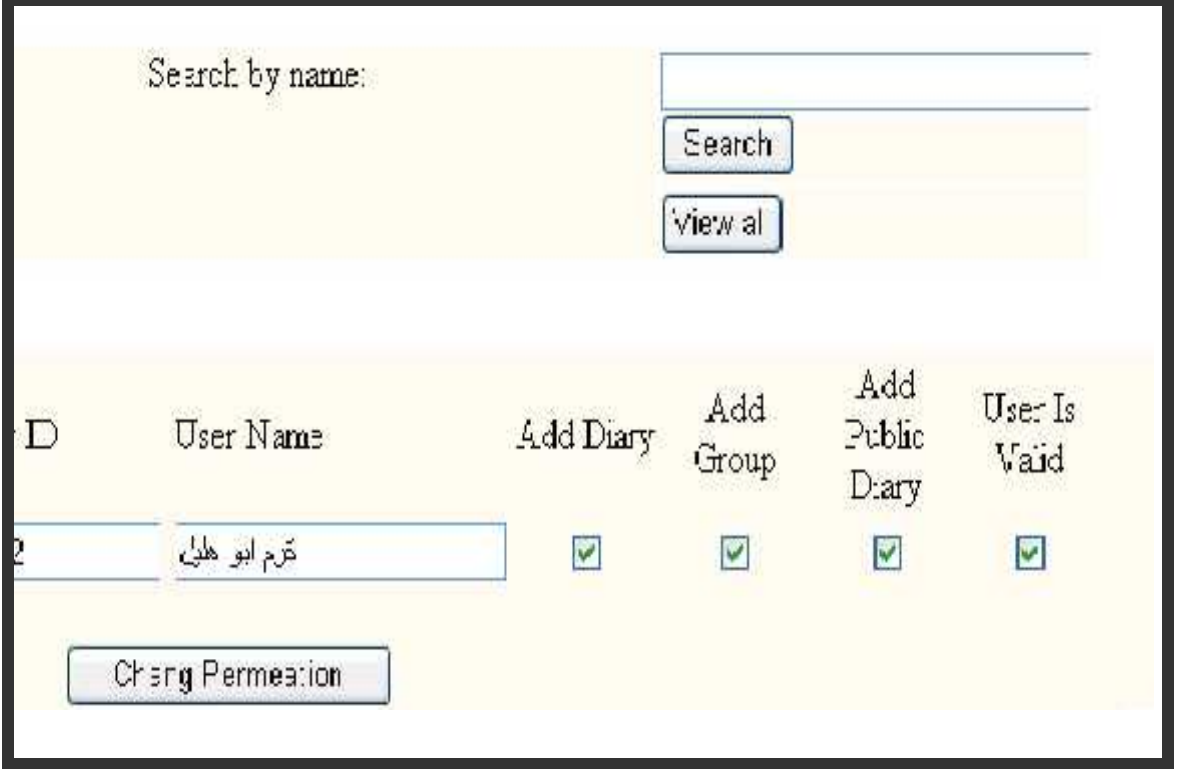

Authentication user screen 5

أما بخصوص هذه الشائسة، فهي شائسة لا يستطيع أي مستخدم الوصول إليها إلا المستخدم المسئول، والتي تمكنه من التغيير على صلاحيات كل مستخدمي النظام، التي يتم حفظها مباشرة في قاعدة البيانات، كما هو موضح فان مسئول النظام يستطيع أن يغير صلاحيات أي مستخدم له حساب في النظام، وكما نرى أيضا انه يمكن الوصول إلى أي مستخدم من خلال محرك البحث اللذي 

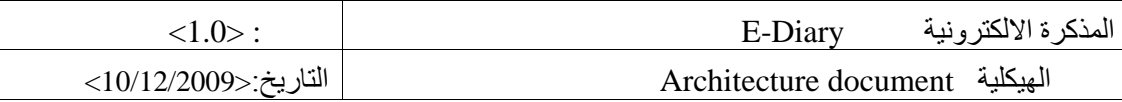

**Add New user screen شاشة o**

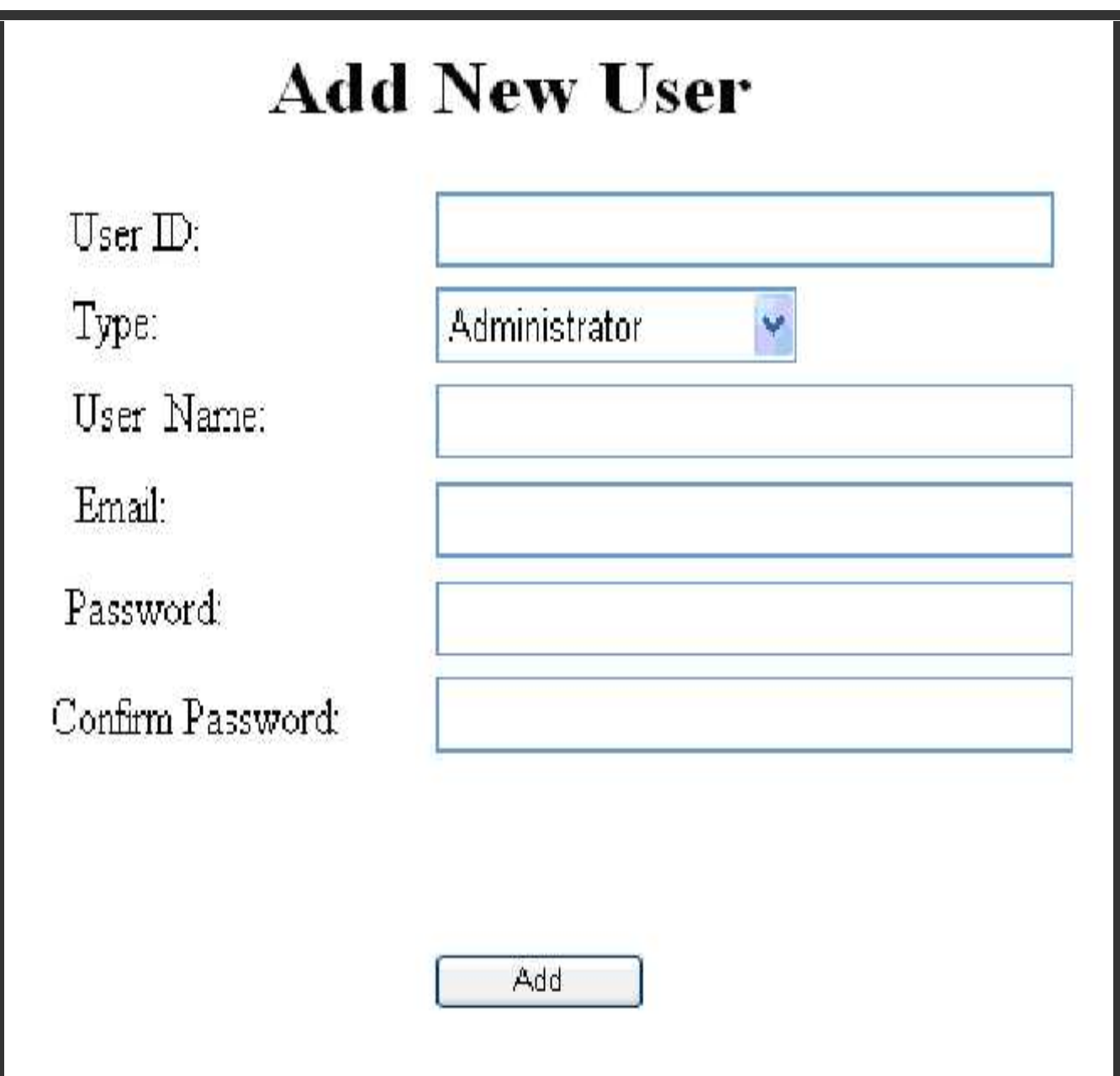

الشكل 6: شاشة إضافة مستخدم جديد Add new user screen

بعدما يحدد المسئول خيار إضافة مستخدم من الشاشة الرئيسة، فانه يتم فتح صفحة جديدة نحوي كل التفاصيل الواجب ملئها من فيل المستخدم المسئول لإنشاء حساب جديد والتي نتضمن اسم المستخدم، و نوعه، و بريده الالكتروني، وكذلك كلمة المرور التي يجب أن يستخدمها المستخدم الجديد بعد إنشاء حسابه الجديد، وبالطبع لا يستطي أيضا أي مستخدم الوصول إلى هذه الشاشة إلا

16 جامعة بولیتكنك فلسطین

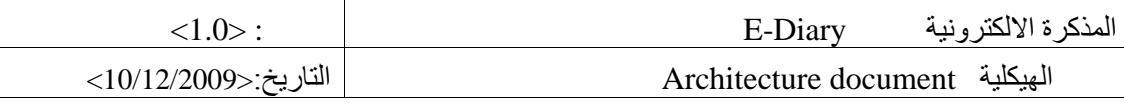

المستخدم الرئيسي المتمثل بالمسئول الذي بدور ه يمكن أن يحدد نوع هذا المستخدم الذي قام بإنشائه.

#### **Delete user screen o**

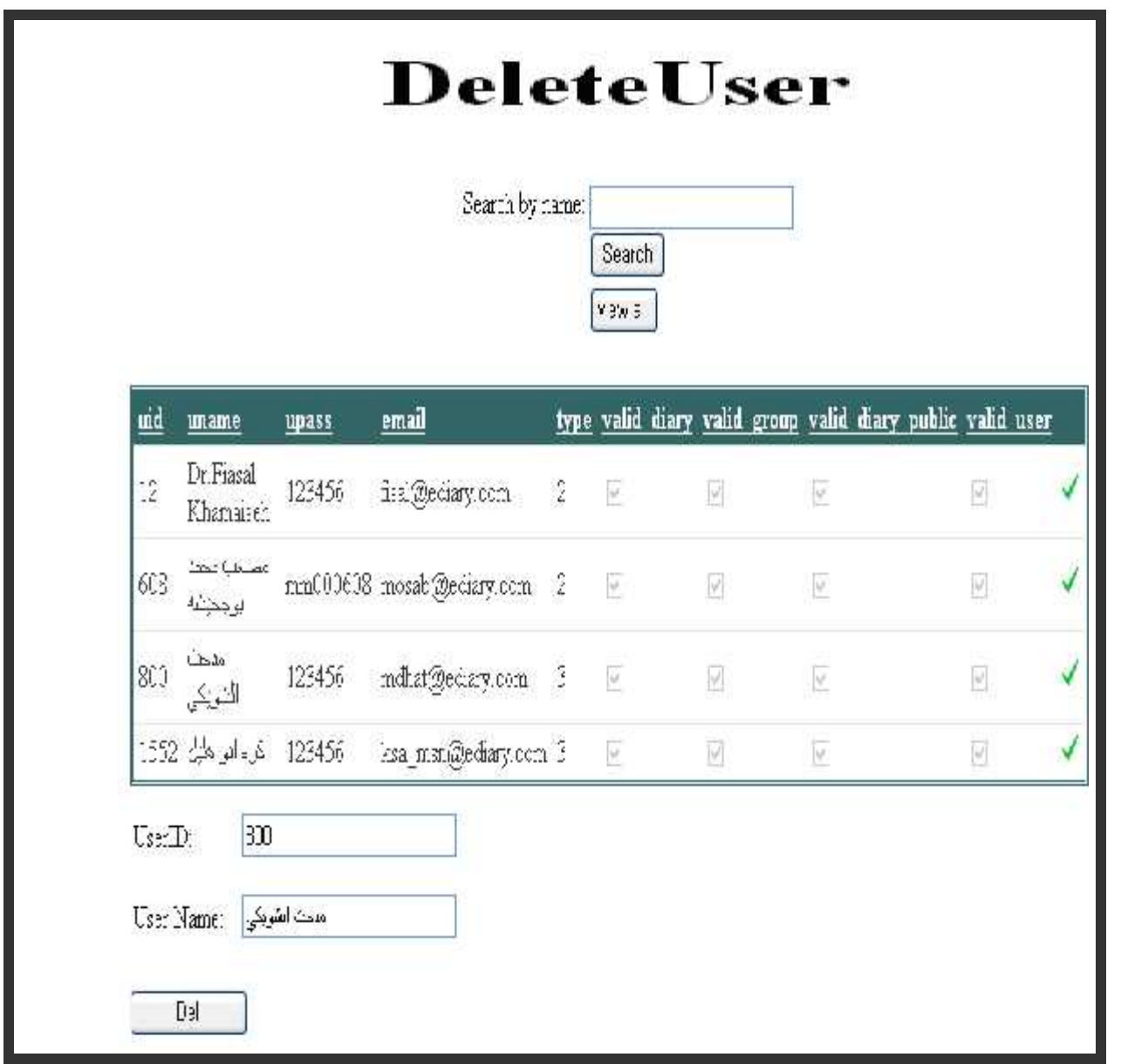

#### الشكل 7:شاشة حذف مستخدم Delete user screen

يتم الوصول إلى شاشة حذف مستخدم من خلال الرابط المتاح لدى المسئول في الشاشة الرئيسة التي يقوم المسئول من خلالهسا تحديد خيار حذف مستخدم ليتم إيصاله إلى الشاشة النالية الذي بدوره يقوم بالبحث عن المستخدم الذي يريد حذف» سـن خسلال 17 جامعة بولیتكنك فلسطین

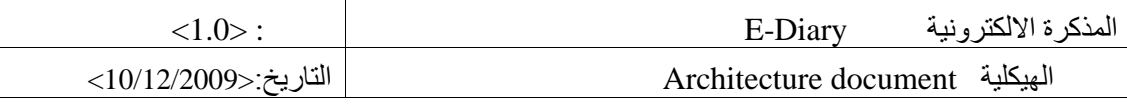

اسمه، أو إن لم يستطع فيمكنه عمل ذلك بالطريقة الاعتيادية المتمثلة بعرض الكل، فعندما يحدد المسئول المستخدم السذي يسرد حذف بياناته من قاعدة البيانات فانه يضغط على الخيار الأخير المتمثل بإشارة الصح الذي بعدها مباشرة يستم مسلء الخيسارين الفار غين تلقائيا باسم المستخدم الذي تم تحديده ليتم الحذف بمجرد إعطاء الأمر بزر الحذف.

**Add group screen o**

## Add Group

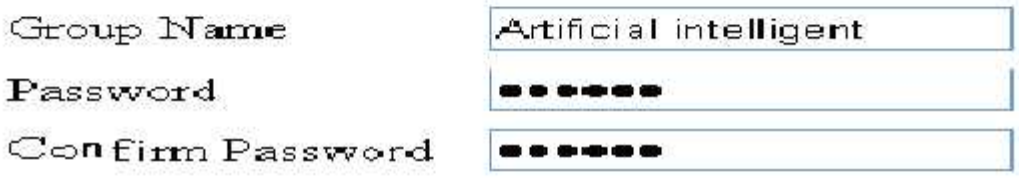

Add

الشكل 8:ثماشة إضافة مجموعة Add group screen

أما بخصوص شاشة إضافة مجموعة جديدة، فإنها لا تكون متاحة إلا لكلا المستخدمين المتمثلين بالمسئول والمدرس، حيث يستم الوصول إليها من خلال الرابط الموجود في الصفحة الرئيسية الذي يتم ظهوره بعد دخول المستخدم إلى حسابه والضغط علـــي خيار إضافة مجموعة جديدة، ليتم نقله إلى هذه الصفحة التي بدورها تتيح له خيار إضافة مجموعــــة جديـــدة، ولتمتلــك هـــذه المجموعة كلمة مرور خاصة بها يحددها ذلك المستخدم، ليتيح بعد ذلك المشاركة بهذه المجموعة من خلال كلمة المرور التسي من المفتر من أن يعطيها إلى طلابه إن كانت تلك المجموعة خاصة بمساق ذلك المدرس، ليتم بعد ذلك تأكيد الحفظ مع الرمسالة

18 جامعة بولیتكنك فلسطین

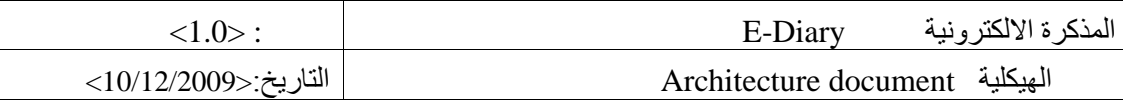

النصية المتحركة التي نظهر في الشريط العلوي باسم المجموعة الجديدة التي تم إنشائها والتي تأكد نجاح عملية إنشائها.

## **Add diary screen o**

# Add an event

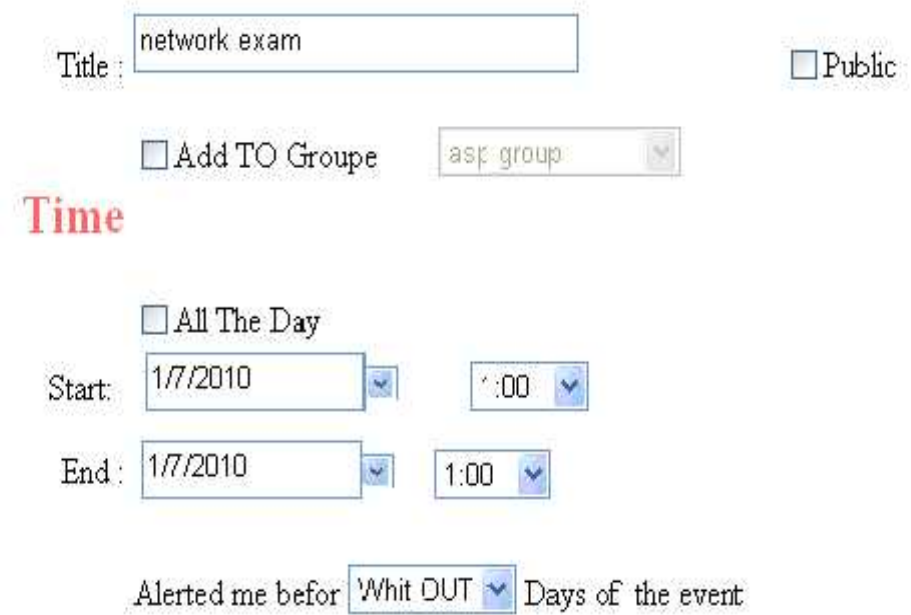

# **Details**

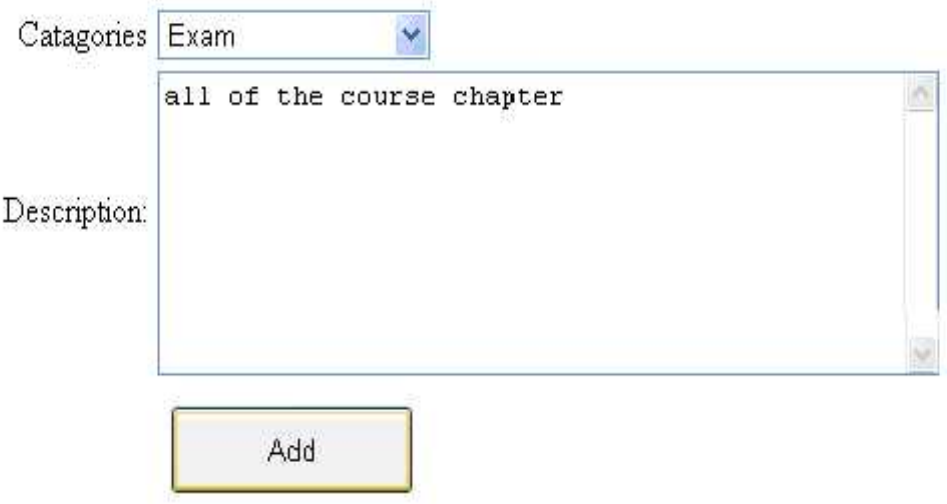

Add new diary أشكل 9: إضافة مذكرة جديدة

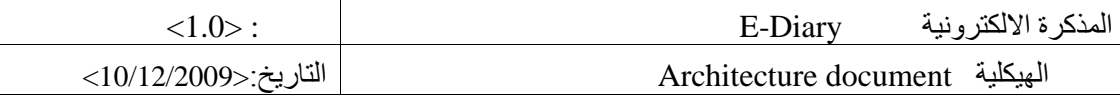

كما يتضح فان شاشة إضافة مذكرة جديدة متاحة لكل مستخدمي النظام الذين لهم حسابات صحيحة، بحيث يمكن الوصول إلـــي هذه الشائسة بعدة خير ات عديدة متاحة للمستخدمين ، وإحدى هذه الطرق نكون عن طريق الخيار المتاح على شكل رابط يظهـــر بعد دخول المستخدم الى حسابه ليتم نقله إلى هذه الشاشة، كذلك يمكن الوصول إليها من خلال الضغط مرتين على تاريخ اليوم ا المراد إنشاء مذكرة فيه ليتم إيصالك أيضا إلى هذه الشاشة، لتتمكن بعد ذلك من إضافة تفاصيل مذكرتك التي تريد أن تتشـــئها، متعلَّلة باسم العذكرة ، تاريخ بدايتها ونهايتاه ، ويمكن التذكير بخيار العذكرة العامة ، الذي يتيح للمستخدم بجعل مذكتـــه عامــــة مقروء من قبل كل المستخدمين .

أما بخصوص خيار إضافة تلك المذكرة لمجموعة فهو متاح بعد تحديد المذكرة التي تريد أن تشارك بها من قائمة المجموعات. وهناك أيضا خيار مناح أمام منشئ المذكرة بأن يصله تنبيه في حالة دخوله إلى الحساب مباشرة إن اقترب موعد المذكرة، فسان الخيار متاح عن طريق تحديد مدة التنبيه الذي يريد المستخدم أن يظهر له ذلك التنبيه المرتبط بالزمن المحدد .

**Join group screen o**

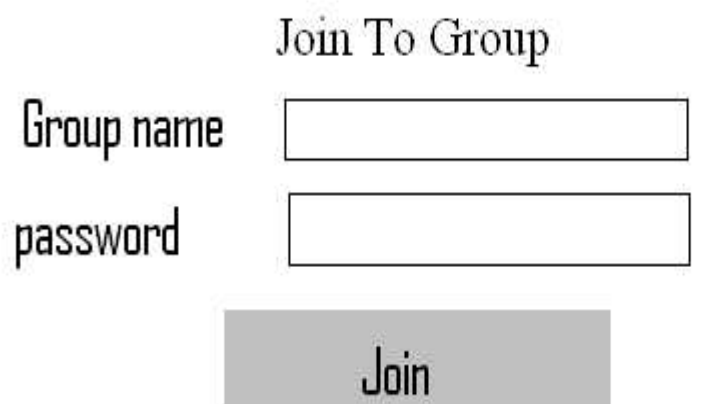

Join to group screen 10

تتيح هذه الشاشة خيار الانضمام لمجموعة معينة موجودة مسبقا قام المدرس لو العسؤول المشرف بانشائها ، وذلك بعد الحصول على كلمة المرور التي تعطي الصلاحية لأي مستخدم من الانضمام لتلك المجموعة ، ويمكن الملاحظة ايضا انه يمكن للمستخدم 20 جامعة بولیتكنك فلسطین

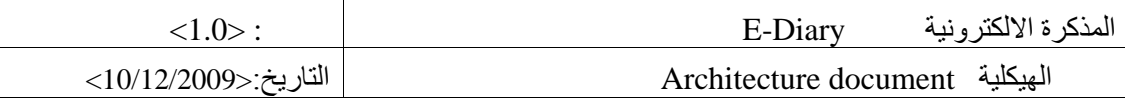

تحديد المجموعة التي يريد من خلال تحديدها من القائمة الجانبية التي تحوي كل المجموعات .

#### **Details days screen o**

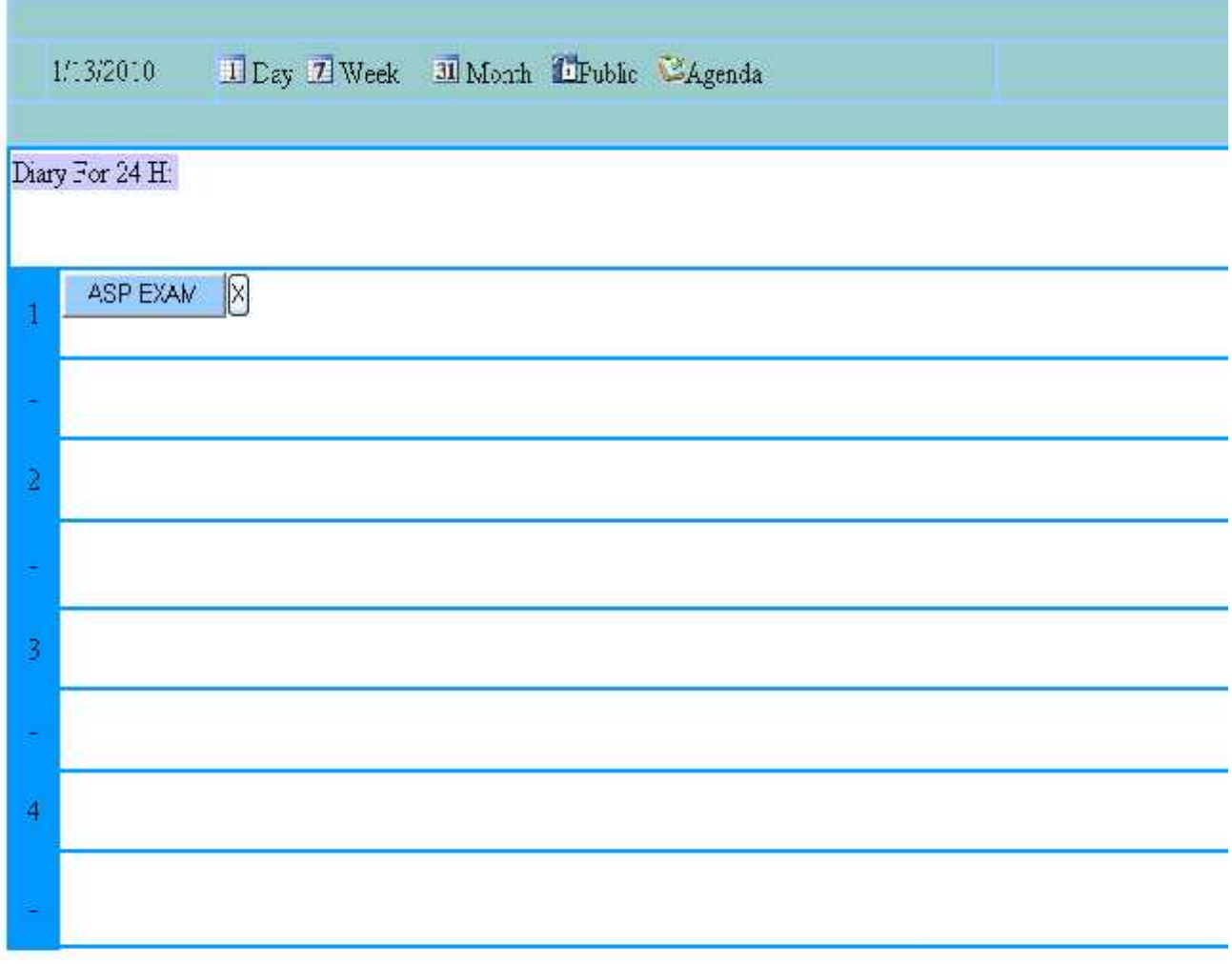

#### لشكل 11: شاشة تفاصيل اليوم Details day screen

حوي هذه الشاشة كل ساعات اليوم أل(24) والتي يمكن ان نتضمن مذكرات المستخدم لذلك اليوم ، ونتيح هذه الشاشة للمستخدم خيار الاطلاع على مذكراته في ذلك اليوم ، بحيث تكون كل مذكراته موجودة باسمها كما هو مبين بالشكل رقسم (11) . مسن

أخرى يستطيع المستخدم الضغط لبي نفس المذكرة ليتم الوصول إلى شاشة تفاصليل المسذكرة والتسبي بسدورها تعطسي الصلاحية للمستخدم بالاضطلاع عليها وإمكانية تعديلها، أما إذا أراد المستخدم حذف هذه المذكرة فانه يستكفي بالضسغط علسي خيار الحذف المرافق لكل مذكرة ليتم حذفه .

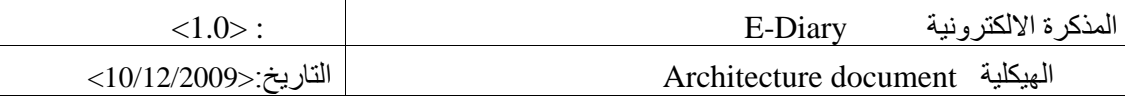

كن في حالة أراد المستخدم إضافة مذكرة جديدة وبمجرد تحريك المؤشر على الفترة التي يريد أن تكون بها المذكرة فان النظام تلقائيا يقوم بتظليل المنطقة التي يتحرك فوقها المؤشر لتظهر الكتابة الحاوية على (Add Diary) إضافة مذكرة جديدة في نتسك الفترة المحددة باللون المختلف ، ليتم نقل المستخدم إلى شاشة إضافة المذكرة التي تحوى كل التفاصيل الواجب إدخالها لإنشساء لك المذكر ءَ.

بخصوص الرموز العلوية فمن خلالها أيضا يمكن للمستخدم الوصول إلى الشاشات المذكورة أسمائها وهي (اليوم ، الأسسبوع ، الشهر، المذكرات العامة ، وكذلك الأجندة لكل المذكرات .

#### **Weeks screen o**

| Sunday           | Monday | <b>Tuesday</b>                                 | Wednesday | <b>Thursday</b> | Friday                     | Saturday      |
|------------------|--------|------------------------------------------------|-----------|-----------------|----------------------------|---------------|
| Этау Fin 24 H.   |        | Diay For 24 H. Disry For 24 E. Disry For 24 E. |           | Daay For 24 H   | $\text{Crac}_3$ For $24.4$ | Dany For 24 H |
| $c++$ $\sqrt{2}$ |        |                                                | ASF EX X  |                 | Final cro $\boxtimes$      |               |
|                  |        |                                                |           | Databas X       |                            |               |
|                  |        |                                                |           |                 |                            |               |
|                  |        |                                                |           |                 |                            |               |

الشكل 12: شاشة تفاصيل الأسبوع Week details screen

شاشة تفاصيل الأسبوع، ونتضمن هذه الشاشة السبع أيام المنحصرة في ذلك الأسبوع ليتم من خلالها عرض كل المذكرات التي يحتويها ذلك الأسبوع ، حيث يمكن للمستخدم القيام بكل العمليات المتبعة في تفاصيل الشكل (11) ، و إضافة إلى ما سبق فانه يتم إتاحة عرض تفاصيل المذكرات لكل أيام الأسبوع .

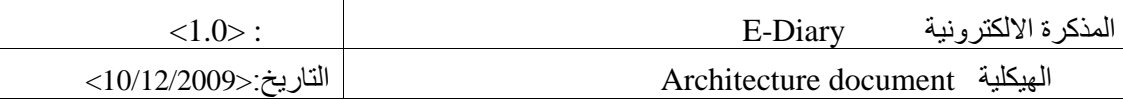

#### **Months screen o**

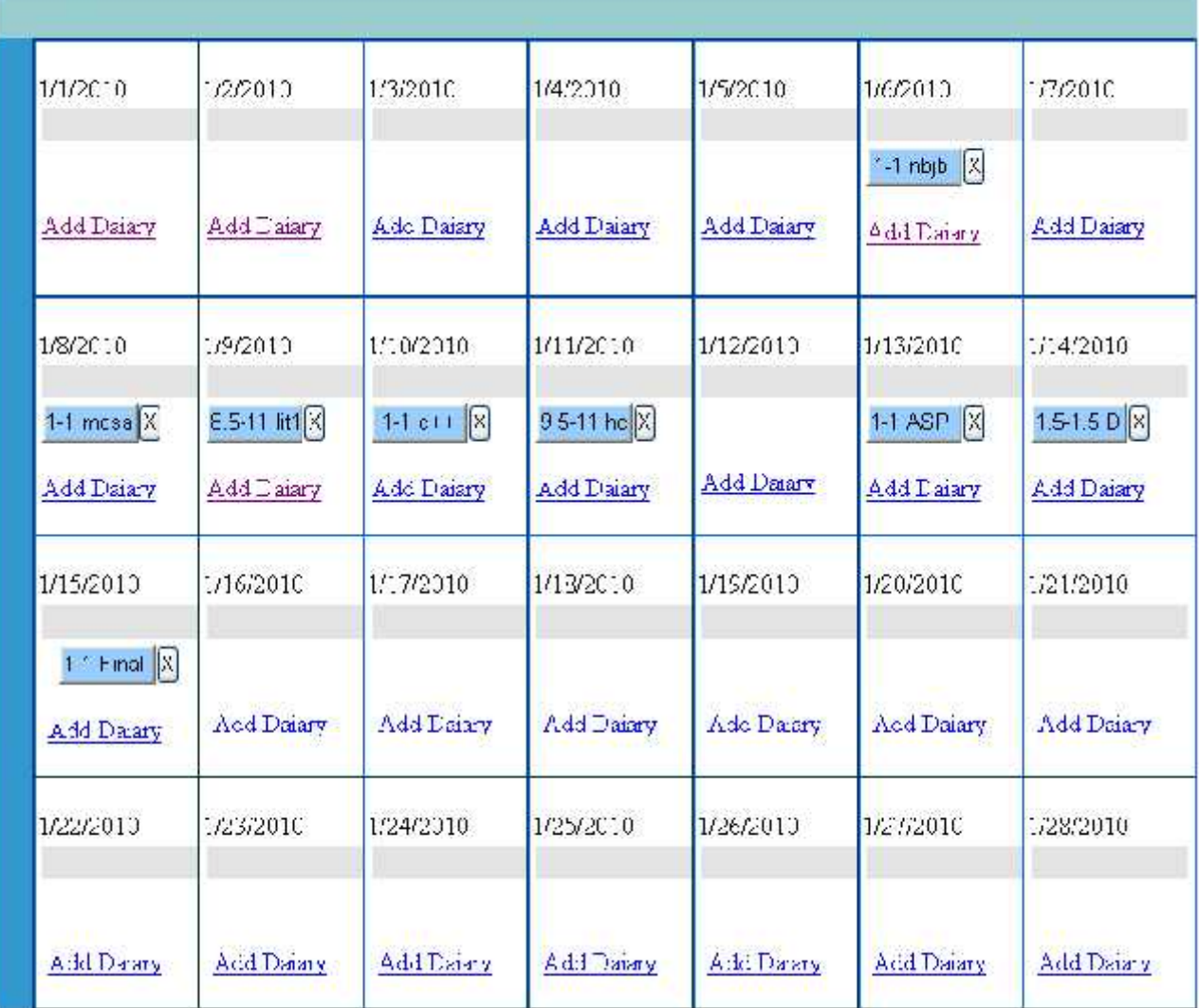

لشكل 13: شاشة تفاصيل الشهر Month details screen

تعرض هذه الشاشة كل المذكرات التي تم إنشائها خلال شهر كامل من قبل المستخدم الحالي ، حيث بتم إتاحــــة خيــــار إضـــــافة مذكرة جديدة من خلال الضغط على رابط التحكم المسمى ب(Add Diary) كما هو موضح في الشكل (13) ، بالإضافة إلـــى نلك يمكن تعديل أي مذكرة موجودة مسبقا ضمن هذا الشهر بالضغط على المذكرة نفسها .

كما يمكن حذف المذكرة بالضغط على خيار الإلغاء المرافق للمذكرة (X) ، إضافة إلى إمكانية تتقل المستخدم بين الأشهر عــن طريق الأسهم المبينة في أعلى يسار الشاشة .

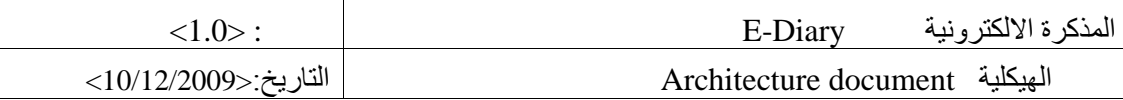

#### **شاشات التقاریر**screens Report

فيما يلي بيان لشاشات عرض النقارير المختلفة لمستخدمي النظام:

**Public diary screen o**

# **Public Diary**

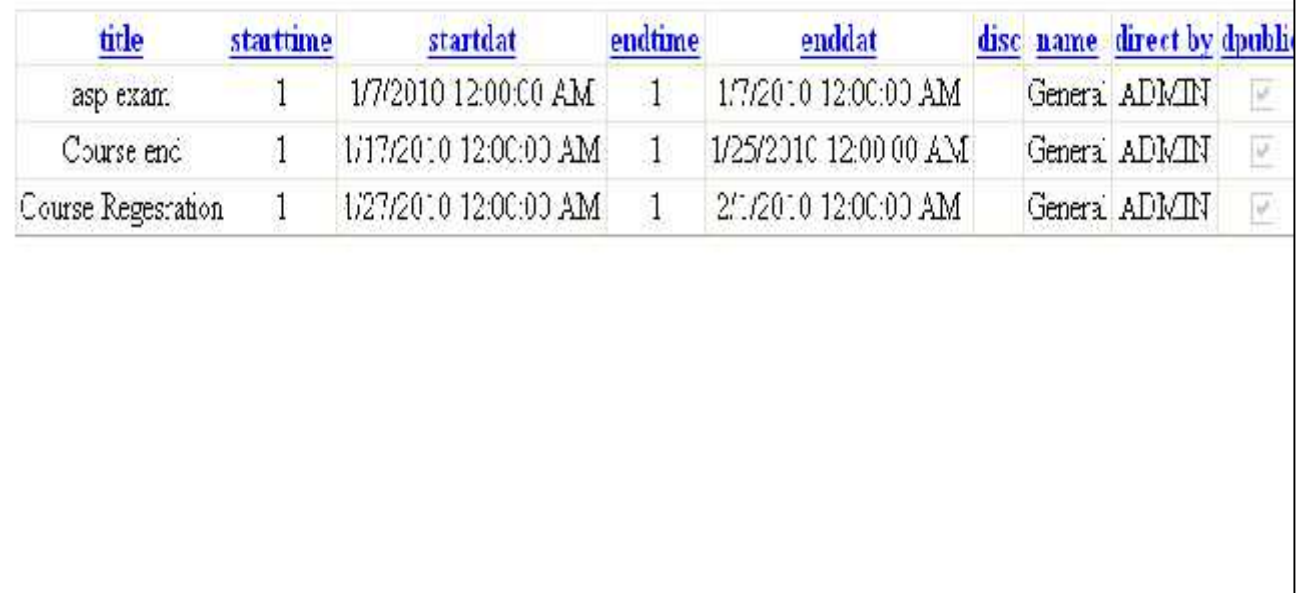

Public diary screen شاشة :14

تعتبر هذه الشاشة من الشاشات التي نقوم بعرض النقارير التي توضح ونبين كل المذكرات العمامة التي قام منشئوها بتعميمهـــا، لإيصالها إلى كل المستخدمين كي يستفيدوا منها، لتبين أيضا تصنيف تلك المذكرات حسب نوعها، حيث يتم تحديد نوعها أئتساء عملية الإنشاء، و من ناحية أخرى يمكن الاضطلاع أيضا على منشأ تلك المذكرة، كما هو موضح في الشكل.

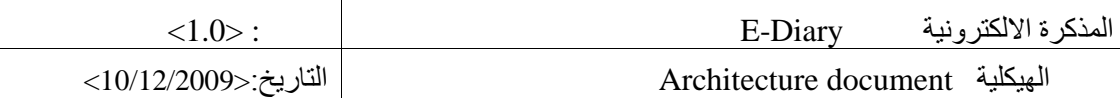

#### **Agenda screen o**

# **AGENDA**

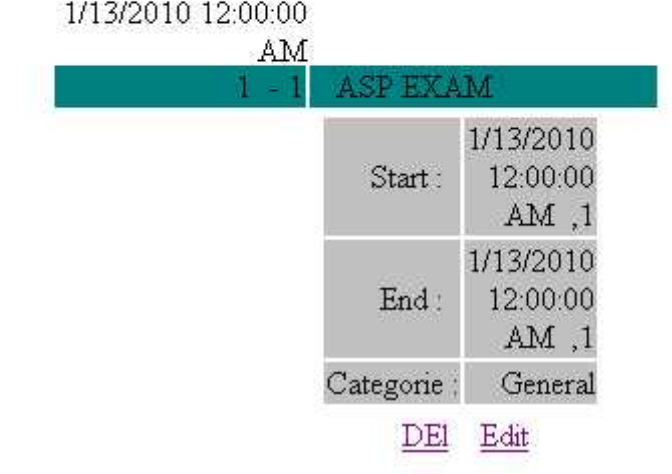

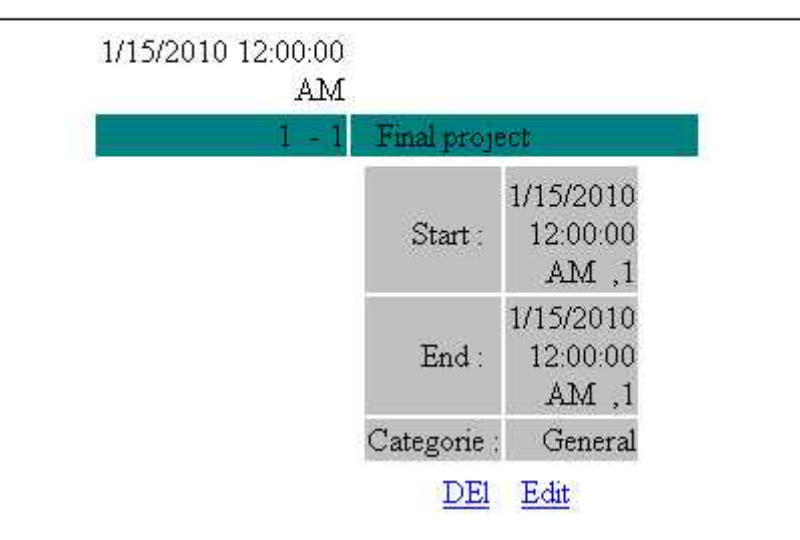

الشكل 15: شاشة الأجندة Agenda screen

بتم الوصول إلى هذه الشاشة من خلال ضغط المستخدم على الخيار الدال على ذلك من القائمة العلوية ليتم فستح الشاشسة هسذه محتوية كل المذكرات التي تخص ذلك المستخدم ولم يأتي موعدها بعد، بحيث لا يتم عرض المذكرات التي تم انتهاء موعدها في

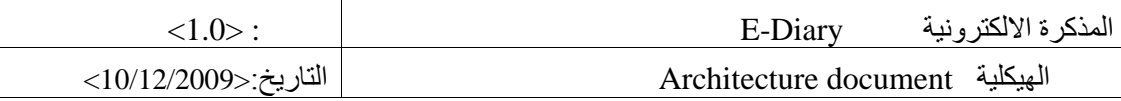

هذه الشاشة، ليتم ترتيب جميع المذكر ات حسب تسلسل الأوقات، ويمكن ملاحظة أن هناك خيارين لكل مذكرة، إحداهما للحــذف والأخرى للتعديل، ليتم نقل المستخدم إلى تلك الشاشات .

## **E-Diary application 2.3.3**

هذا الجزء يتم التوصل إليه من خلال الجزء السابق كناتج عنه، ويمكن القول أن هذا الجزء هو الجزء الذي يقوم بعملية الستحكم في الوظائف التطبيقية عن طريق أداء عمليات المعا

#### **Data tier 2.3.4**

هذا الجزء يحتوي على قاعدة البيانات الموجودة على الخادم . وكل المعلومات يتم حفظها واسترجاعها منها، وهذا الجزء يبقسي البيانات المخزنة مستقلة ومحايدة بعيدا عن أي تطبيق أخر على الخادم والذي لا يرتبط بقاعدة البيانات هذه. ريمكن أن تثمل الثلاث تصنيفات على الشكل التالي الذي يوضح ما تم شرحه سابقا، بالأشكال التوضيحية التالية: -

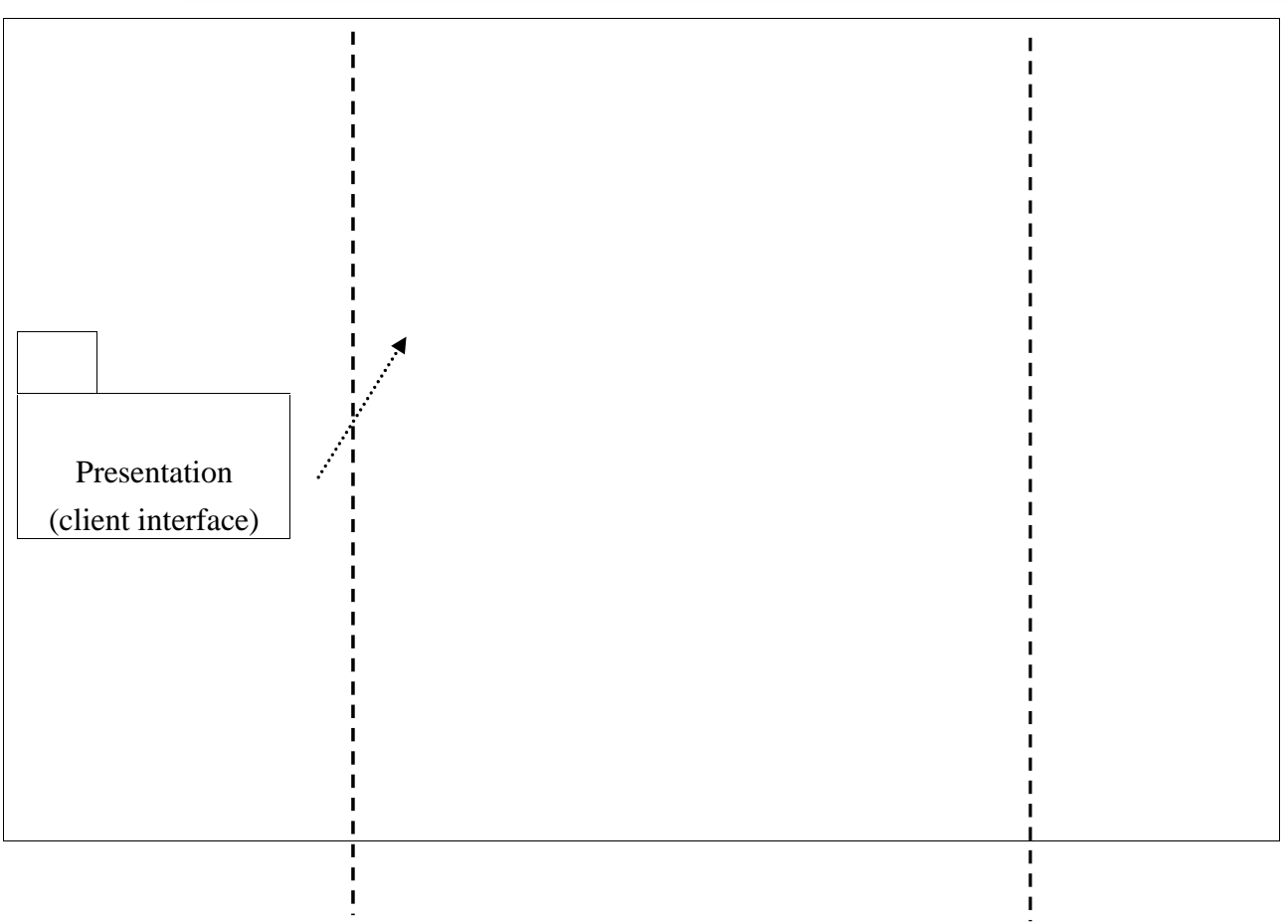

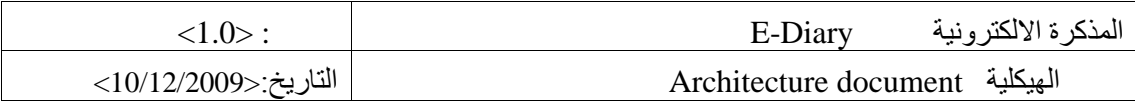

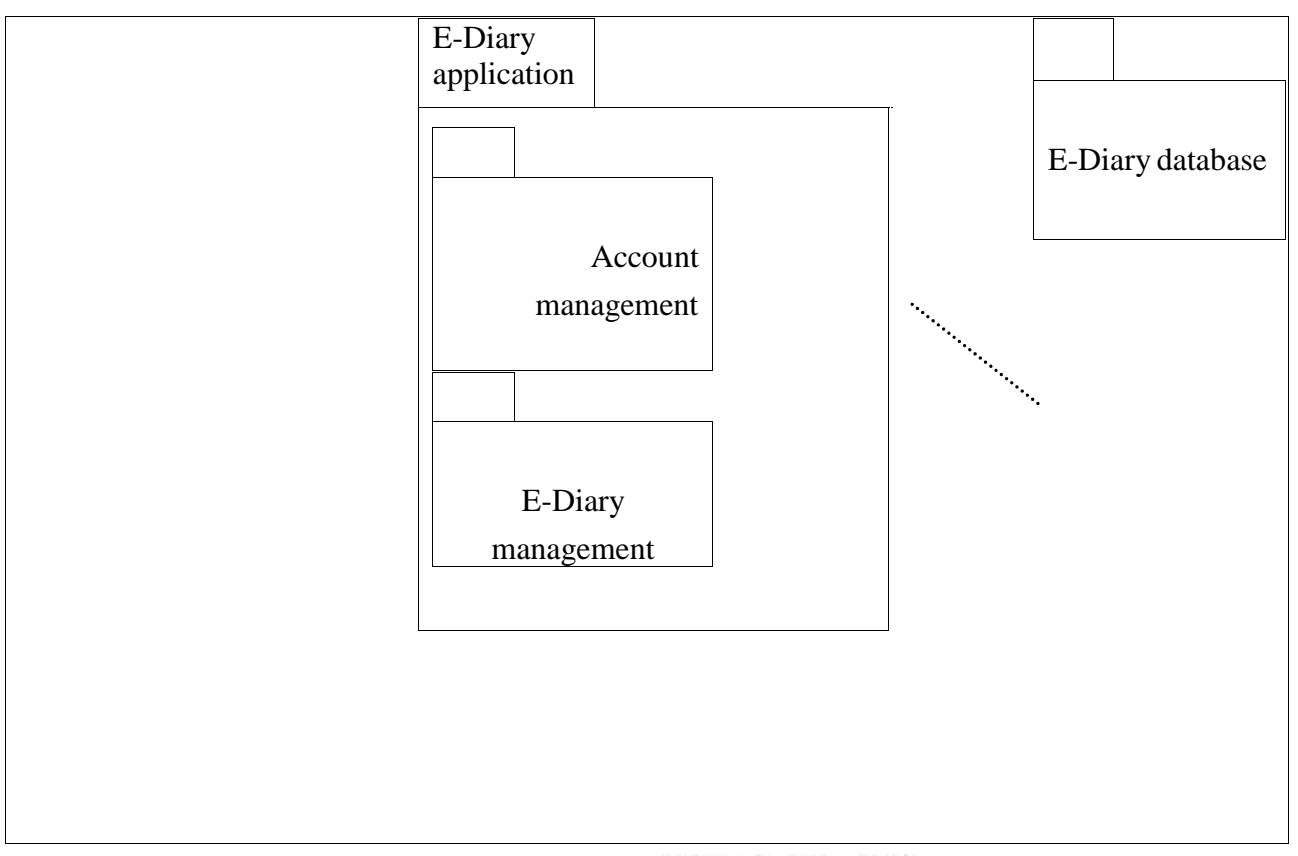

لشكل2 : العرض المنطقي Logical preview

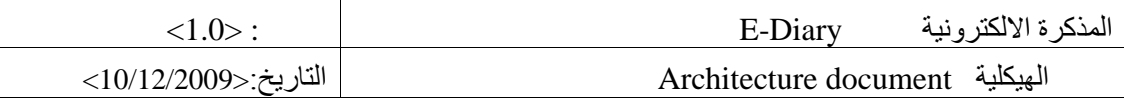

#### **Database 2.3.5**

فيما يلي عرض بياني لقاعدة البيانات مع تفصيل مجدول للبيانات المحتوى في قاعدة البيانات .

#### **Database diagram**

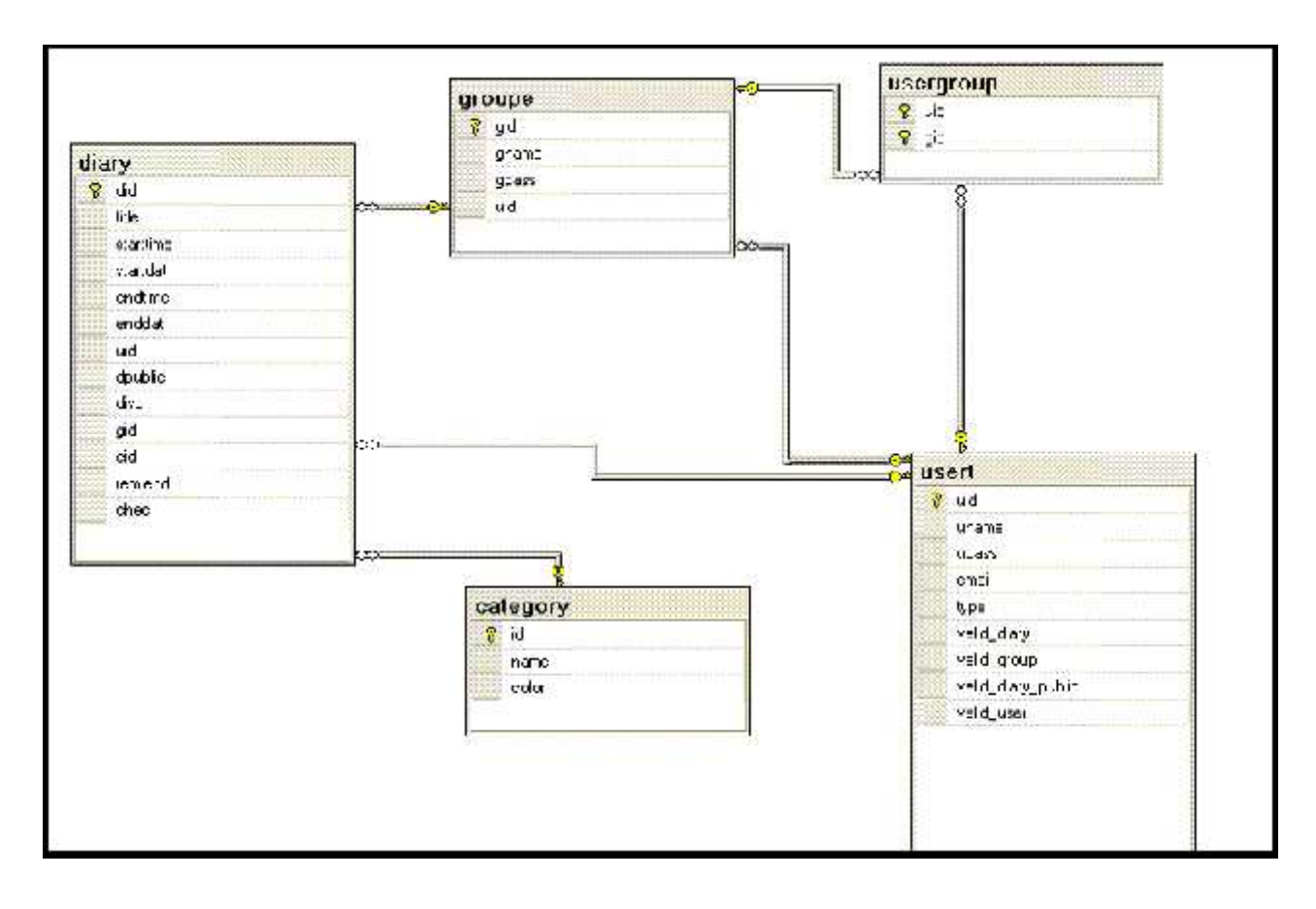

الشكل 2.1: علاقة البيانات الشكلية(Database Diagram)

#### **قاموس البیانات** tables Database

حيث يحتوي هذا الجزء على كل التفاصيل التي قام الفريق بعملها لاستكمال النظام متمثل بكل البيانات التي يجب أن تكون فسي قاعدة البيانات مضمنة كل الجداول التي تم بناؤها، كما يحوى أيضا على تفاصيل كل جدول متضمنا اسم الحقل، و نوع بياناته، رتفاصيله كما سيتم توضيح ذلك في هذا الجزء من التوثيق.

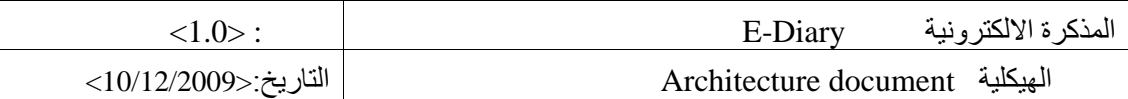

#### **Users table**

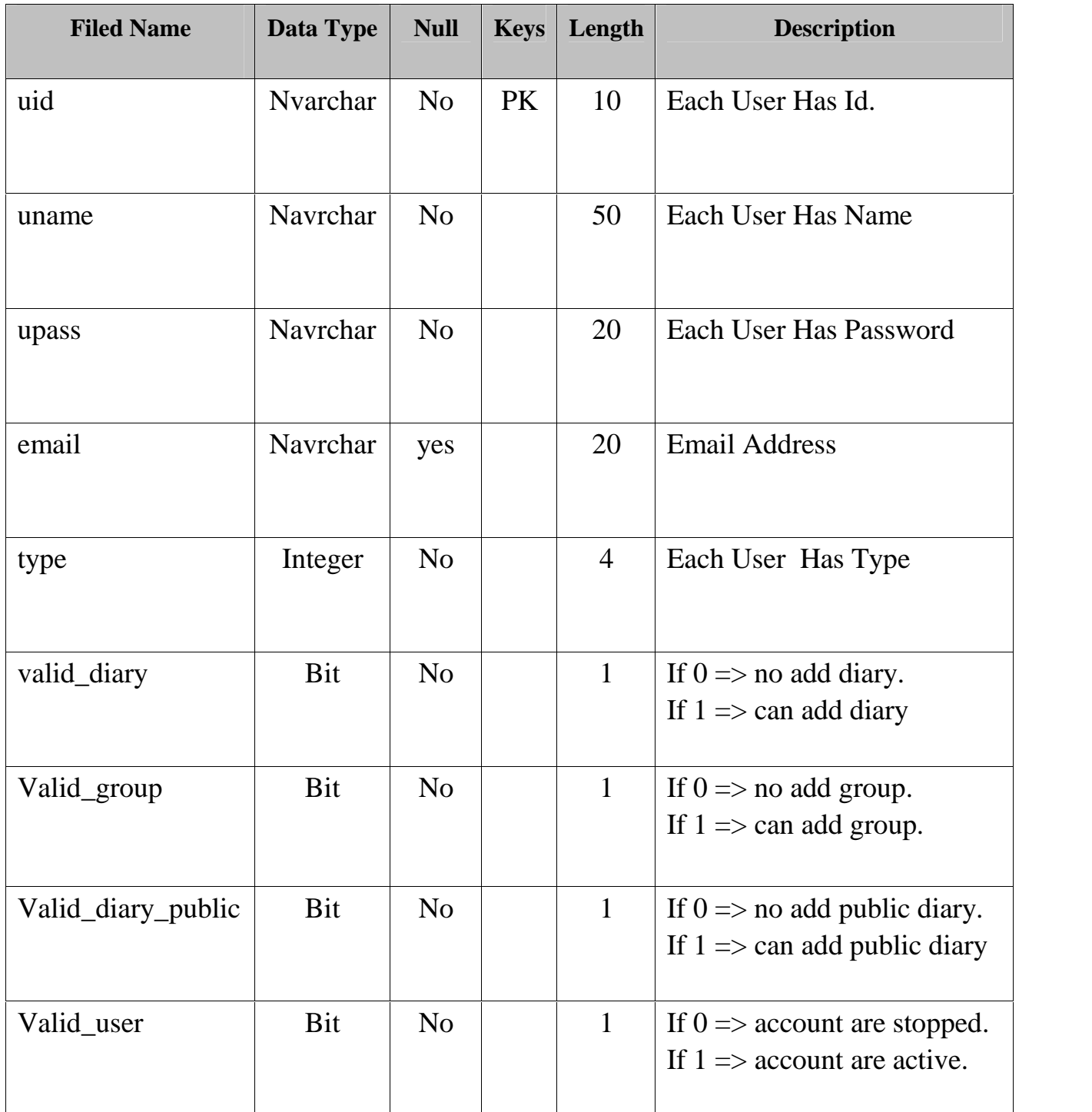

Users information characteristic 1

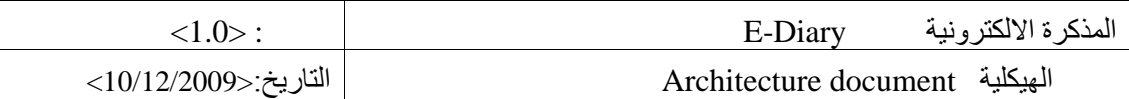

## **Diary table**

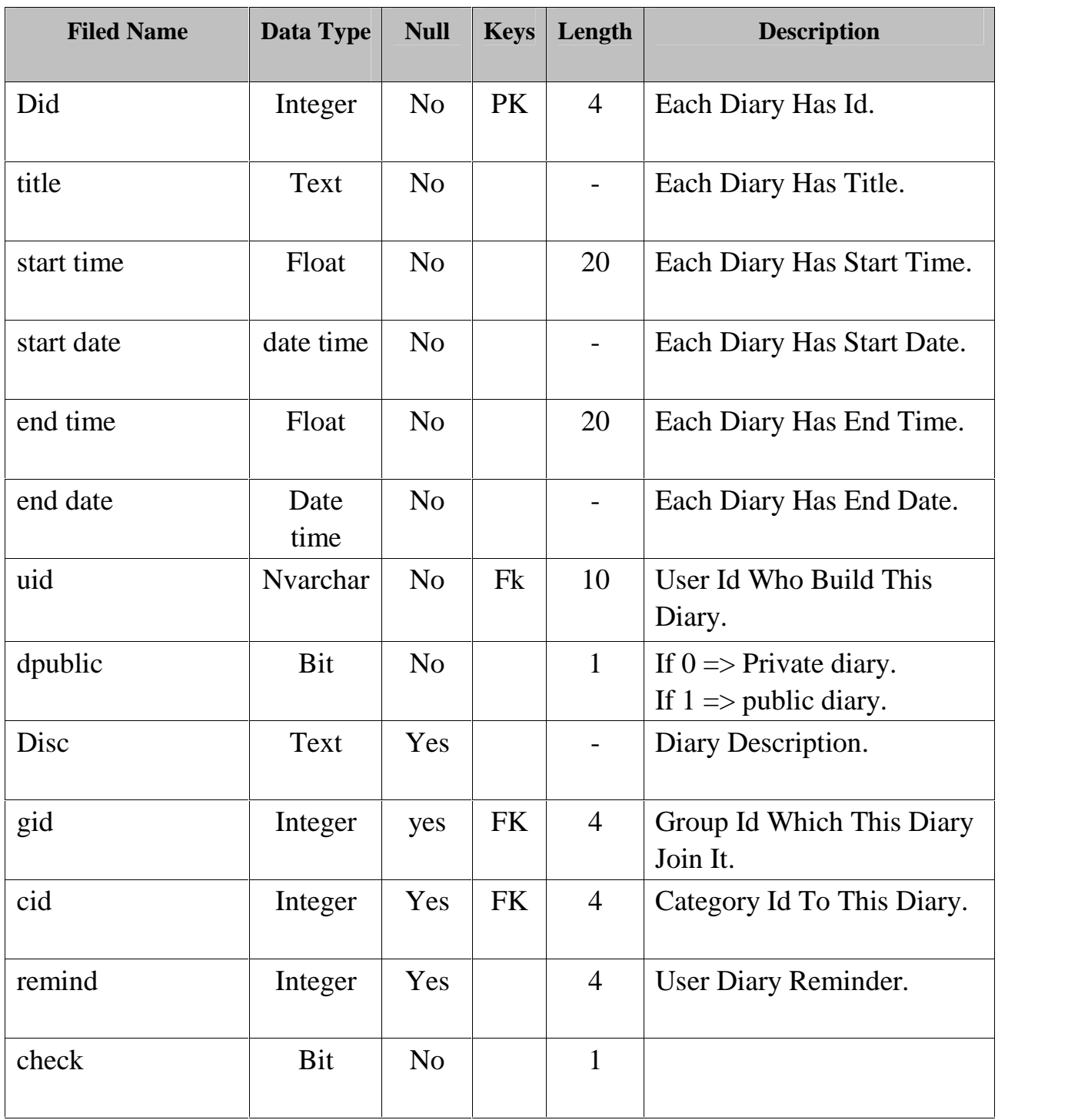

Diary information characteristic 2

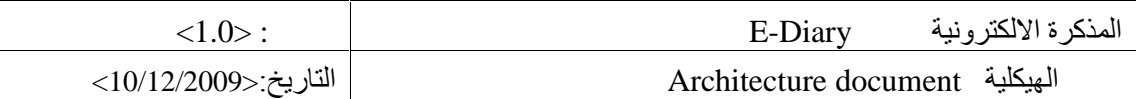

#### **Group table**

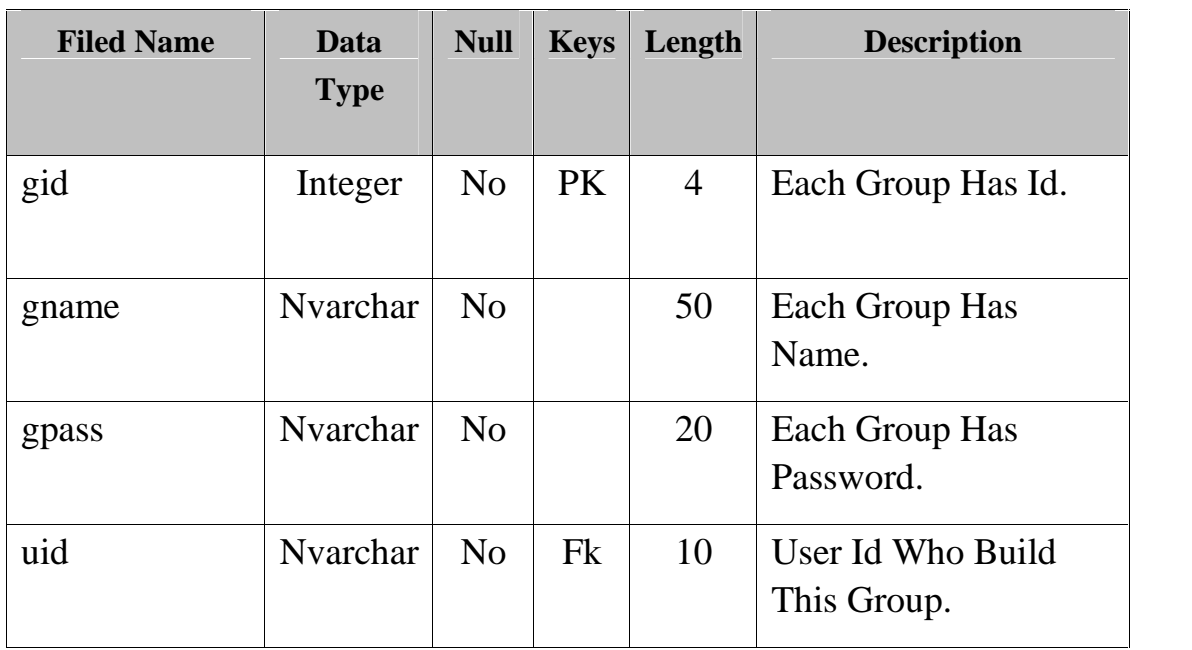

Group information characteristic 3

#### **User\_ group table**

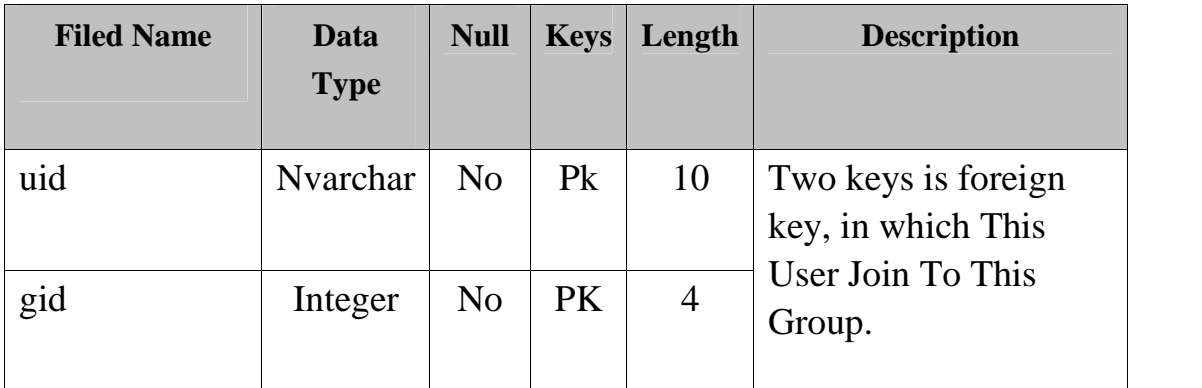

User\_ group information characteristic 4

#### **Categories table**

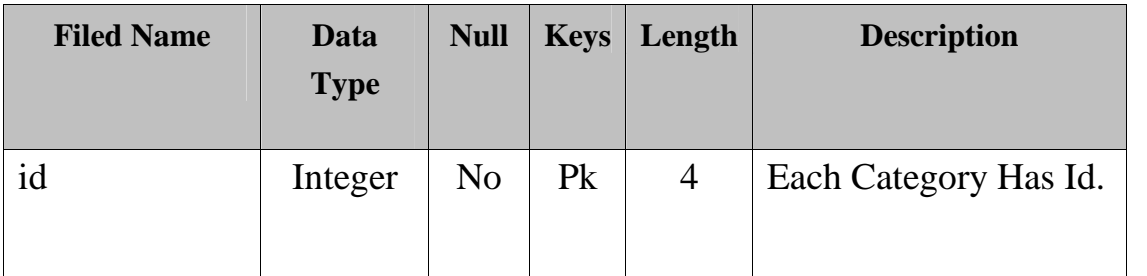

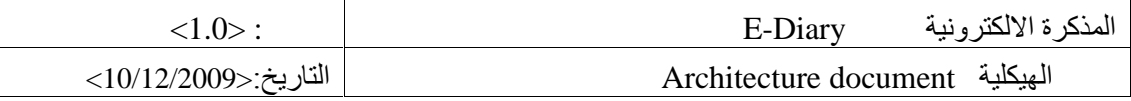

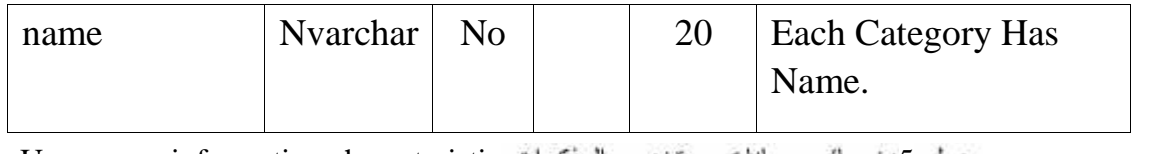

User group information characteristic 5

#### **Deployment view 3**

بعتبر هذا الجزء هو الجزء الوصفي للهيكلية المادية التي يعمل بها النظام ، وكذلك الواجهات المادية التي من خلالها يمكن الوصول للنظام, كذلك يمكن أن تصف المهام المادية أثناء الترابط بين هذه الأجزاء على شسكل عقد. وهذا الجزء يتم بنائه عن طريق تكوين شبكة الاتصال الفعلية، والذي يتبن من خلال الشكل (16) .

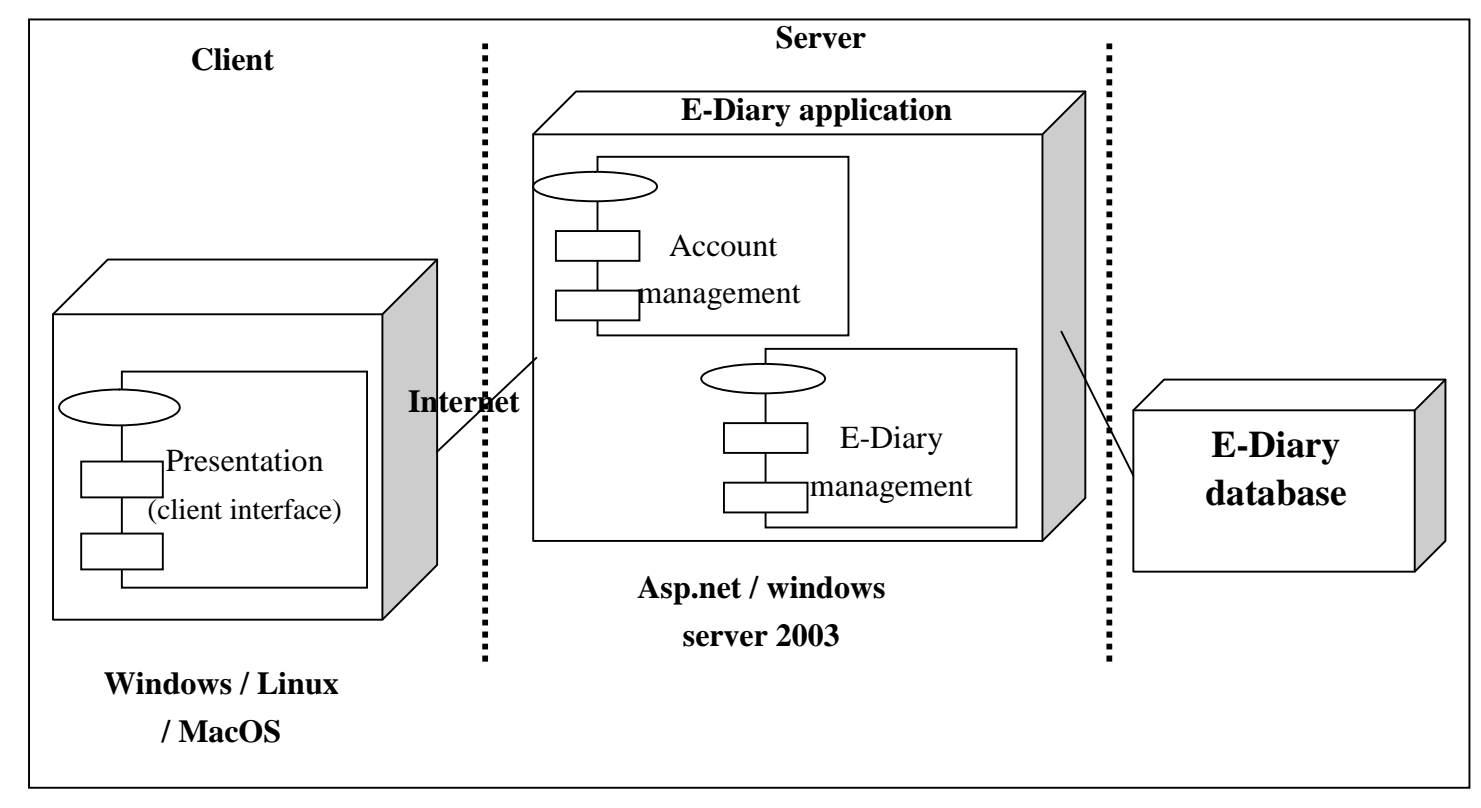

**3.1 Server** الشكل :16 مخطط التجھیز view Deployment

ريمكن الحديث عن الخادم عندما نتحدث عن قاعدة البيانات التي يمكن للمستخدمين الذين لهم حسسابات مسن الوصول إليها، لكن يبقى أحقية التعديل على الحسابات من صلاحيات المسؤول الذي يسمى في هسذه الحالسة

```
37 جامعة بولیتكنك فلسطین
```
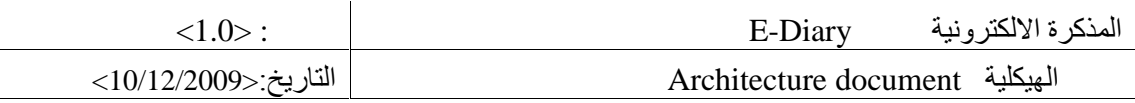

(Account management) .أما في حالة كون المستخدم غير مصنف كمشرف للنظام فبالتالي تكسون لسه الصلاحيات في التغيير والتعديل على الحساب الخاص به كمستخدم ويسمى فسي هــذه الحالـــة ( E-Diary . (management

#### **Client 3.2**

في هذه العقدة من المخطط التجهیزي یستطیع المستخدم القیام بعملیة التفاعل مع النظام یدعم العدید من أنظمة التشغیل المختلفة والمبینة بعض منھا في الشكل (16) ، حیث یستطیع الوصول إلى الخادم بواسطة الشبكة العنكبوتیة .

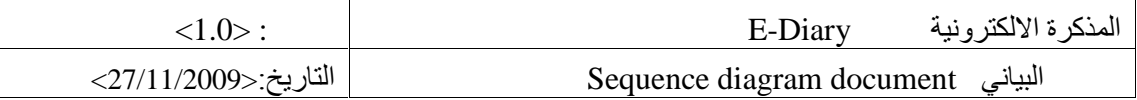

# **Revision history**

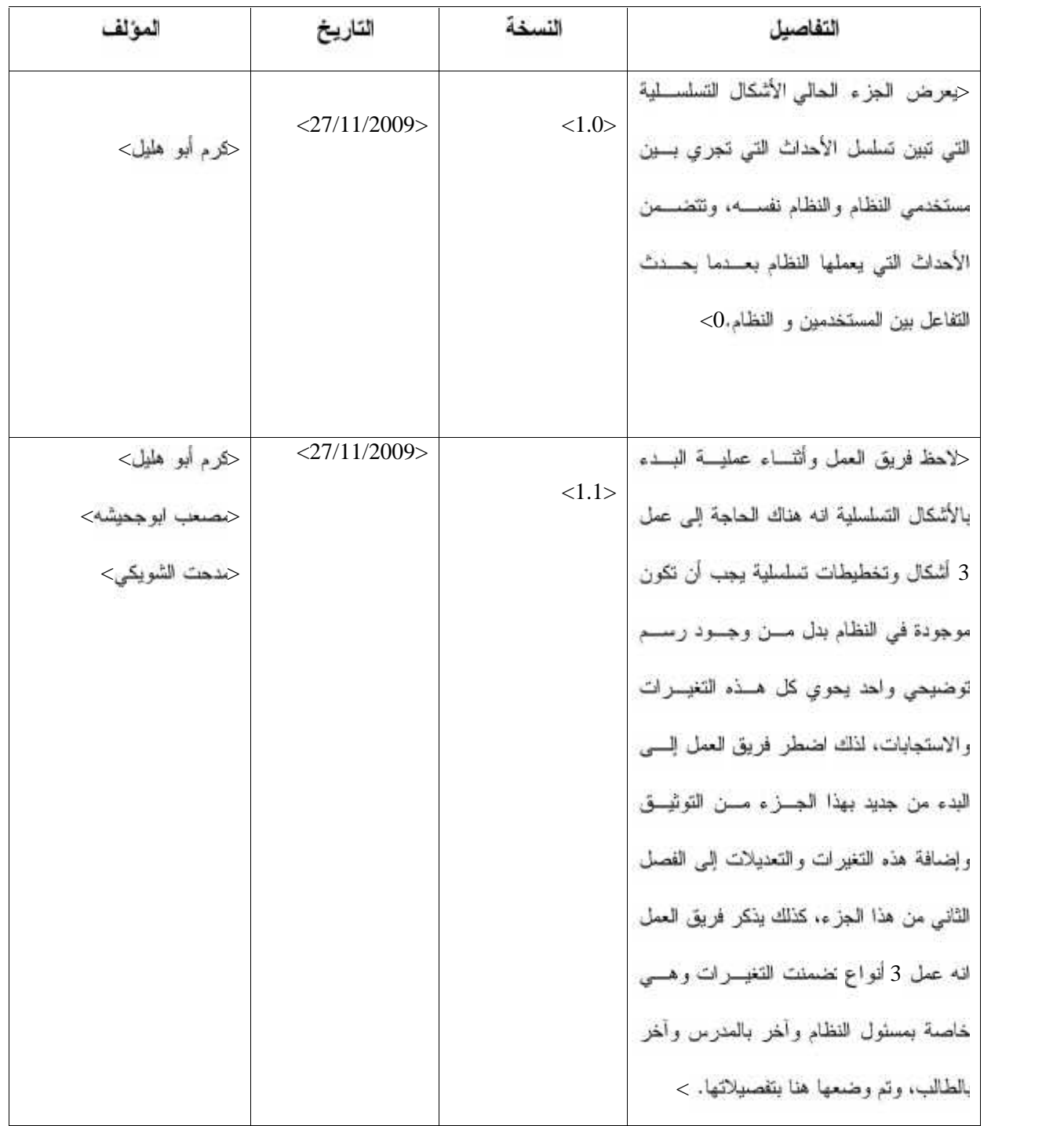

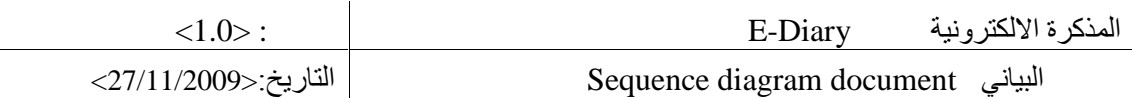

# **Table of content المحتویات قائمة**

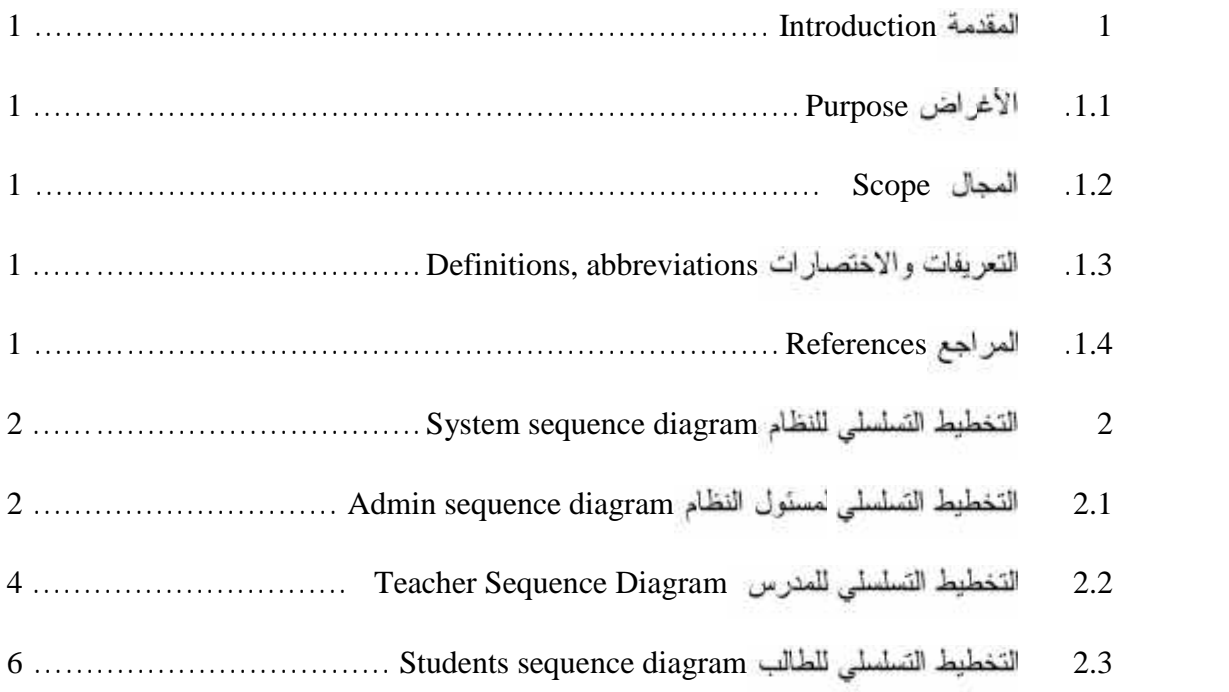

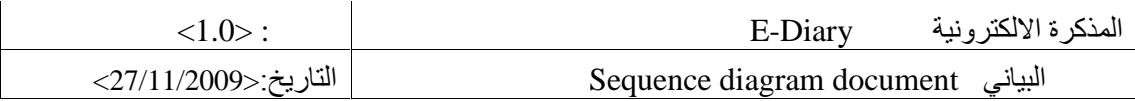

# List of table

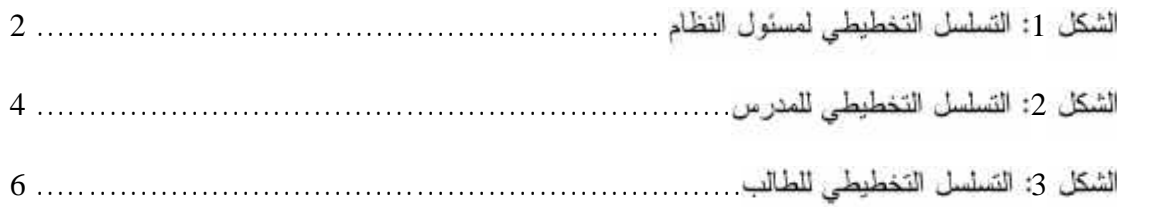

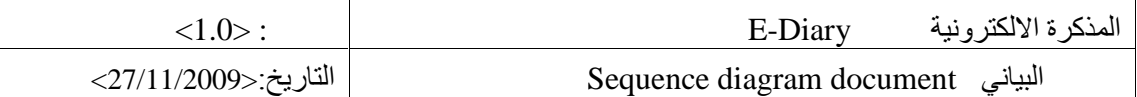

#### **Introduction 1**

عرض لما يعتويه هذا الجزء من أهداف التوثيق ومجال عمله وبعض التعريفــات والاختصــــارات إضافة إلى المراجع

#### **Purpose .1.1**

سيَّتم في هذا الـجزء وصف مرحلة مهمة من مراحل بناء النظام وهي مرحلـــة بنــــاء الأشـــكال التخطيطيـــة التسلسلية للعمليات التي تحصل في النظام، وتمثِّل هذا المرحلة كل التفاعلات التي تحصل سبين المسستخدمين والنظام وما هي النتائج من كل عملية تفاعل بين كلا الطرفين. يمثل النظام أو جزء مهم من هــذه المرحلـــة حيث يمثل المستقبل للعليمات في بعض الأحيان ومرسلها وأحيان أخرى، وكان الغرض هنا أساسيا لتوثيق هذا الجز ء.

#### **Scope .1.2**

جاء مجال هذا الجزء من التوثيق ليوضح كل العمليات التي تعمل في النظام من تفاعل بالمستخدم بالنظام، وقد كان هذا المجال متاح المشاركة من قبل كل المستخدمين الممثلين بالمسئول. 00لمدرس والطالب.

#### **Definitions, abbreviations .1.3**

SSD: System Sequence Diagram

#### **References .1.4**

• Barry W. Boehm and others , 2000, What Is the Rational Unified Process http://www.augustana.ab.ca/~mohrj/courses/2000.winter/csc220/paper/rup\_best\_pract ices/rup\_bestpractices.html

• Tony Marston, 2002, the 3-Tier Architecture http://www.tonymrston.net/uniface/3tirecriticisms.html

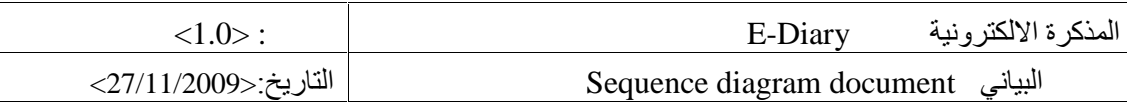

## **System sequence diagram 2**

فيما يلي عرض للتخطيط التملسلي لمسئول النظام والمدرس والطالب.

#### **Admin sequence diagram 2.1**

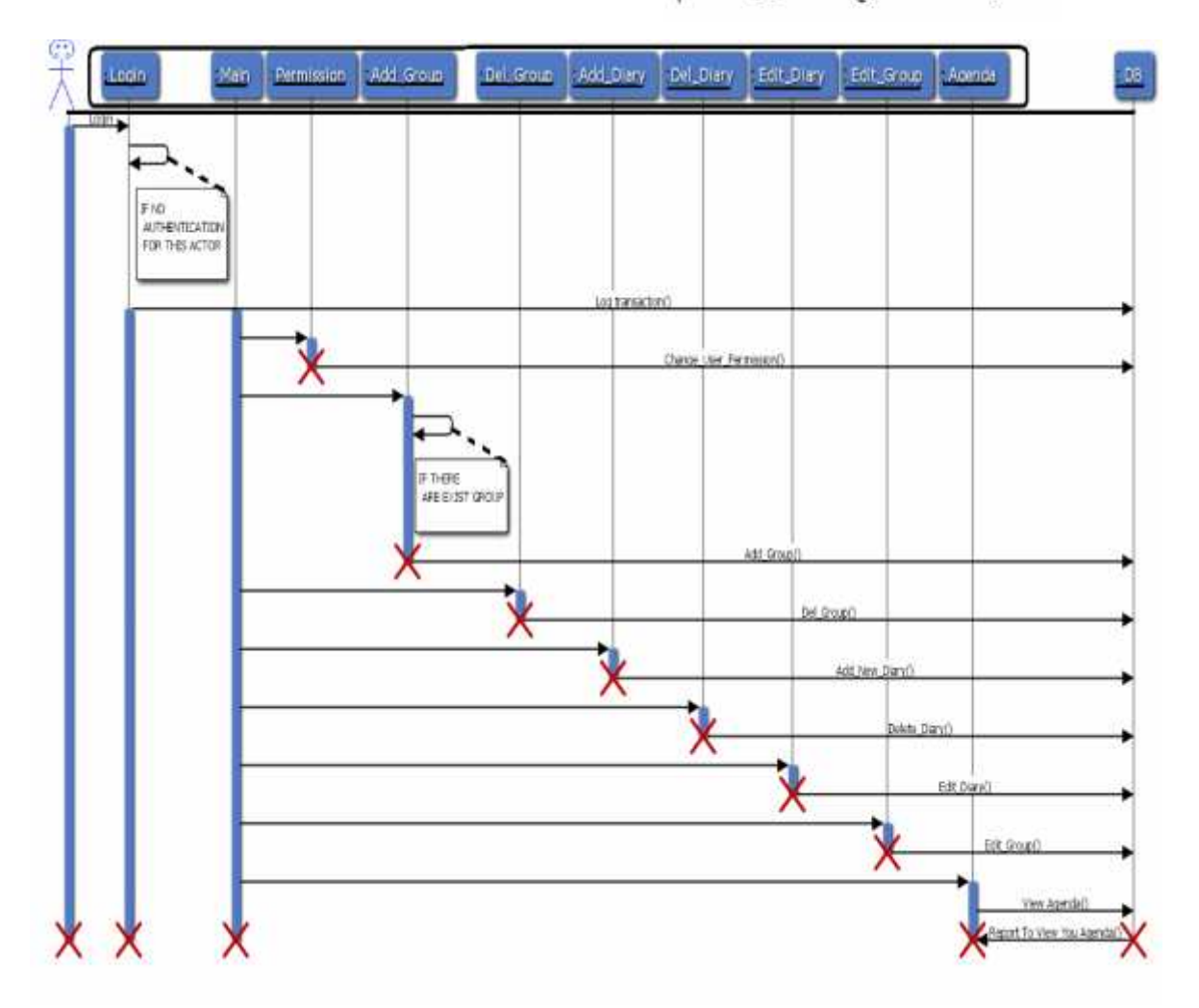

الشكل 1: التسلسل التخطيطي لمسئول النظام

الشكل السابق بوضح السيناريو الوصفى لمسئول النظام ممثل بكل العمليات التي يقوم بها هذا المستخدم مسع لنظام، ويمكن توضيح ما هو مخطط كما يلي:-

√ بتمثل السيناريو الوصفي لمسؤول النظام بالشرح التفصيلي للخطوات التي يقوم بها أئناء عملية التفاعــل سع الفظام.

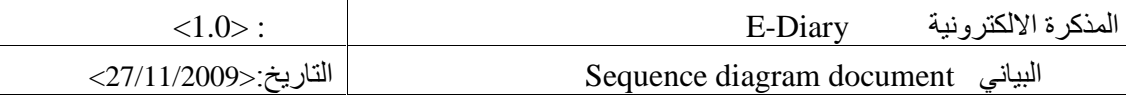

- بيين الإجراءات التي يقوم بها المسئول مع تلك التي تعمل من قبل النظـــام. ففـــي البدايــــة يختــــار كما المستخدم الدخول إلى النظام لإضافة، أو نعديل، أو حتى حذف استخدمين أو صلاحياتهم. وعندما يسمح له بذلك، يقوم النظام بعر من الشاشة التي تتيح له ذلك، بشر ط أن يكون الإدخال صحيح.
- √ من ناحية أخرى، يستطيع مسئول النظام أن يقوم مشاهدة التقارير ،مستخدم معين كما يستطيع أن يغيــــر على صلاحياته، بـحيث يقوم المسئول بالبحث عن ذلك المستخدم عن طريق اسمه ورقمــــه فــــى مربـــــع البحث، حيث بقوم النظام بإرجاع الصفحة التي تحوي ذلك المستخدم إن وجد في قاعدة البيانات.
- √ أما بخصوص إضافة مجموعة فان مسئول النظام يحدد خيار إضافة مجموعة جديسدة، ليقسوم النظسام بارجاع و عرض صفحة إضافة المجموعة في شاشة خاصة تحوي كل التفاصيل الواجب على المسترس إضافتها لإنشاء تلك المجموعة.
- √ ولكن في حال كان الإدخال لاسم المجموعة مستخدم من قبل فان النظام برجع برسالة لذكر المســـتخدم . بتغير الاسم إلى آخر الأنه مستخدم.
- √ في حالة أراد المستخدم حذف مجموعة قام بإنشائها، فانه يذهب إلى الضغط على زر الحذف المجــــاور لتلك المجموعة ليرسل أمر الحذف إلى قاعدة البيانات، التي تمكنه من ذلك وتحذف تلك المجموعة مـــن فاعدة البيانات ليتم تأكيد الحذف.
- √ أما إذا أر اد هذا المستخدم أن يضيف مذكر ة جديدة عامة أو خاصة، فيكون له الخيار متاح سواء كانـــت داخل مجموعة، فانه يحدد خيار إضافة مذكرة جديدة، ليقوم النظام بإرجاع شاشة تحوي كل التفاصــــيل الواجب على هذا المستخدم إدخالها لإنشاء تلك المذكرة.
- أر اد المدرس إن يحذف مذكر 5 قام بإنشائها من قاعدة البيانات الـ و كانست هسذه المسذكر 5 أو عامة، فانه يذهب إلى رابط الحذف المرافق لتلك المذكرة، ليقوم بتلك العملية المرتبطة بقاعدة البيانات التي تحذفها من القاعدة.
- √ بامكان المسؤول التعديل على بيانات المذكرة التي قام بانشائها، حيث لا يقـــوم هـــذا المســـتخدم ســــوى الضغط على نفس المذكرة ليتم إدخاله إلى نفاصيل المذكرة التي بريد أن يعدل عليها، وليعطي بعد ذلك أمر الحفظ المرتبط بقاعدة البيانات، التي يتم التعديل مباشرة.
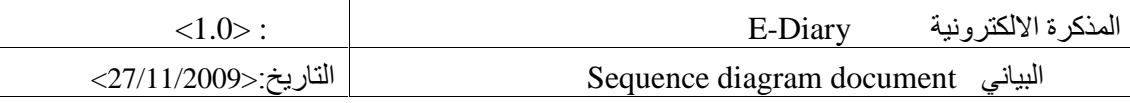

√ أما بخصوص التعنيل على نلك المجموعات التي قام المستخدم بإضافتها، فاذ بمجرد أن يقوم المدرس بتحديد المجموعة التي يريد التعديل عليها، يقوم النظام بإرجاع الشاشة التي تحوي تلك المجموعة، ليقوم المدرس بالتعديل والحفظ المرتبط أيضنا بقاعدة البيانات التي يتع التعديل عليها مباشرة.

#### **Teacher Sequence Diagram 2.2**

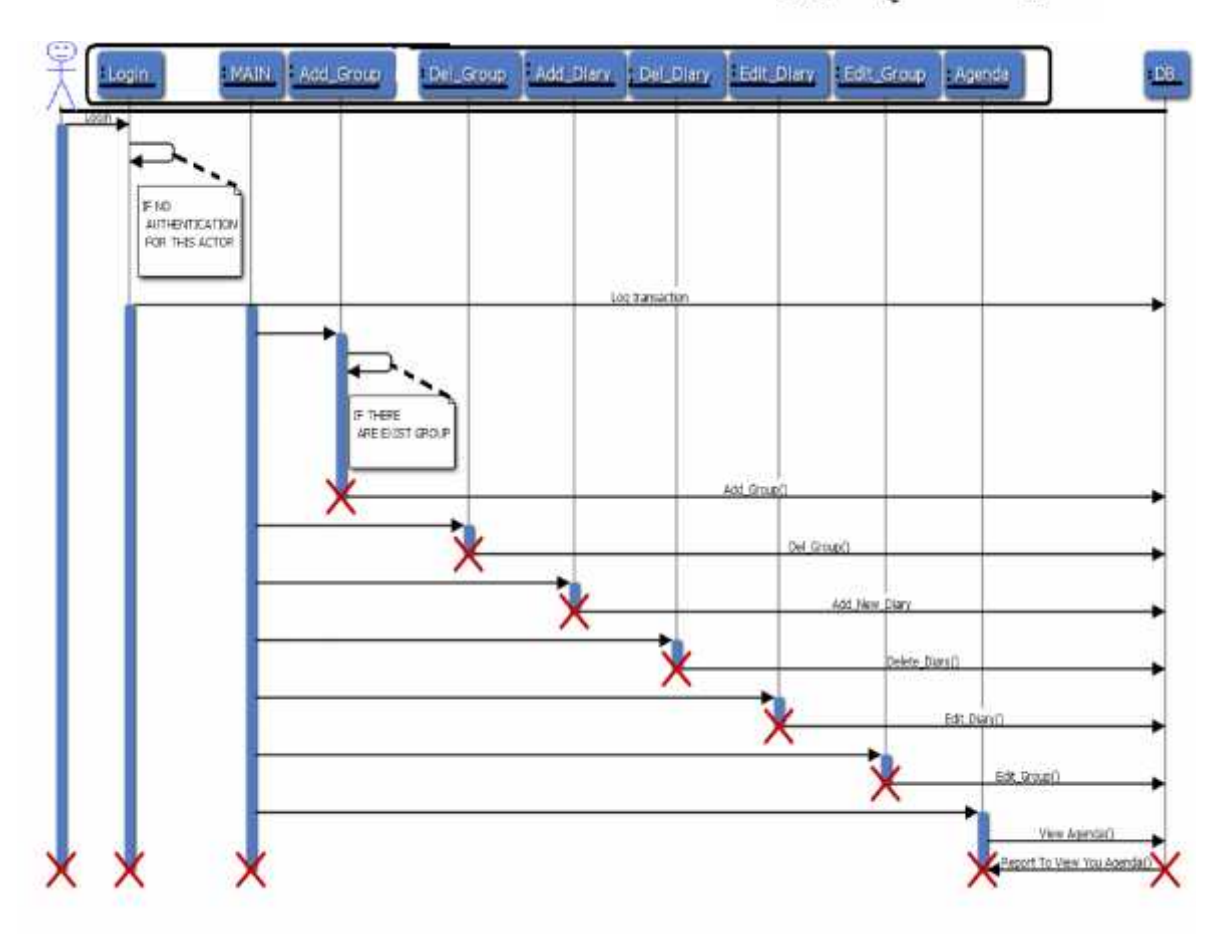

الشكل 2: التسلسل التخطيطي للمدرس

الشكل(2) بوضح لدينا السيناريو الوصفي للمدرس ممثل بكل العمليات التي يقوم بها المستخدم مسع النظسام، ريمكن توضيح ما هو مخطط كما يلي:-

- √ يتمثِّل السيناريو الوصفي للمدرس بالخطوات الأساسية التي يقوم بها للتفاعـــل مــــع النظــــام، حيـــث أن المدرس له الصلاحية بإضافة مجموعة أو مذكرة جديدة، وكذلك يمكنه التعديل على مجموعاته ومذكراته التى قام بإنشائها.
- √ ويمكن للمدرس أن يكون له الصلاحية في إرسال رسائل المشاركة في مجموعة عسن طريسق إيميسل

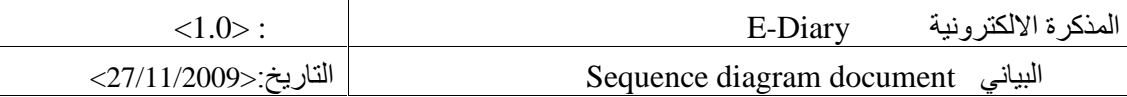

الطالب، حبث يذكر فريق العمل أن كل هذه الأمور نتم بعد دخول هذا المستخدم إلى حسابه، وتتم هـــذه لطريقة باختيار المدرس الدخول إلى النظام

- √ أما بخصوص إضافة مجموعة فان المدرس بختار رابط إضافة مجموعة جديدة، ليقوم النظام ،مسرض صفحة إضافة المجموعة في شاشة خاصة بذلك تحوي كل التفاصيل الواجب على المسدرس إضسافتها
- في حال . الاسم إلى آخر الأنه مستخدم.
- √ في حالة أراد المستخدم حذف مجموعة قام بإنشائها ، فانه يذهب إلى الضغط على زر الحذف المجــــاور لتلك المجموعة ليرسل أمر الحذف إلى قاعدة البيانات ، التي تمكنه من ذلك وتحذف تلك المجموعة مـــن فاعدة البيانات ليتم تأكيد الحذف .
- √ اذا أر اد المدرس اِضافة مذكر ة سواء كانت داخل مجموعة أو منفصلة عامة كانت أو خاصة، فانه يحدد ا خيار إضافة مذكرة جديدة، ليقوم النظام بإرجاع شاشة تحوي كل النفاصيل الواجب على المدرس إدخالها لانشاء تلك المذكرة.
- √ أما بخصوص إضافة مذكرة جديدة فان المدرس يقوم بإعطاء أمر الإنشاء بمجرد الضغط على الموعسد الذي يريد به أن تكون به المذكرة ليدخله النظام إلى الشاشة التي تحتوي التفاصيل الواجب إدخالها لإتمام عملية الإنشاء، ويقوم المستخدم بالحفظ بعد عملية ملء المتطلبات، ليتم الحفظ في قاعدة البيانات.
- آر اد المدرس أن يحذف مذكر ة قام بإنشائها من فاعدة البيانات، فانه يسذهب إلـــى ز ر الحــــذف  $\checkmark$ المر افق لتلك المذكر ة، ليقوم بتلك العملية المر تبطة بقاعدة البيانات التي تحذفها من القاعدة.
- التعديل على بيانات المذكرة التي قام بإنشائها، حيث لا يقوم هذا المستخدم √ بمكن للمدرس أن يقوم سوا الضغط على نفس المذكرة ليتم إدخاله إلى تفاصيل المذكرة التي يريد أن يعدل عليها، وليعطي بعـــد ذلك أمر الحفظ المرتبط بقاعدة البيانات، التي يتم التعديل مباشرة عليها.
- √ أما بخصوص التعديل على تلك المجموعات التي قام المدرس بإضافتها، فانـ بمجرد أن يقوم المسدرس بتحديد المجموعة التي يريد التعديل عليها، بقوم النظام بإرجاع الشاشة التي تحوي ذلك، ليقوم المسدرس

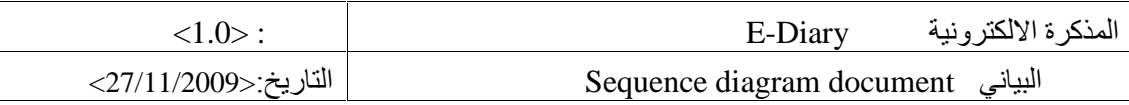

بالتعديل والحفظ المرتبط بقاعدة البيانات التي يتم التعديل عليها مباشرة.

## **Students sequence diagram 2.3**

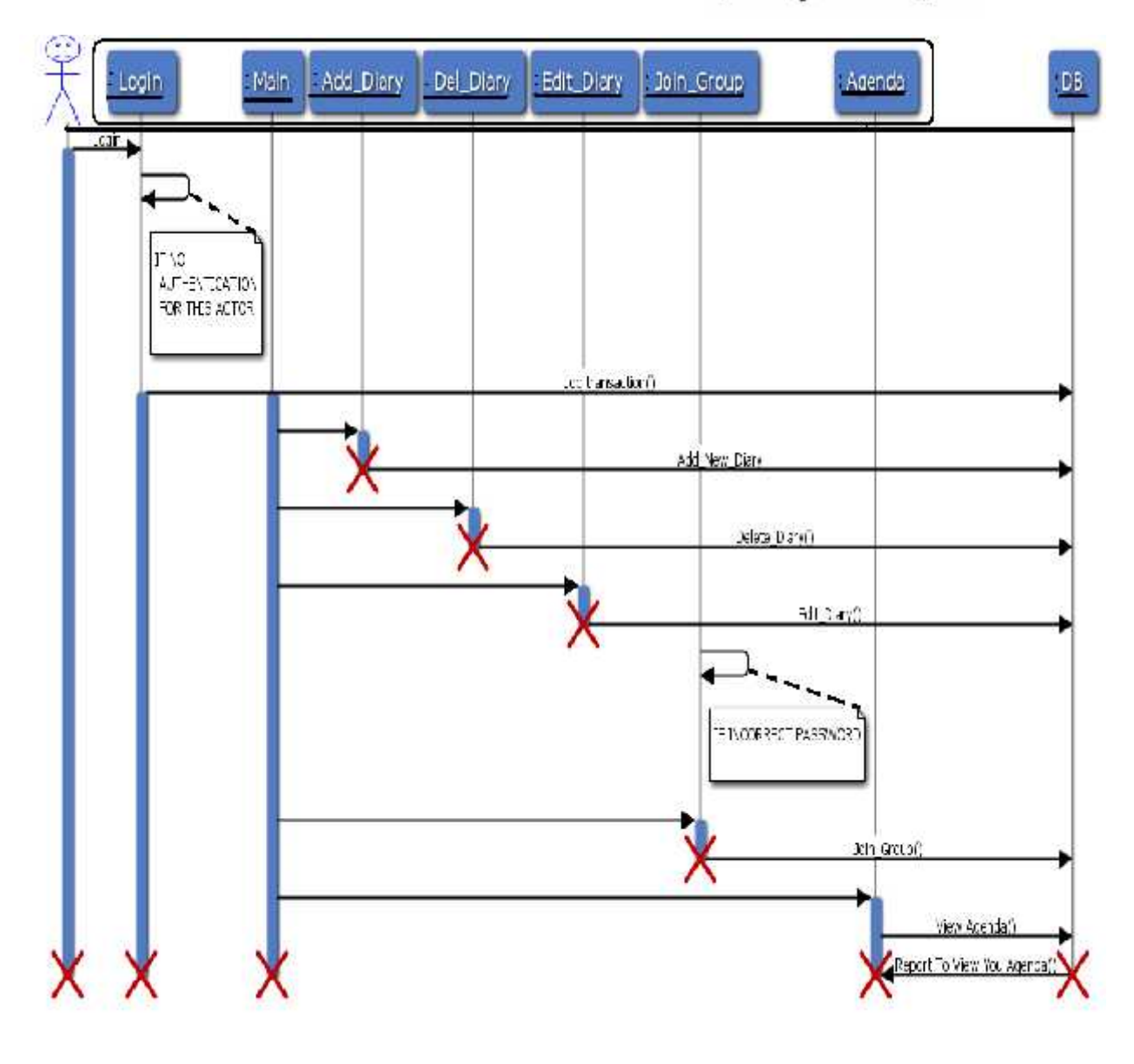

الشكل 3: التسلسل التخطيطي للطالب

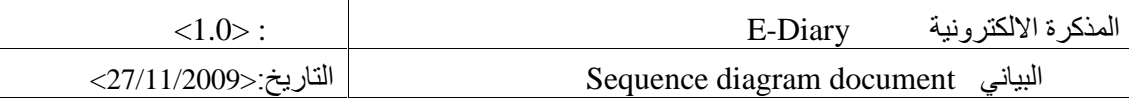

الشكل( 3) يوضح السيناريو الوصفي للطالب ممثل بكل العمليات التي يقوم بها هذا المستخدم مسع النظسام، ريمكن توضيح مدهو مخطط كما يلي:

- √ السيناريو الوصفي للطالب يمثل العمليات التي يقوم بها الطالب عن طريق نفاعله مع النظام الذي تم بنائه وذلك بعد نخوله إلى النظام عن طريق حسابه
- √ أمر آخر ، وهو ان أراد الطالب إضافة مذكرة سواء كانت هذه المذكرة خاصة أو عامة، فانه يحدد خيار إضافة مذكرة جديدة، ليقوم النظام بإرجاع شاشة تحوي كل التفاصيل الواجب على الطالب إدخالها لإنشاء لك المذكر ءَ.
	- √ انه يمكن الهالب جعل هذه المذكرة ضمن مجموعة معينة أو منفصلة.
- √ أما إذا أر اد الطالب حذف مذكرة قام بإنشائها، فانه يذهب إلى تحديد خيار الحذف، ثم يرجع إليه النظام تأكيد بيانات الحذف، بعد الحذف من قاعدة البيانات.
- أر اد الطالب تعديل مذكر ة قام بإنشائها، فانه يقوم بعملية الضغط على المذكر ة نفسها، ليرجع له  $\checkmark$ النظام بعد ذلك بارجاع تفاصيل تلك المذكرة ليقوم بتعديلها، ويعطى أمر الحفظ المرتبط بقاعدة البيانات.
- √ كذلك يمكن للطالب أن ينضم إلى مجموعة قام المدرس أو المسئول بإنشائها، وذلك بالبحث عـــن اســـم المجموعة للوصبول البيها، بعد الوصبول البيها يدخل الطالب كلمة المرور التبي حصل علبها من منشأ هذه المجموعة، ويصبح ذلك الطالب عضو من أعضاء نلك المجموعة، بعد حفظ اسمه في قاعـــدة البيانــــات كعضو من أعضاء هذه المجموعة.

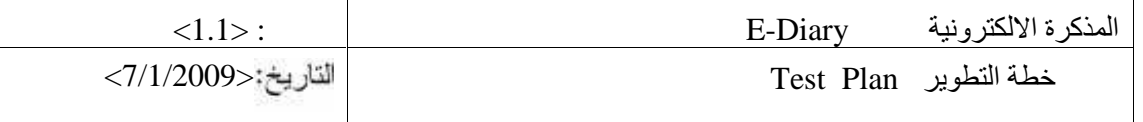

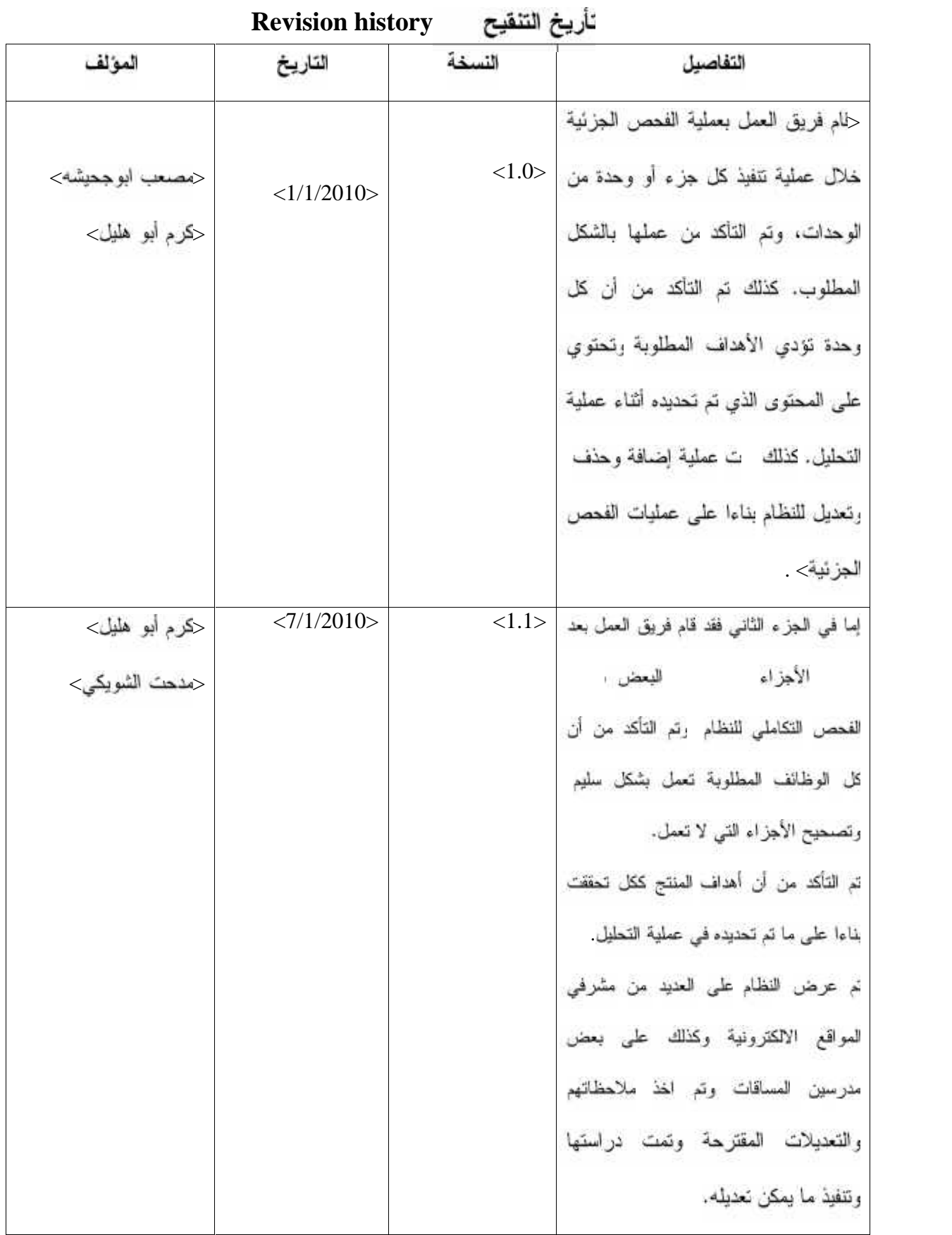

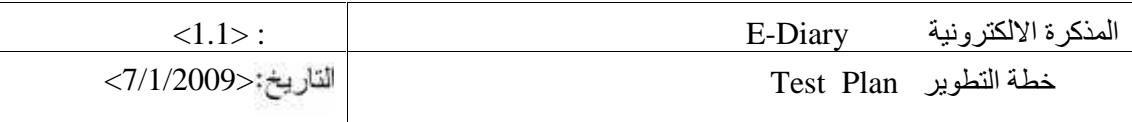

# Table of Contents فائمة المحتويا

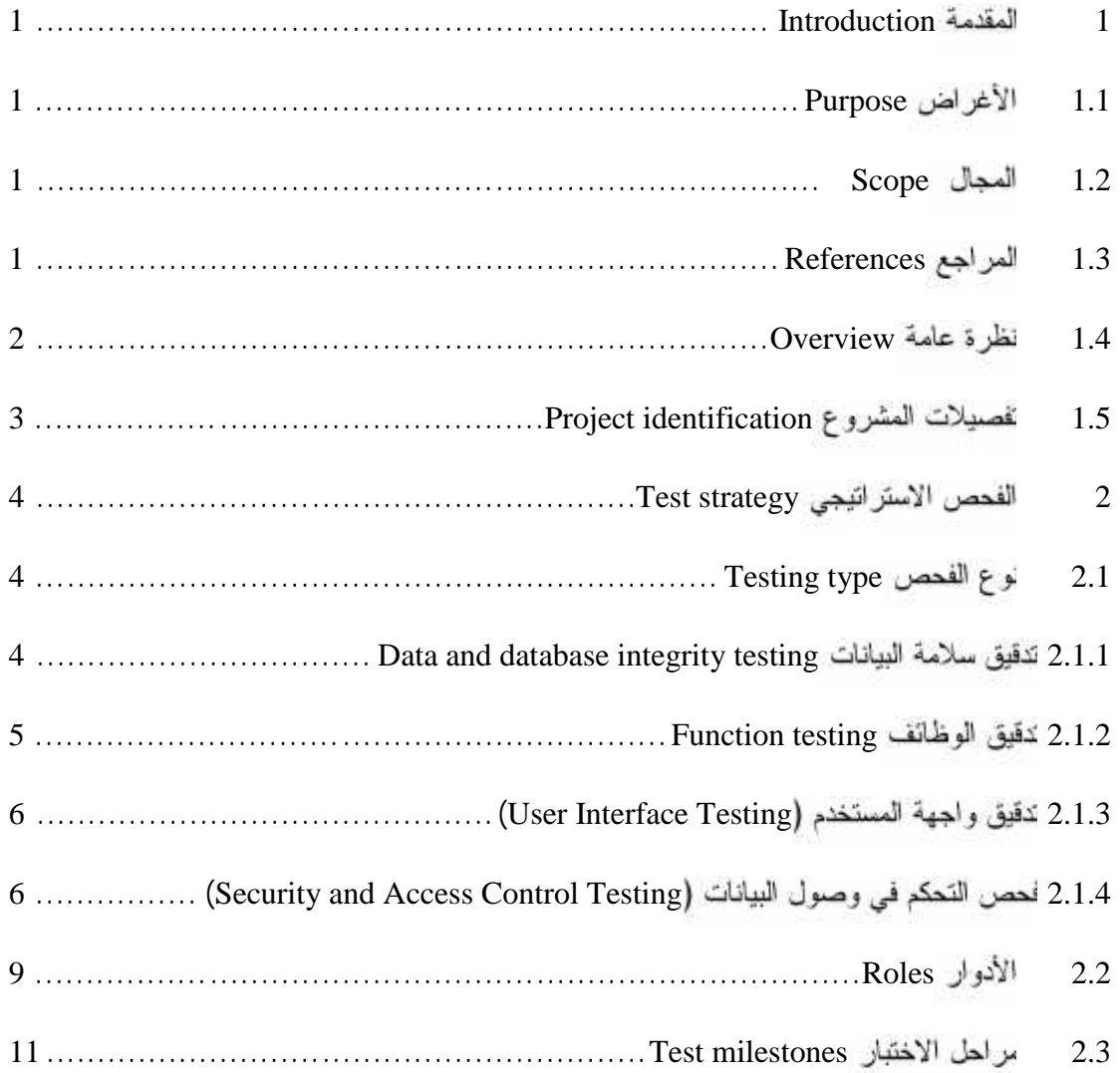

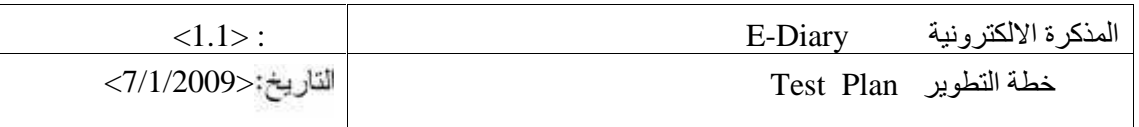

## **List** of table

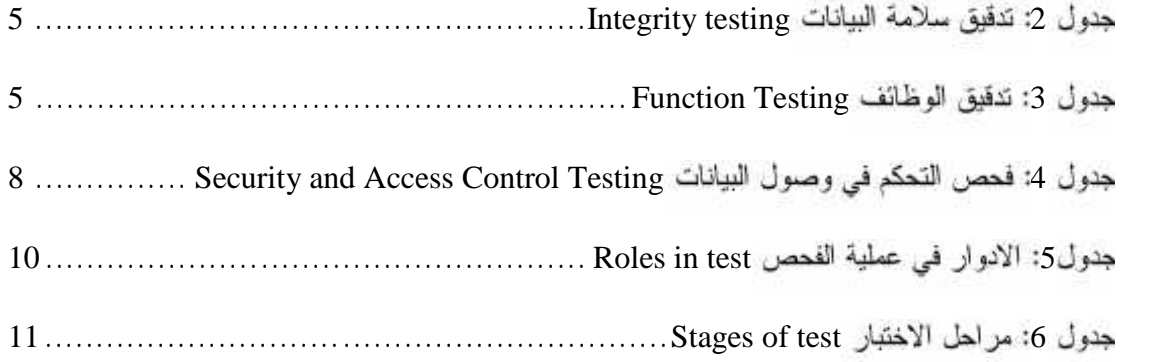

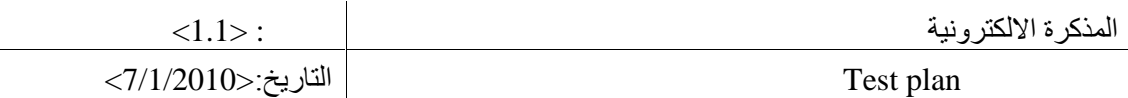

#### **Introduction 1**

عرض لما يحتويه هذا الجز ء من أهداف التوئيق ومجال عمله وبعض التعريفات والاختصـــــارات ، بإلاضافة إلى المراجع.

#### **Purpose 1.1**

جاء هذا الـجزء استكمالا للأجزاء السابقة والذي يعتبر الـجزء الأخير من عملية توثيق أي نظام، حيـــث جـــاء تأكيدا على مدى صلاحية ونجاح نطبيق النظام، جاء هذا الجزء أيضا ليفصل كل هذه العمليسات التسبي تسع التسلسل بها وفق معابير مؤكدة و موثوقة و صحيحة.

#### **Scope 1.2**

يمكن لهذا الجزء من التوثيق أن يوضح لنا كل الخطوات التي أجريت لتأكيد من النظام، موضحا ذلــك فـــي خطوات متتالية، متر ابطة مع بعضها البعض، لتبين صحة كل العمليات التي أجريت أثنساء عمليسة الفحسص و التأكد .

#### **References 1.3**

• Barry W. Boehm and others , 2000, What Is the Rational Unified Process http://www.augustana.ab.ca/~mohrj/courses/2000.winter/csc220/paper/rup\_best\_pract ices/rup\_bestpractices.html

• Tony Marston, 2002, the 3-Tier Architecture http://www.tonymrston.net/uniface/3tirecriticisms.html

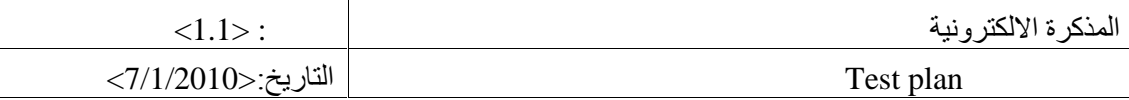

#### **Overview 1.4**

- √ تمت عملية الفحص الجزئية خلال عملية تنفيذ كل جزء أو وحدة من الوحدات، وتم التأكد مسن عملهـــا ّ بالشكل المطلوب. كذلك تم التأكد من أن كل وحدة تؤدي الأهداف المطلوبة وتحتوي على المحتوى الذي تم تحديده أنناء عملية التحليل. تمت عملية إضافة وحذف وتعديل للمنتج بناءا علـــي عمليـــات الفحـــص الجز ئبة .
- البعض تمت عملية الفحص التكاملي للنظام وتسم التأكسد مسن أن كسل √ بعد تجميع الأجزاء الوظائف المطلوبة تعمل بشكل سليم وتصحيح الأجزاء التي لا تعمل. تم التأكد من أن أهداف المنتج ككل تحققت بناءا على ما تم تحديده في عملية التحليل
- √ نم عرض المنتج على العديد من مشرفي المواقع الالكترونية وكذلك على بعض مدرسين المساقات وتسم اخذ ملاحظاتهم والتعديلات المقترحة وتمت در استها وتنفيذ ما يمكن نعديله.

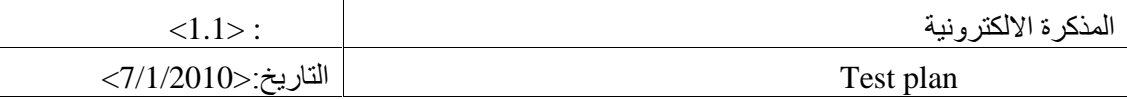

## **Project identification 1.5**

الجدول النالـي بوضح نفصليل النوئيق و العمليات المتوفرة ونلك التـي تم مراجعتها وتـــدقيقها أيضــــا لمرحلـــة لتطوير من فحص للنظام.

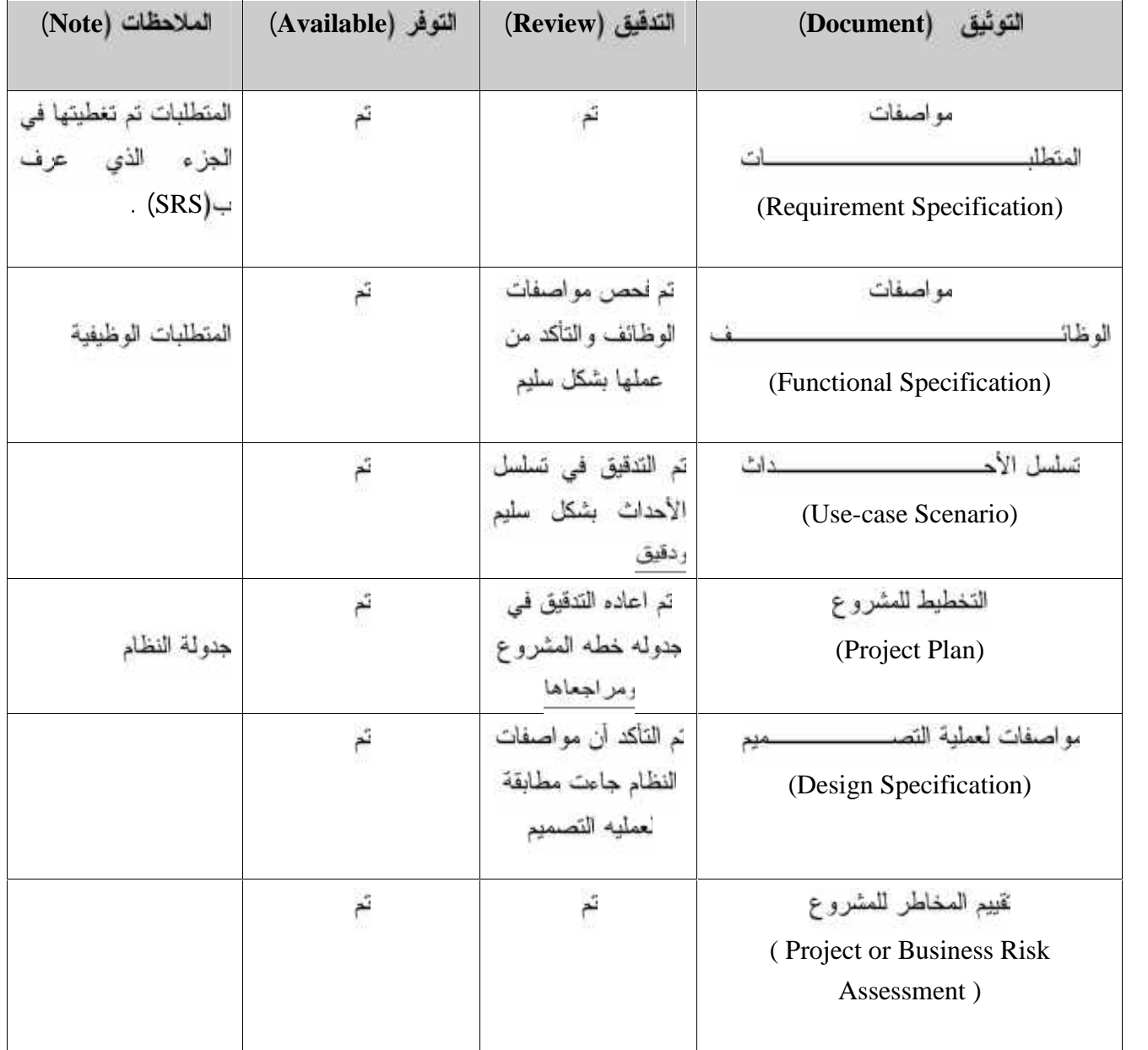

Project Identification 1

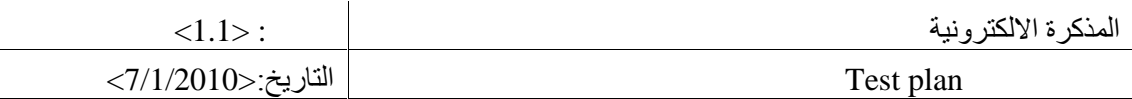

## **Test strategy 2**

ليما يلي بيان لنوع الفحص وأدوار العاملين على المشروع إضافه إلى توضيح مفصل لمراحل البناء

## **Testing type 2.1**

فيما يلي بيان لأنواع الاختبار ات المختلفة التي يحتويها هذا التوثيق.

## **Data and database integrity testing 2.1.1**

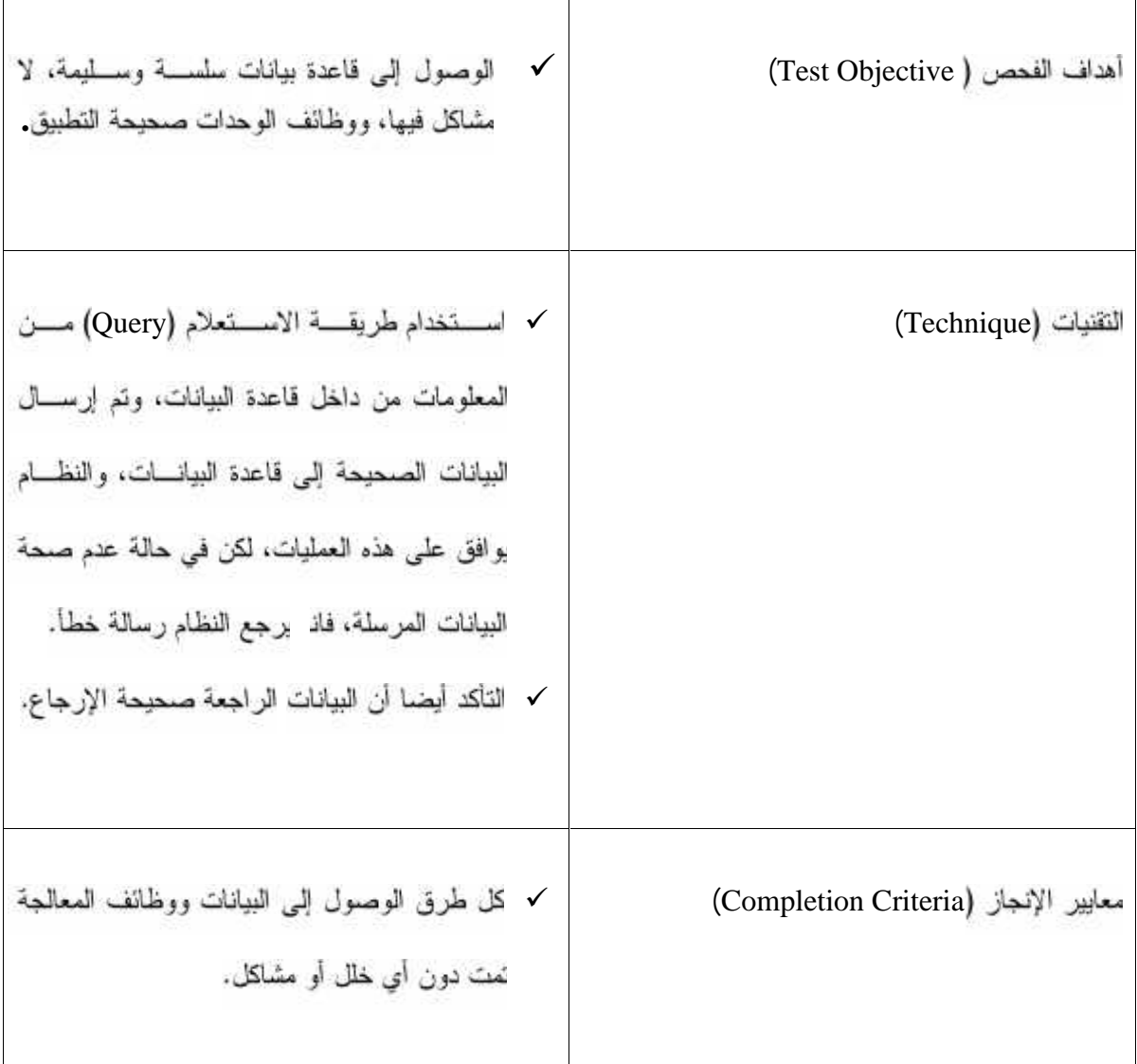

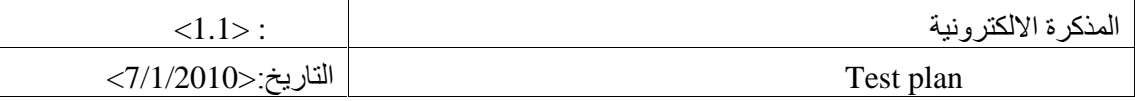

## جنول 2: اختبار سلامة البيانات Integrity testing

## **Function testing 2.1.2**

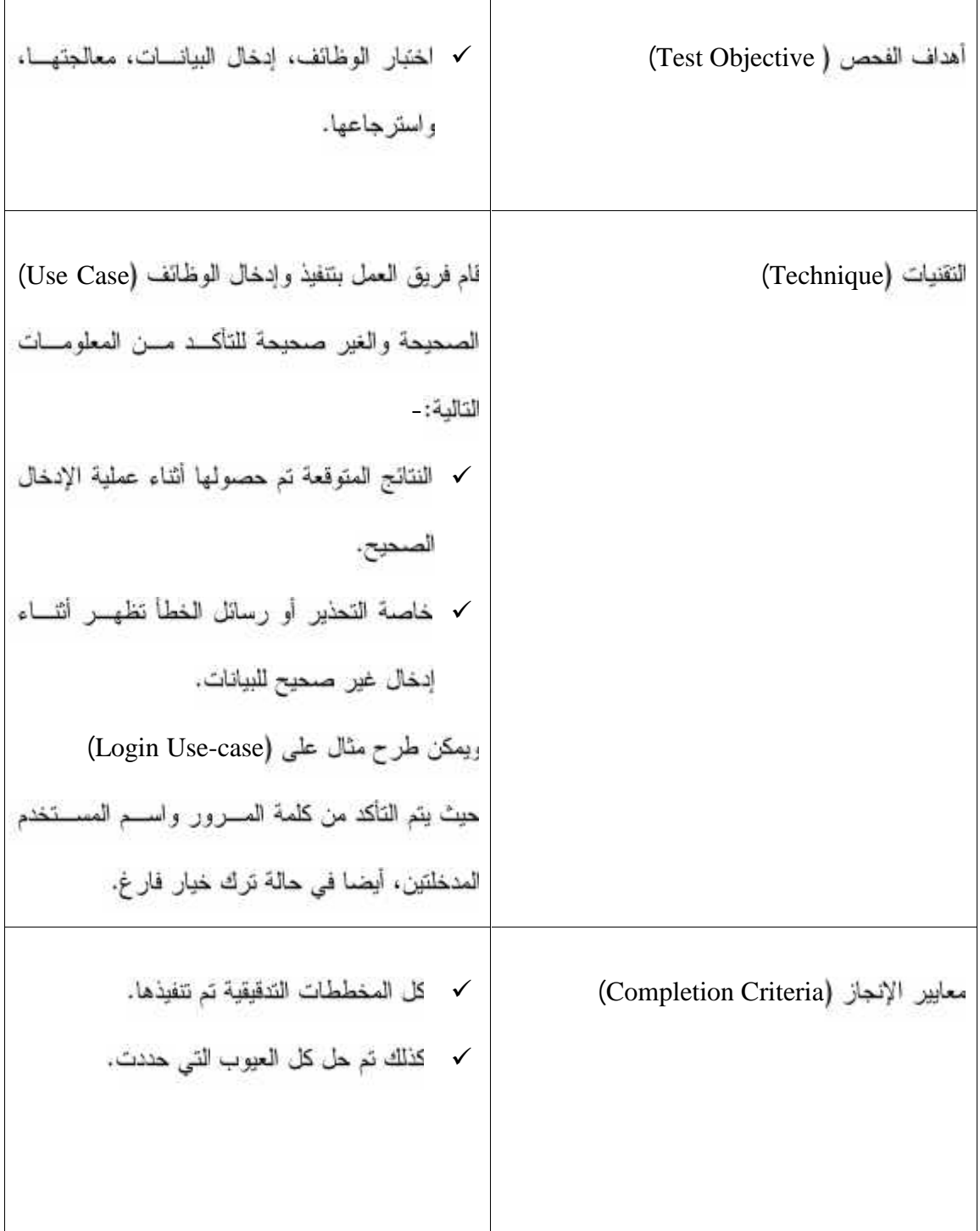

Function Testing :3

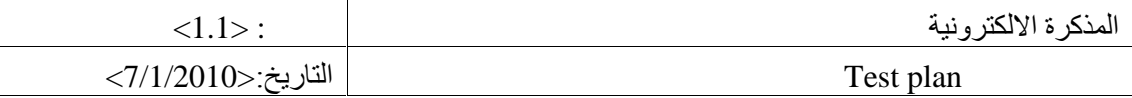

### **(User Interface Testing 2.1.3**

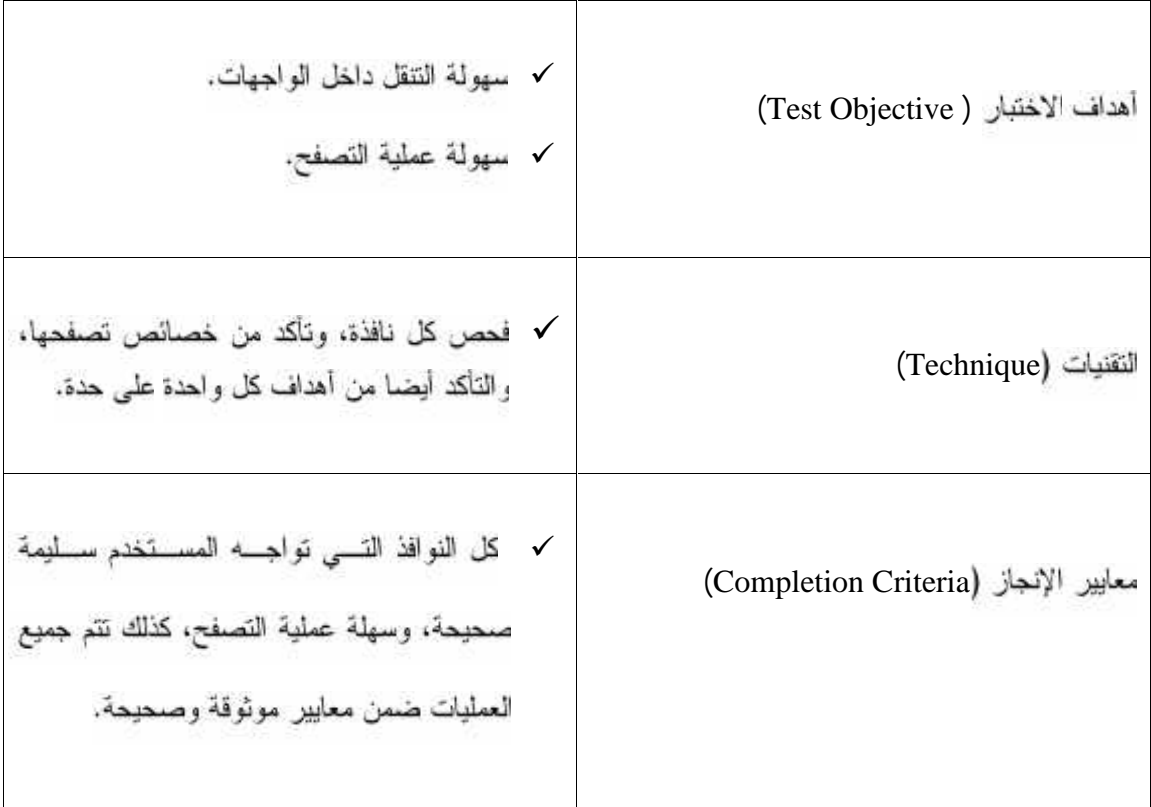

User Interface Testing :4

# **(Security and Access Control Testing 2.1.4** ريمكن تقسم هذا النوع من الحماية إلى جزئيين رئيسين هما:

- √ مستوى حماية التطبيقات (Application-level Security):تتضمن عمليـــة الوصــــول إلــــى فاعــــدة النبانات.
	- √ سستو ى حماية النظام (System-level Security):وينضمن عملية الدخول إلى النظام والتحكم بها.

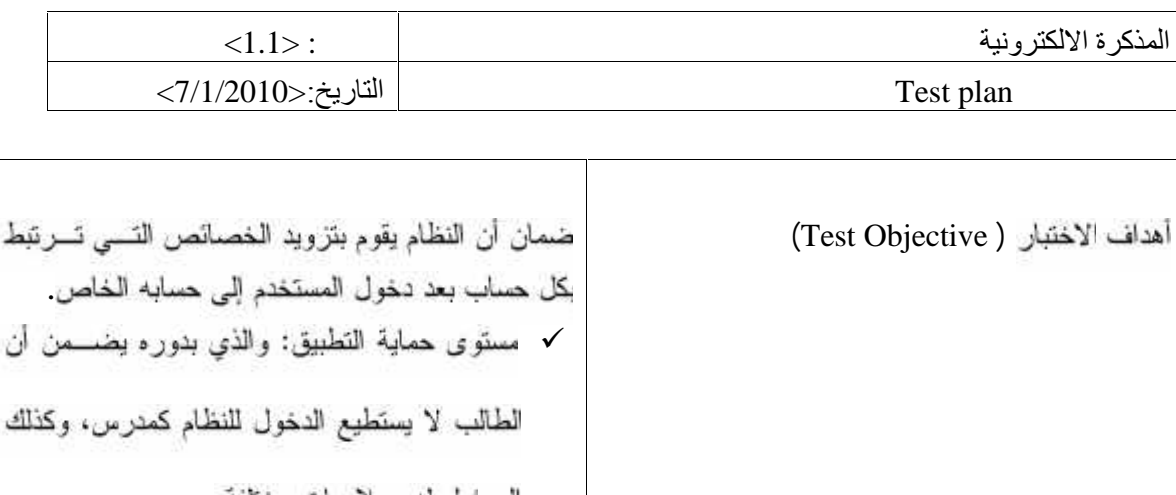

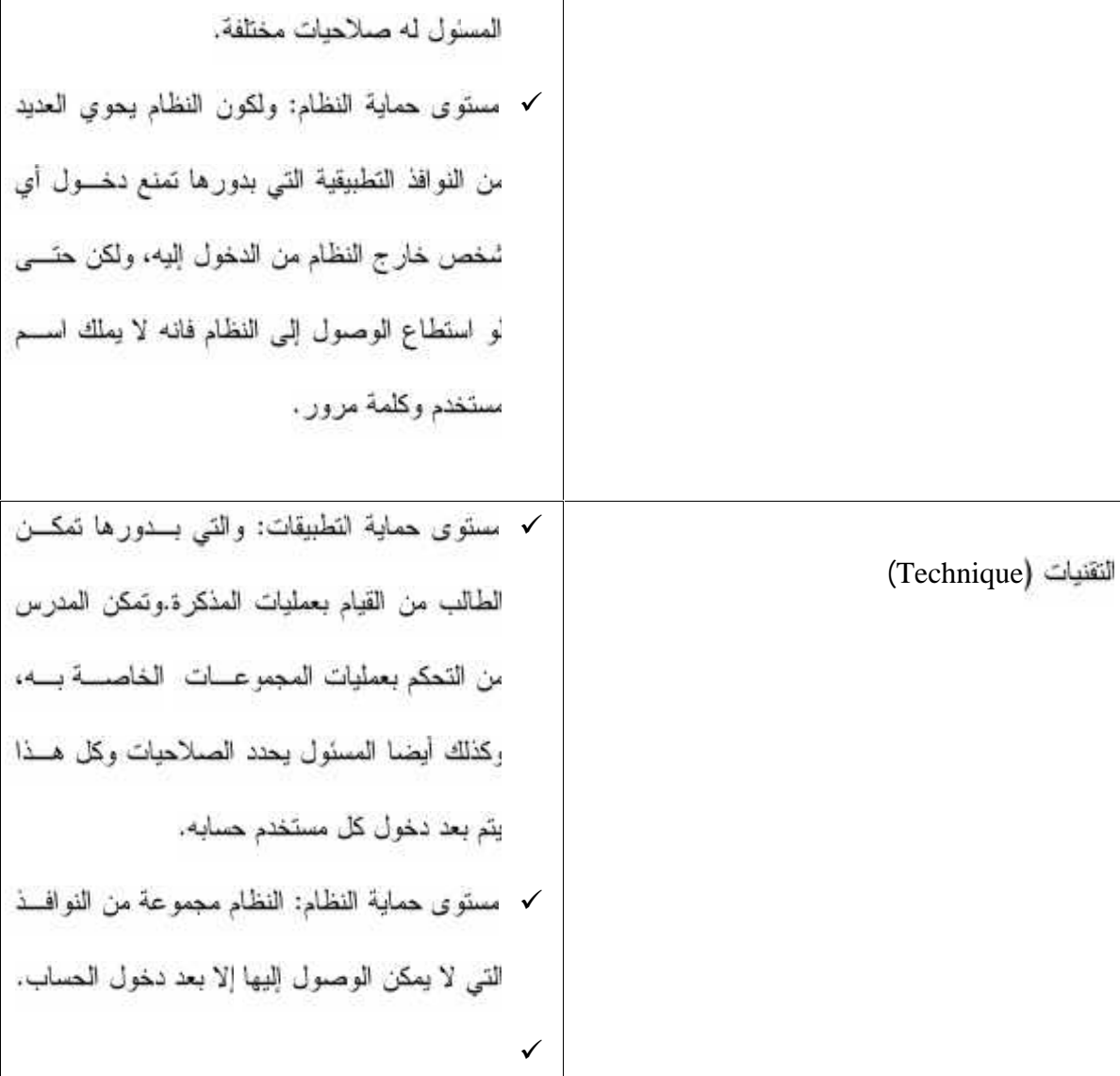

|                                                      | $<1.1>$ :                                            |  | المذكرة الالكتر ونية                 |  |
|------------------------------------------------------|------------------------------------------------------|--|--------------------------------------|--|
|                                                      | التاريخ:<1/2010>                                     |  | Test plan                            |  |
|                                                      |                                                      |  |                                      |  |
|                                                      | لكل مستخدم نوع خاص من الميزات التي تظهر له أثناء     |  | معايير الإنجاز (Completion Criteria) |  |
|                                                      |                                                      |  |                                      |  |
| دخوله إلى حسابه، كذلك يتم إرجاع أي مســـتخدم إلــــى |                                                      |  |                                      |  |
| صفحة التسجيل إن لم يقم بعملية التسجيل قبسل دخسول     |                                                      |  |                                      |  |
|                                                      |                                                      |  |                                      |  |
|                                                      | النظام عن طريق كلمة المرور واسم المســـتخدم، وتــــم |  |                                      |  |
|                                                      | التأكد من صحة صلاحية هذه العمليات وعملها بشكل        |  |                                      |  |
|                                                      |                                                      |  |                                      |  |
|                                                      |                                                      |  |                                      |  |
|                                                      |                                                      |  |                                      |  |

Security and Access Control Testing :4

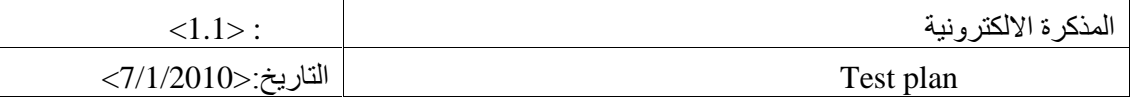

## **Roles 2.2**

المجدول التالـي بيبين الأدوار والافتر اضـات للموظفين فـي المشروع.

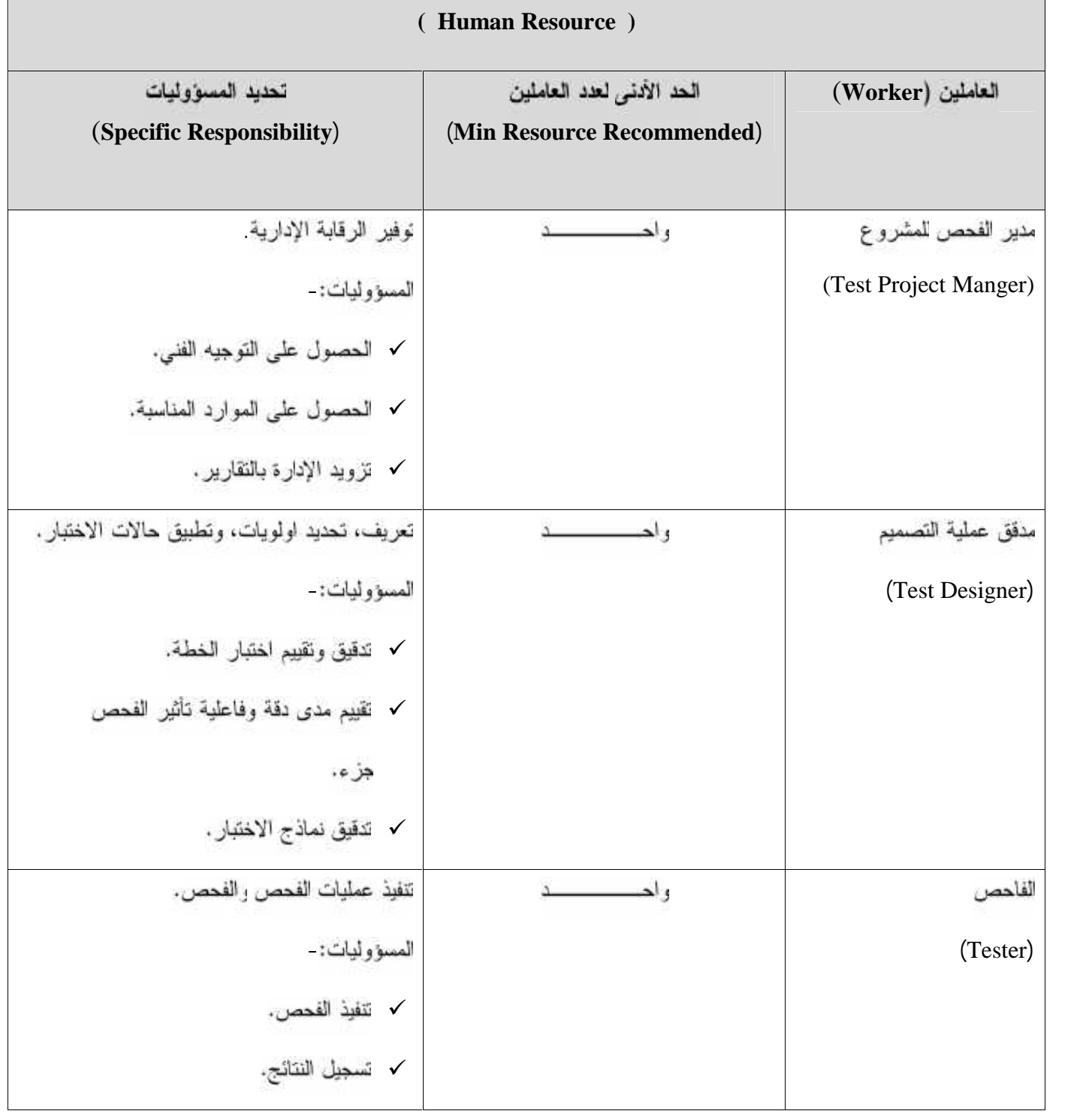

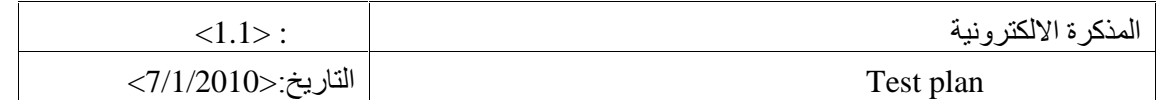

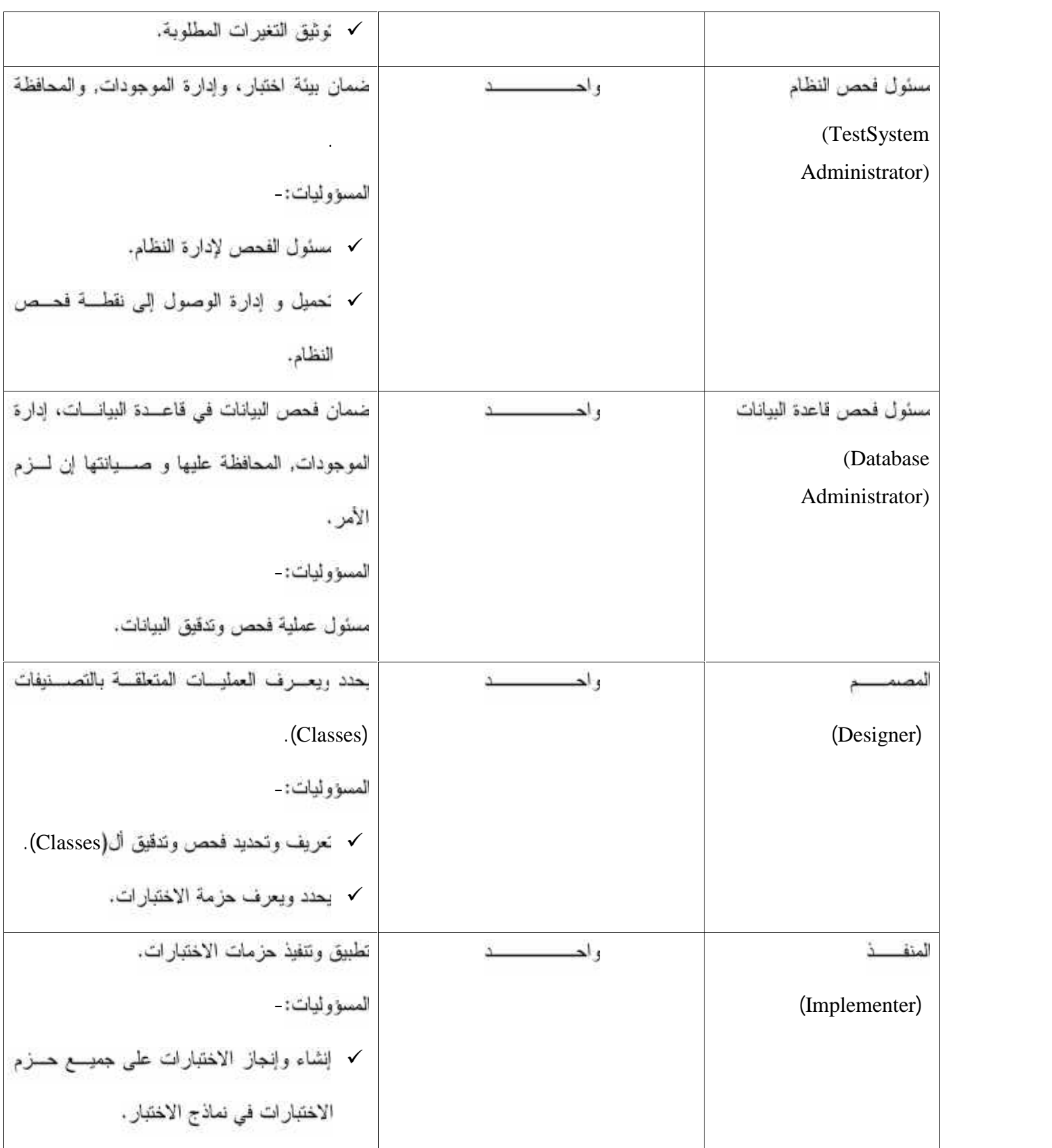

جنول5: الادوار الفحص Roles in test

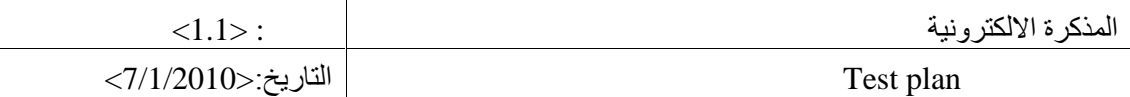

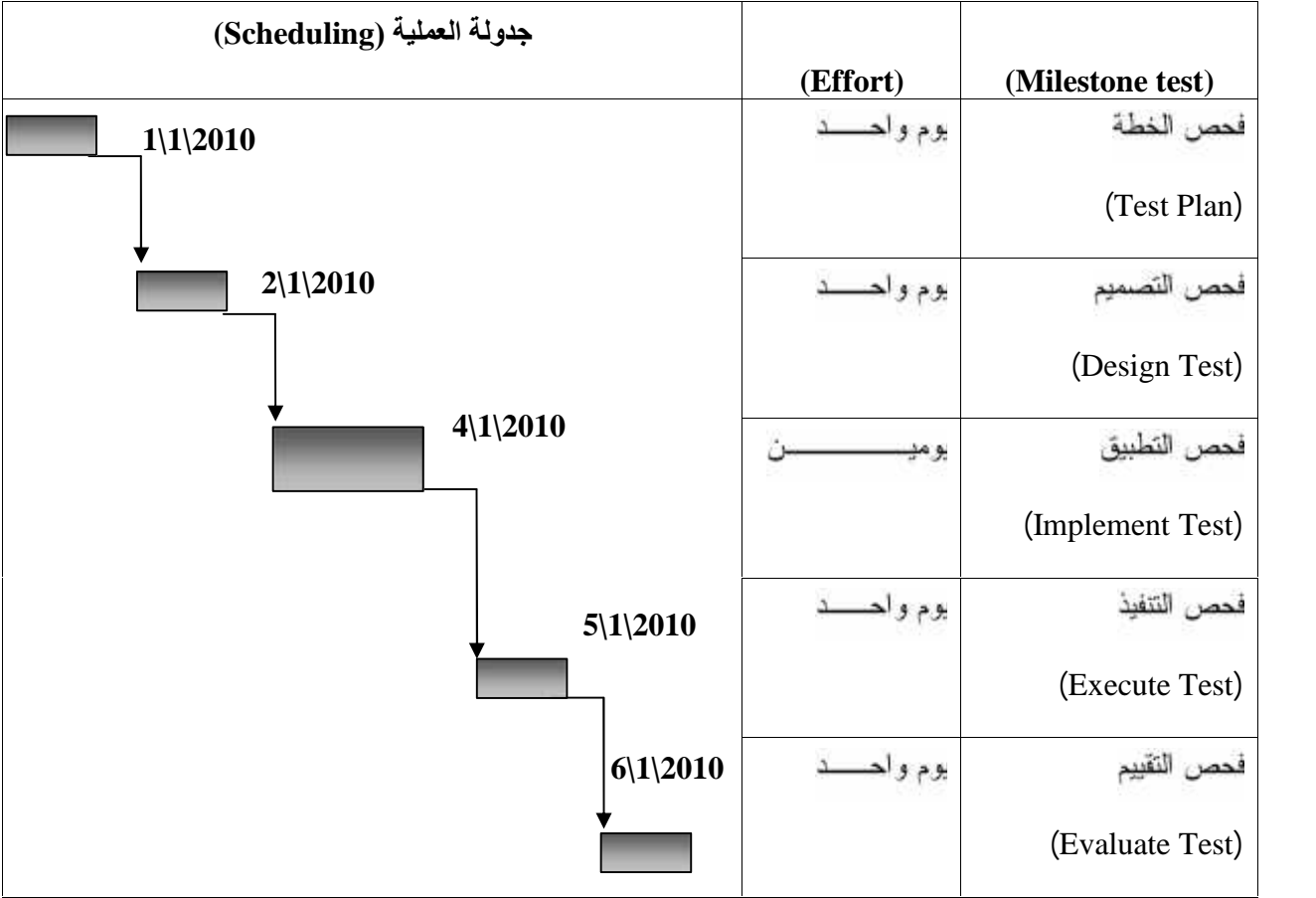

# **Test milestones 2.3**

جدول 6: مراحل الاختيار Stages of test

### Conclusion

في نهاية البحث يمكن القول بان فريق العمل أنجز كل الأهداف التي تم وضعها للنظام ومن أهم ما تم انجازه:

- **√ إنشاء مذكرة الكترونية خاصة بمنتسبى جامعة بوليتكنك فلسطين**.
	- **√ ليجاد ألية فعالة للتواصل بين طلاب الجامعة**
- .
- **√ أعطى النظام القدر ة للأستاذ يتسبق النشاطات المختلفة لطلاب مساق محدد**
- أعطمي النظام المشرف على النظام على إيجاد قنوات نفاعلية بإنشاء مجموعات لميس لمها بالضرورة رابط  $\sqrt{2}$ أكاديمي
	- ندرة النظام على التخلص من المشاركين والمعلومات غير المرغوب بها على حد سواء.  $\sqrt{2}$

#### Recommendation

- √ أول ما نقدمه هنا هو الطلب من إدارة موقع الجامعة باعتماد رسمي للنظام كأحد روابط موقع الجامع نظرا لما يقدمه ا ظ م من خدمات متطور ة لطلاب الجامعة إضافة إلى إن الجهد الذي تم بذله في عمل النظام يستحق أن يخرج بمثل هذه ا<br>><br>> عمل نوعية لمنتسبي الجامعة لاستخدام النظام ومدى مردوده الجيد لمستخدمي النظام.
	-
	- الدفع باتجاء تبني المشاريع القادمة لمثل هذه الفكرة لتحديث وتطوير الخدمات المقدمة للمستخدمين.  $\checkmark$